Pioneer

# **X-SMC4-K MUSIC TAP**

# ELITE

# **Register your product at: http://www.pioneerelectronics.com (US) http://www.pioneerelectronics.ca (Canada)**

- **Protect your new investment** The details of your purchase will be on file for reference in the event of an insurance claim such as loss or theft.
- **Receive free tips, updates and service bulletins on your new product**
- **Improve product development** Your input helps us continue to design products that meet your needs.
- **Receive a free Pioneer newsletter** Registered customers can opt in to receive a monthly newsletter.

# Enregistrez votre produit sur: **http://www.pioneerelectronics.com (États-Unis) http://www.pioneerelectronics.ca (Canada)**

- · Protégez votre nouveau matériel Les renseignements relatifs à votre matériel seront conservés pour référence en cas de sinistre, tel que la perte ou le vol.
- · Recevez des conseils, des informations d'entretien et de mise à jour sur votre nouveau matériel
- · Contribuez au développement de nos produits Votre participation nous aide à concevoir des produits qui répondent à vos besoins.
- · Recevez gratuitement le bulletin d'informations de Pioneer Les clients enregistrés peuvent, s'ils le désirent, recevoir un bulletin d'informations mensuel.

"MUSIC TAP" is a registered trademark of PIONEER CORPORATION. "MUSIC TAP" est une marque deposee de PIONEER CORPORATION.

[Operating Instructions](#page-4-0) [Mode d'emploi](#page-48-0)

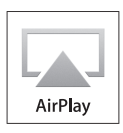

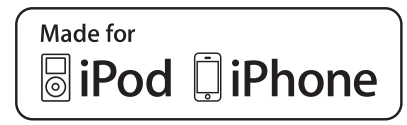

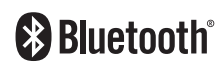

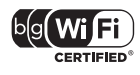

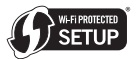

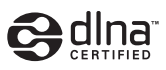

#### **IMPORTANT NOTICE**

THE MODEL NUMBER AND SERIAL NUMBER OF THIS EQUIPMENT ARE ON THE REAR OR BOTTOM. RECORD THESE NUMBERS ON YOUR ENCLOSED WARRANTY CARD AND KEEP IN A SAFE PLACE FOR FUTURE **REFERENCE** 

**D36-AP9-1\_A1\_En**

#### **NOTE:**

This equipment has been tested and found to comply with the limits for a Class B digital device, pursuant to Part 15 of the FCC Rules. These limits are designed to provide reasonable protection against harmful interference in a residential installation. This equipment generates, uses, and can radiate radio frequency energy and, if not installed and used in accordance with the instructions, may cause harmful interference to radio communications. However, there is no guarantee that interference will not occur in a particular installation. If this equipment does cause harmful interference to radio or television reception, which can be determined by turning the equipment off and on, the user is encouraged to try to correct the interference by one or more of the following measures:

- Reorient or relocate the receiving antenna.
- Increase the separation between the equipment and receiver.
- Connect the equipment into an outlet on a circuit different from that to which the receiver is connected.
- Consult the dealer or an experienced radio/TV technician for help.

**D8-10-1-2\_A1\_En**

This Class B digital apparatus complies with Canadian ICES-003.

**D8-10-1-3\_A1\_En**

#### **Information to User**

Alterations or modifications carried out without appropriate authorization may invalidate the user's right to operate the equipment.

**D8-10-2\_A1\_En**

**WARNING:** Handling the cord on this product or cords associated with accessories sold with the product may expose you to chemicals listed on proposition 65 known to the State of California and other governmental entities to cause cancer and birth defect or other reproductive harm. *Wash hands after handling.*

**D36-P5\_B1\_En**

#### **WARNING**

This equipment is not waterproof. To prevent a fire or shock hazard, do not place any container filled with liquid near this equipment (such as a vase or flower pot) or expose it to dripping, splashing, rain or moisture.

**D3-4-2-1-3\_A1\_En**

#### **WARNING**

To prevent a fire hazard, do not place any naked flame sources (such as a lighted candle) on the equipment. **D3-4-2-1-7a\_A1\_En**

#### **WARNING**

*Before plugging in for the first time, read the following section carefully.*

**The voltage of the available power supply differs according to country or region. Be sure that the power supply voltage of the area where this unit will be used meets the required voltage (e.g., 230 V or 120 V) written on the AC adapter label.**

**D3-4-2-1-4\*\_A1\_En**

#### **VENTILATION CAUTION**

When installing this unit, make sure to leave space around the unit for ventilation to improve heat radiation (at least 10 cm at top, 10 cm at rear, and 10 cm at each side).

#### **WARNING**

Slots and openings in the cabinet are provided for ventilation to ensure reliable operation of the product, and to protect it from overheating. To prevent fire hazard, the openings should never be blocked or covered with items (such as newspapers, table-cloths, curtains) or by operating the equipment on thick carpet or a bed.

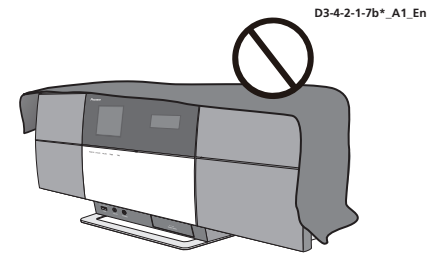

**Operating Environment**

Operating environment temperature and humidity: +5 °C to +35 °C (+41 °F to +95 °F); less than 85 %RH (cooling vents not blocked)

Do not install this unit in a poorly ventilated area, or in locations exposed to high humidity or direct sunlight (or strong artificial light)

# **IMPORTANT**

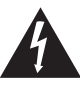

The lightning flash with arrowhead symbol, within an equilateral triangle, is intended to alert the user to the presence of uninsulated "dangerous voltage" within the product's enclosure that may be of sufficient magnitude to constitute a risk of electric shock to persons.

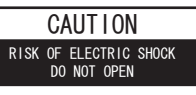

#### **CAUTION:**

TO PREVENT THE RISK OF ELECTRIC SHOCK, DO NOT REMOVE COVER (OR BACK). NO USER-SERVICEABLE PARTS INSIDE. REFER SERVICING TO QUALIFIED SERVICE PERSONNEL.

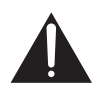

The exclamation point within an equilateral triangle is intended to alert the user to the presence of important operating and maintenance (servicing) instructions in the literature accompanying the appliance.

# **IMPORTANT SAFETY INSTRUCTIONS**

- 1) Read these instructions.
- 2) Keep these instructions.
- Heed all warnings. 3)
- Follow all instructions. 4)
- Do not use this apparatus near water. 5)
- 6) Clean only with dry cloth.
- Do not block any ventilation openings. Install in 7) accordance with the manufacturer's instructions.
- Do not install near any heat sources such as 8) radiators, heat registers, stoves, or other apparatus (including amplifiers) that produce heat.
- Do not defeat the safety purpose of the polarized 9) or grounding-type plug. A polarized plug has two blades with one wider than the other. A grounding type plug has two blades and a third grounding prong. The wide blade or the third prong are provided for your safety. If the provided plug does not fit into your outlet, consult an electrician for replacement of the obsolete outlet.
- 10) Protect the power cord from being walked on or pinched particularly at plugs, convenience receptacles, and the point where they exit from the apparatus.

#### **CAUTION**

The **STANDBY/ON** switch on this unit will not completely shut off all power from the AC outlet. Since the power cord serves as the main disconnect device for the unit, you will need to unplug it from the AC outlet to shut down all power. Therefore, make sure the unit has been installed so that the power cord can be easily unplugged from the AC outlet in case of an accident. To avoid fire hazard, the power cord should also be unplugged from the AC outlet when left unused for a long period of time (for example, when on vacation). **D3-4-2-2-2a\*** A1 En

**FCC Radiation Exposure Statement:**

This equipment complies with FCC radiation exposure limits set forth for an uncontrolled environment. This equipment should be installed and operated with a minimum distance of 20 cm between the radiator and your body.

- 11) Only use attachments/accessories specified by the manufacturer.
- 12) Use only with the cart, stand, tripod, bracket, or table specified by the manufacturer, or sold with the apparatus. When a cart is used, use caution when moving the cart/apparatus combination to avoid injury from tip-over.

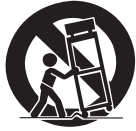

- 13) Unplug this apparatus during lightning storms or when unused for long periods of time.
- 14) Refer all servicing to qualified service personnel. Servicing is required when the apparatus has been damaged in any way, such as power-supply cord or plug is damaged, liquid has been spilled or objects have fallen into the apparatus, the apparatus has been exposed to rain or moisture, does not operate normally, or has been dropped.

**D3-7-13-69\_En**

If the AC plug of this unit does not match the AC outlet you want to use, the plug must be removed and appropriate one fitted. Replacement and mounting of an AC plug on the power supply cord of this unit should be performed only by qualified service personnel. If connected to an AC outlet, the cut-off plug can cause severe electrical shock. Make sure it is properly disposed of after removal. The equipment should be disconnected by removing the mains plug from the wall socket when left unused for a long period of time (for example, when on<br>vacation) vacation). **D3-4-2-2-1a\_A1\_En**

#### **IC Radiation Exposure Statement:**

This equipment complies with IC RSS-102 radiation exposure limits set forth for an uncontrolled environment. This equipment should be installed and operated with a minimum distance of 20 cm between the radiator and your body.

This product is for general household purposes. Any failure due to use for other than household purposes (such as long-term use for business purposes in a restaurant or use in a car or ship) and which requires repair will be charged for even during the warranty period. **K041\_A1\_En**

# **The Safety of Your Ears is in Your Hands**

Get the most out of your equipment by playing it at a safe level – a level that lets the sound come through clearly without annoying blaring or distortion and, most importantly, without affecting your sensitive hearing. Sound can be deceiving. Over time, your hearing "comfort level" adapts to higher volumes of sound, so what sounds "normal" can actually be loud and harmful to your hearing. Guard against this by setting your equipment at a safe level BEFORE your hearing adapts.

# **ESTABLISH A SAFE LEVEL:**

- Set your volume control at a low setting.
- Slowly increase the sound until you can hear it comfortably and clearly, without distortion.
- Once you have established a comfortable sound level, set the dial and leave it there.

#### **BE SURE TO OBSERVE THE FOLLOWING GUIDELINES:**

- Do not turn up the volume so high that you can't hear what's around you.
- Use caution or temporarily discontinue use in potentially hazardous situations.
- Do not use headphones while operating a motorized vehicle; the use of headphones may create a traffic hazard and is illegal in many areas.

**S001a\_A1\_En**

When using this product, confirm the safety information shown on the bottom of the unit and the AC adapter label. **D3-4-2-2-4 B1 En** 

# **WARNING**

Store small parts out of the reach of children and infants. If accidentally swallowed, contact a doctor immediately.

This transmitter must not be co-located or operated in conjunction with any other antenna or transmitter.

This device complies with Industry Canada licence-exempt RSS standard(s). Operation is subject to the following two conditions: (1) this device may not cause interference, and (2) this device must accept any interference, including interference that may cause undesired operation of the device.

# **POWER-CORD CAUTION**

Handle the power cord by the plug. Do not pull out the plug by tugging the cord and never touch the power cord when your hands are wet as this could cause a short circuit or electric shock. Do not place the unit, a piece of furniture, etc., on the power cord, or pinch the cord. Never make a knot in the cord or tie it with other cords. The power cords should be routed such that they are not likely to be stepped on. A damaged power cord can cause a fire or give you an electrical shock. Check the power cord once in a while. When you find it damaged, ask your nearest PIONEER authorized service center or your dealer for a replacement.

**S002\*\_A1\_En**

# **Radio wave caution**

This unit uses a 2.4 GHz radio wave frequency, which is a band used by other wireless systems (Microwave ovens and Cordless phones, etc.). In this event noise appears in your television image, there is the possibility this unit (including products supported by this unit) is causing signal interference with the antenna input connector of your television, video, satellite tuner, etc. In this event, increase the distance between the antenna input connector and this unit (including products supported by this unit).

- Pioneer is not responsible for any malfunction of the compatible Pioneer product due to communication error/malfunctions associated with your network connection and/or your connected equipment. Please contact your Internet service provider or network device manufacturer.
- A separate contract with/payment to an Internet service provider is required to use the Internet.

# **AC adapter CAUTION**

- Make sure to grasp the body of the AC adapter when removing it from the power outlet. If you pull the power cord, it may become damaged which could lead to fire and/or electrocution.
- Do not attempt to plug in or remove the AC adapter with wet hands. This may result in electrocution.
- Do not insert the power cord of AC adapter into a power outlet where the connection remains loose despite inserting the prongs all the way into the outlet. Heat may be generated which could lead to fire. Consult with the retailer or an electrician regarding replacement of the power outlet.

#### **Store the AC adapter out of the reach of children and infants.**

The AC adapter cord may accidentally wind around the neck and it may cause suffocation.

# <span id="page-4-0"></span>Thank you for buying this Pioneer product.

Please read through these operating instructions so that you will know how to operate your model properly. After you have finished reading the instructions, put them in a safe place for future reference.

# **Contents**

# **01 Before you start**

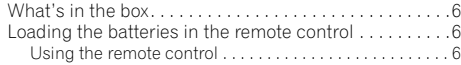

# **02 Connections**

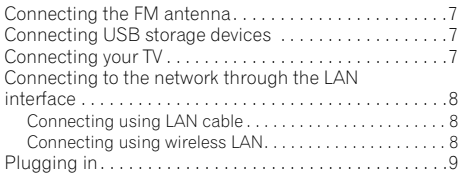

# **03 Part names and functions**

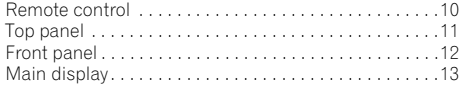

# **04 Getting started**

# **05 iPod/iPhone playback**

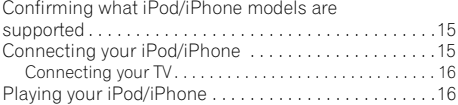

# **06 Bluetooth® Audio playback**

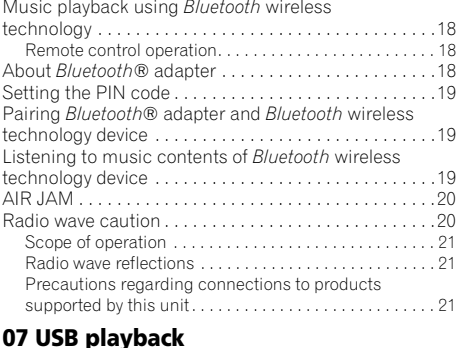

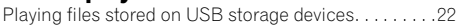

# **08 Internet radio**

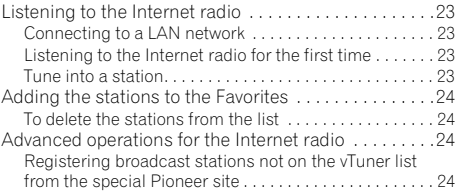

#### **09 Music server**

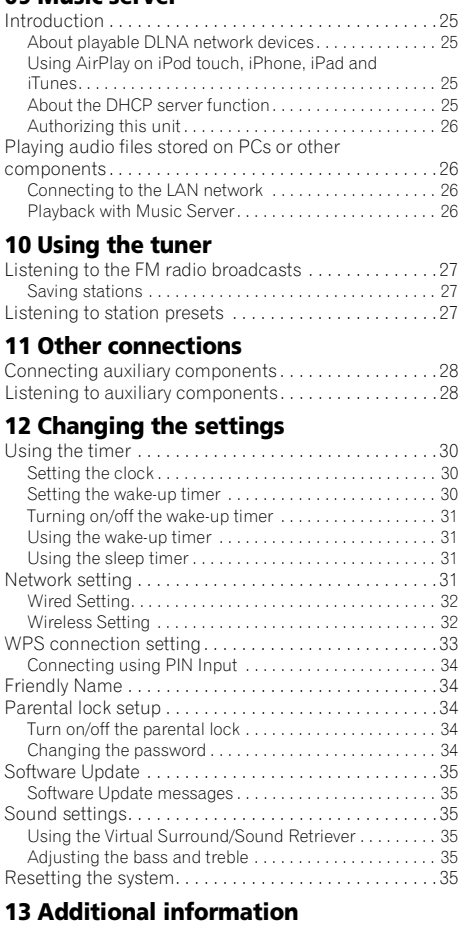

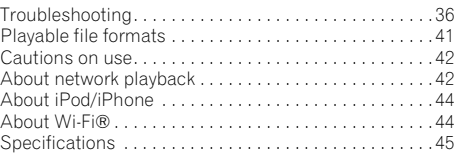

• Illustrations featured in the Operating Instructions may have been modified or simplified for ease of explanation, and may therefore differ from the actual product appearance.

# <span id="page-5-0"></span>**Chapter 1: Before you start**

#### **What's in the box**

Please confirm that the following accessories are in the box when you open it.

- Remote control
- Power cord
- AC adapter
- FM wire antenna
- AAA batteries (R03) x 2
- Warranty card
- Operating instructions (this document)

# **Loading the batteries in the remote control**

#### **1 Open the rear lid and load the batteries as illustrated below.**

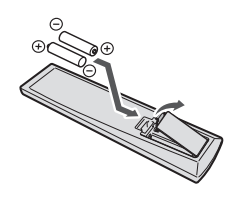

**2 Close the rear lid.**

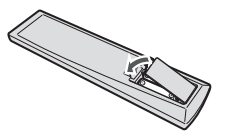

The batteries included with the unit are to check initial operations; they may not last over a long period. We recommend using alkaline batteries that have a longer life.

# **Caution**

- When inserting the batteries, make sure not to damage the springs on the battery's  $\ominus$  terminals.
- Do not use any batteries other than the ones specified. Also, do not use a new battery together with an old one.
- When loading the batteries into the remote control, set them in the proper direction, as indicated by the polarity marks  $(P)$  and  $\Theta$ ).
- Do not heat batteries, disassemble them, or throw them into flames or water.
- Batteries may have different voltages, even if they are the same size and shape. Do not use different types of batteries together.
- To prevent leakage of battery fluid, remove the batteries if you do not plan to use the remote control for a long period of time (1 month or more). If the fluid should leak, wipe it carefully off the inside of the case, then insert new batteries. If a battery should leak and the fluid should get on your skin, flush it off with large quantities of water.
- When disposing of used batteries, please comply with governmental regulations or environmental public institution's rules that apply in your country/area.
- **WARNING**

Do not use or store batteries in direct sunlight or other excessively hot place, such as inside a car or near a heater. This can cause batteries to leak, overheat, explode or catch fire. It can also reduce the life or performance of batteries.

#### **Using the remote control**

The remote has a range of about 7 m (23 ft.) at an angle of about 30º from the remote sensor.

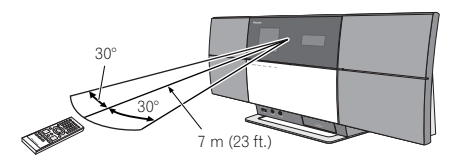

Keep in mind the following when using the remote control:

- Make sure that there are no obstacles between the remote and the remote sensor on the unit.
- Remote operation may become unreliable if strong sunlight or fluorescent light is shining on the unit's remote sensor.
- Remote controllers for different devices can interfere with each other. Avoid using remotes for other equipment located close to this unit.
- Replace the batteries when you notice a fall off in the operating range of the remote.

# <span id="page-6-0"></span>**Chapter 2: Connections**

- Be sure to turn off the power and unplug the power cord from the power outlet whenever making or changing connections.
- Connect the power cord after all the connections between devices have been completed.

# **Connecting the FM antenna**

Connect the FM antenna plug onto the center pin of the FM antenna socket.1

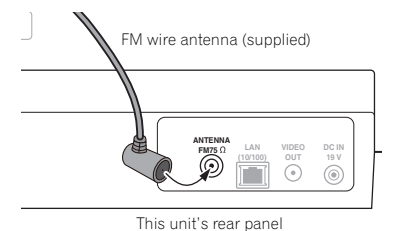

# **Connecting USB storage devices**

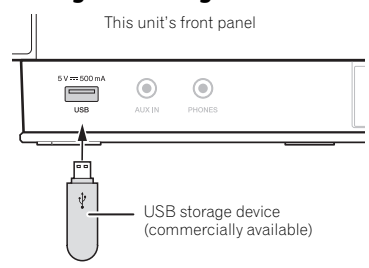

# **Connecting your TV**

To watch iPod/iPhone images on a television, connect it using a composite video cable.

• When an iPod/iPhone is connected to this unit, the TV output setting of the iPod/iPhone is automatically set to  $'ON$ <sup>2</sup>

This unit's rear panel

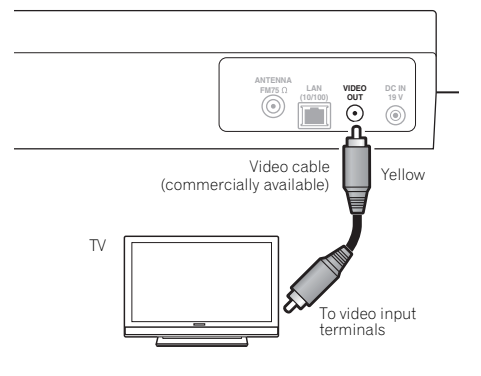

#### **Note**

- 1 To ensure optimum reception, make sure the FM antenna is fully extended and not coiled or hanging at the rear of the unit.
- 2 Some iPod allow the TV output setting to be changed while connected.
	- When the iPod/iPhone is disconnected from this unit, the iPod/iPhone's TV output setting returns to its original state.

# <span id="page-7-0"></span>**Connecting to the network through the LAN interface**

By connecting this unit to the network via the LAN interface, you can play back audio files stored on components on the network, including your PC, and listen to Internet radio stations.

Connect the LAN terminal on this unit to the LAN terminal on your router (with or without the built-in DHCP server function) with a straight LAN cable (CAT 5 or higher). Also wireless connection to the network is possible.

Turn on the DHCP server function of your router. If your router does not have a built-in DHCP server function, you have to set up the network manually. For details, see page 31.

# **Connecting using LAN cable**

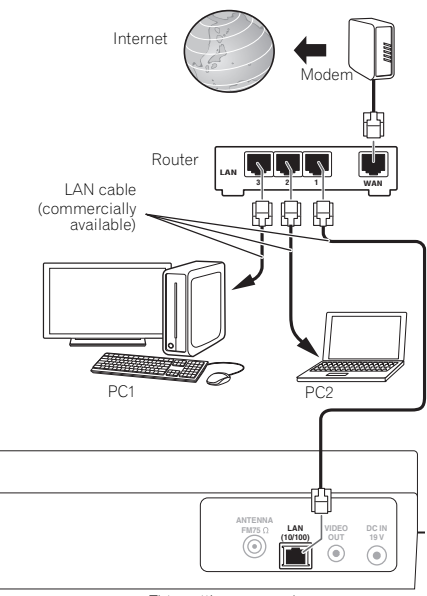

This unit's rear panel

#### **Connecting using wireless LAN**

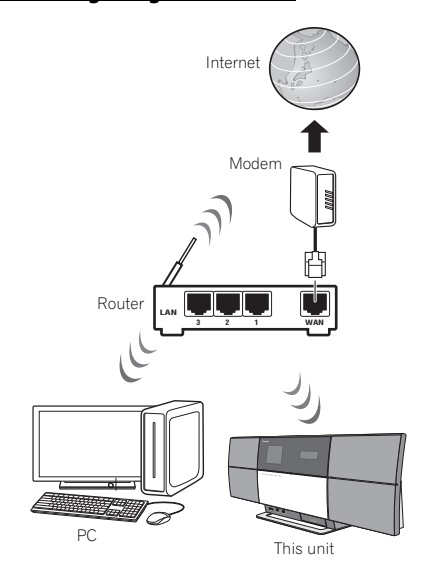

#### **Note**

- To use services such as Internet radio or automatic clock sync functions, you must conclude a contract with an Internet service provider.
- Photo or video files cannot be played back.
- With Windows Media Player 11or 12, you can even play back copyrighted audio files on this unit.

# <span id="page-8-0"></span>**Connections 02**

# **Plugging in**

# **Important**

• Before making or changing the connections, switch off the power and disconnect the power cord from the AC outlet.

After you've finished making all connections, plug the unit into an AC outlet.

This unit's rear panel

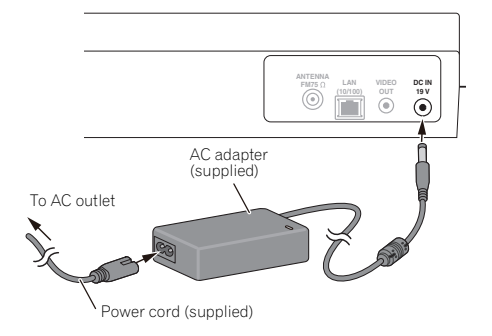

**1 Plug the supplied AC adapter into the DC IN socket on the back of the unit.**

**2 Plug the supplied power cord into the AC adapter then plug the other end into an AC outlet.**

# <span id="page-9-0"></span>**Chapter 3: Part names and functions**

## **Remote control**

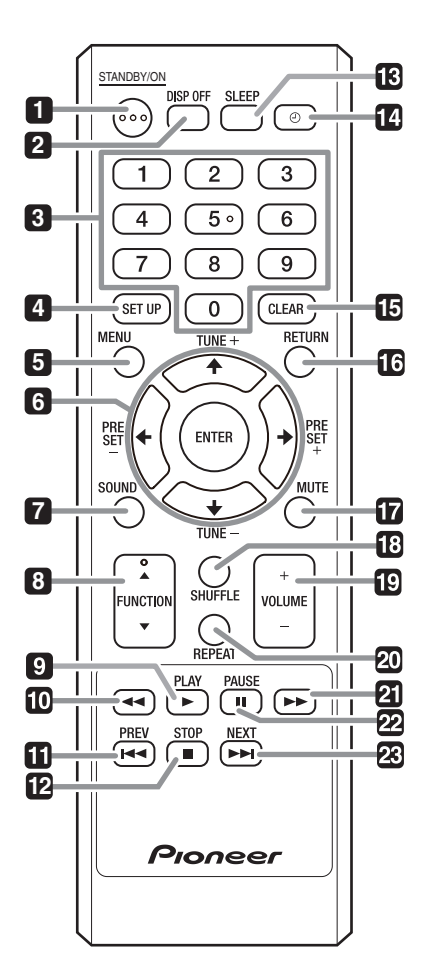

#### **1 STANDBY/ON**

Press to turn the power on and off.

#### **2 DISP OFF**

Press to turn the main display off when you do not need it.

#### **3 Number buttons (0 to 9)**

Use them to select the station preset when using the tuner, etc.

#### **4 SET UP**

Use this to change the settings such as **Timer Setting** (page 29), **Clock Setting** (page 29), **Display Setting** (page 29), **Network Setting** (page 29), **Option Setting** (page 30) and see **System Info** (page 30).

#### **5 MENU**

Select and play the track or file from the menu screen.

#### 6  $\uparrow/\downarrow/\leftrightarrow\uparrow$

Use these to select items, change settings and move the cursor.

#### **ENTER**

Use this to implement the selected item or enter a setting that you have changed.

#### **PRESET +/–**

Use these to select station presets.

#### **TUNE +/–**

Change the frequency one step at a time. To search for stations automatically, press and hold for about a few second.

#### **7 SOUND**

Turns **Virtual Surround** and **Sound Retriever** on and off (page 35). Also use to adjust the **Bass** and **Treble**.

#### **8 FUNCTION** /

Use to change the input source. The source changes as below.

 $i$ Pod  $\leftrightarrow$  BT Audio  $\leftrightarrow$  Air Jam  $\leftrightarrow$  USB  $\leftrightarrow$  FM  $\leftrightarrow$  Internet **Radio ← Music Server ← AUX** ← Return to the beginning (Undisplayed)

#### **9 PLAY**

Press to start playback.

#### **10**

Press during playback to fast-reverse.

Englist

#### <span id="page-10-0"></span>**11 PREV**

Press to return to the beginning of the currently playing track or file. Press twice to move back to the beginning of the previous track or file.

#### **12 STOP**

Press to stop playback.

#### **13 SLEEP**

Use to put the unit in the sleep mode and select the amount of time before sleep (page 31).

#### 14 A

Use to turn on and off the timer (page 30).

#### **15 CLEAR**

Press to clear the selected item. Use this for example if you input the wrong number.

#### **16 RETURN**

Press to return to the previous screen. Also, use to cancel the clock setting or the sound setting.

#### **17 MUTE**

Press to temporarily silence the sound.

#### **18 SHUFFLE**

Perform shuffle play of tracks on the selected iPod/iPhone, USB storage device or Music Server (page 16, 22, 26).

#### **19 VOLUME +/–**

Use to set the listening volume. (Default setting: 10)

#### **20 REPEAT**

Perform repeat play of tracks on the selected iPod/iPhone, USB storage device or Music Server (page 16, 22, 26).

#### **21**

Press during playback to fast-forward.

#### **22 PAUSE**

Press to stop playback temporarily. Press again to resume.

#### **23 NEXT**

Press during playback to skip ahead to the beginning of the next track or file.

# **Top panel**

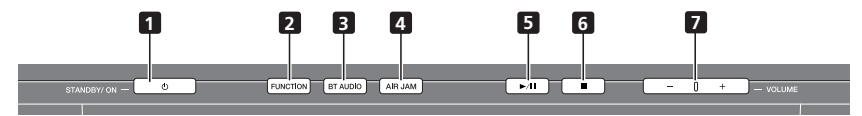

#### 1  $\circlearrowleft$  **STANDBY/ON**

Press to turn the power on and off.

#### **2 FUNCTION**

Use to change the input source. The source changes as below.

#### **iPod BT Audio Air Jam USB FM Internet**

**Radio → Music Server → AUX** → Return to the beginning (Undisplayed)

#### **3 BT AUDIO**

Switches the input source to **BT Audio**.

#### **4 AIR JAM**

Switches the input source to **Air Jam**.

#### $5 \rightarrow \text{H}$

Press to start playback. During playback, pause/unpause playback.

**6**

Press to stop playback.

#### **7 VOLUME –/+**

Use to set the listening volume. (Default setting: 10)

# <span id="page-11-0"></span>**Front panel**

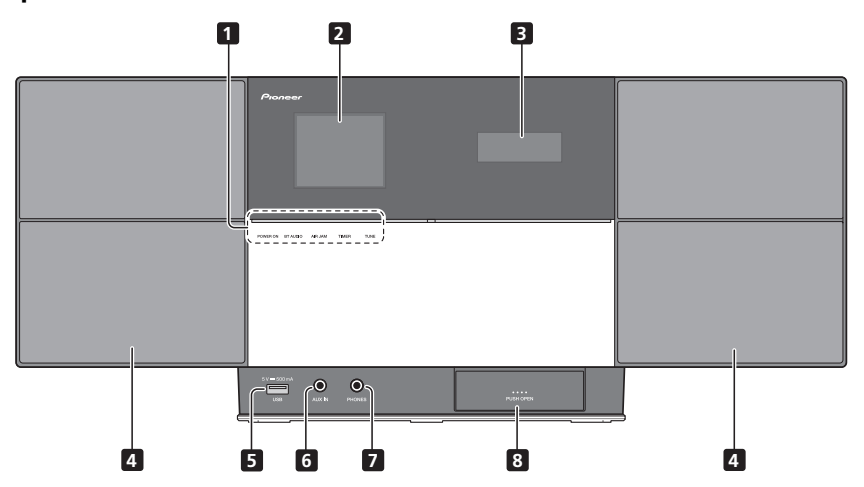

#### **1 POWER ON**

When the power is on, this indicator lights.

#### **BT AUDIO**

When **BT Audio** is selected as the input source, this indicator lights.

#### **AIR JAM**

When **Air Jam** is selected as the input source, this indicator lights.

#### **TIMER**

When the wake-up timer is set to **On**, this indicator lights.

#### **TUNE**

When the tuner receives FM broadcasts, the **TUNE** indicator lights.

- **2 Main Display**
- **3 Sub Display**
- **4 Speaker units**
- **5 USB port**
- **6 AUX IN**

```
Use to connect auxiliary components.
```
#### **7 PHONES**

Use to connect headphones.

**8 iPod/iPhone connector port**

# <span id="page-12-0"></span>Part names and functions **1996 1997 1998**

# **Main display**

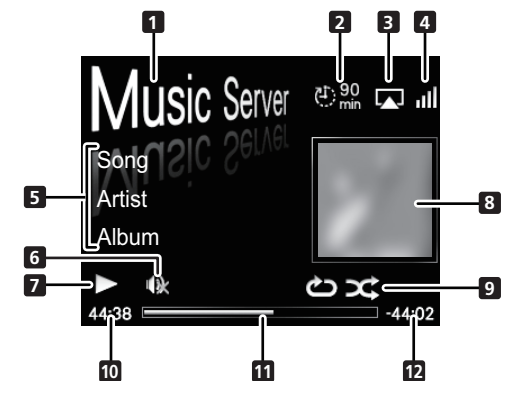

#### **1 Input source**

#### **2 Sleep timer**

When the sleep timer is set, the remaining time until power off is displayed.

#### **3 AirPlay**

This appears in blue during AirPlay operation, and in white during stop mode.

#### **4 Network connection status**

# Þ

When the unit is connected to the wired network, this indicator lights.

#### all

When the unit is connected to the wireless network, this indicator lights.<sup>1</sup>

# $\mathbb{R}$

When the unit is not connected to the network, this indicator lights.

#### **5 Name of file/track/artist/album/station, etc.**

## **6 Mute**

Displayed during Mute operation.

#### **7 Play status**

#### **8 Artwork**

Displayed when the currently playing file includes an album jacket image, etc.

#### **Note**

1 This does not indicate the strength of the received signal; the number of bars does not change.

#### **9 Repeat and Shuffle**

# එ

Repeat all files.

#### $r<sup>1</sup>$

Repeat a file.

X

Shuffle

## **10 Elapsed playing time**

#### **11 Play bar**

The bar becomes longer together with the elapsed playback time.

#### **12 Remaining playing time**

# En**English Français Español**

# **Chapter 4: Getting started**

When you use the unit for the first time, the following screens will be displayed.

Set up the following items to customize the unit.

#### **1 Press STANDBY/ON.**

About twenty seconds after turning on the power, the following splash screen appears. About one minute is required between turning the power on and completion of startup.

Setting **Quick Start Mode** to **On** will allow faster startup (page 30).

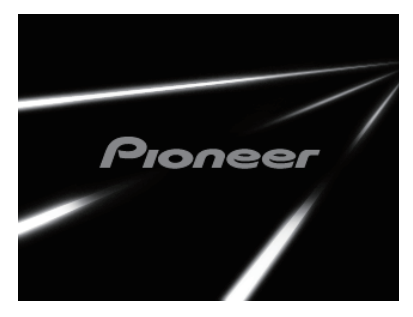

#### **2 Cancel Demo Mode (Set to normal mode).**

The screen below will automatically appear after the screen in step 1. If the **STOP** is pressed, the operation will proceed to step 3.

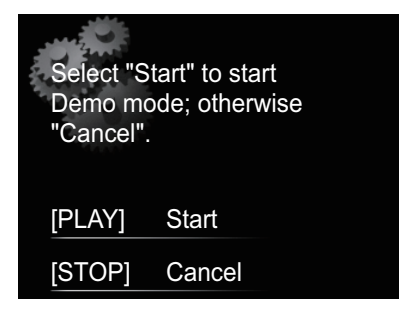

- Press  **PLAY** button to start the **Demo Mode**. When starting up the next time, it will be necessary to set step 3.
- When **Demo Mode** is selected, the **Quick Start Mode** is simultaneously set to **On**.

• The **Demo Mode** and **Quick Start Mode** settings can also be changed manually in the **Option Settings** (see page 30). When **Demo Mode** is set in step 2, if the **Option Settings** menu is subsequently used to cancel the **Demo Mode**, the **Quick Start Mode** will not be cancelled simultaneously. The two settings must be changed independently.

#### **3** Use **↑/↓** to select the menu language of this **unit, then press ENTER.**

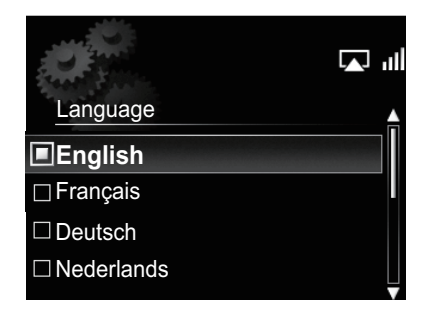

The setting is done.

# <span id="page-14-0"></span>**Chapter 5: iPod/iPhone playback**

Merely by connecting your iPod/iPhone to this unit, you can enjoy high-quality sound from your iPod/iPhone. This unit can also be connected to a television set, letting you view images from your iPod/iPhone.

Playback and volume level setting for iPod/iPhone music and images can be performed from this unit or the iPod/iPhone itself.

# **Confirming what iPod/iPhone models are supported**

The iPod/iPhone playable on this unit are shown below.<sup>1</sup>

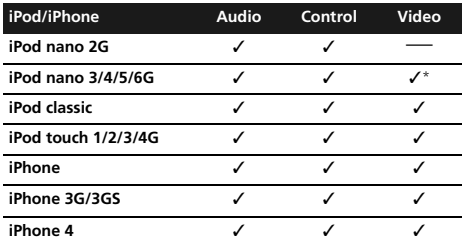

\* The iPod nano 6G cannot play back video, but can play slide shows only.

- This system has been developed and tested for the software version of iPod/iPhone indicated on the website of Pioneer (**http://pioneer.jp/homeav/support/ios/ na/**).
- Installing software versions other than indicated on the website of Pioneer to your iPod/iPhone may result in incompatibility with this system.

#### **1 Select "Settings" from the top menu.**

When using iPod touch or iPhone, select "**General**" after selecting "**Settings**".

#### **2 Select "About".**

The software version will be displayed.

# **Tip**

• When using an iPod/iPhone not supported by this unit, use a commercially available cable to connect the iPod/ iPhone to the **AUX IN** connector of this unit.

# **Connecting your iPod/iPhone**

# **Caution**

- When connecting iPod/iPhone units, always use the dock adapter provided with iPod/iPhone units, or a commercially available adapter designed to support iPod/iPhone. The iPod/iPhone cannot be connected without a dock adapter; attempting to connect an iPod/ iPhone without it will cause damage or malfunction.
- An iPod/iPhone universal dock adapter is not supplied with this unit.

#### **1 Open the iPod/iPhone connector port.2**

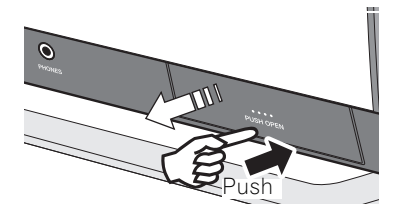

#### **2 Attach the dock adapter to iPod/iPhone connector port.**

When attaching the dock adapter, be sure to orient the frontback directions of the dock adapter correctly. To attach, first place the protruding tabs on the front side of the adapter into the depressions on the iPod/iPhone connector port and press into position. When attaching the adapter, be careful not to strike the connectors.

#### *A* Note

- 1 Pioneer does not guarantee that this unit plays iPod/iPhone models other than the ones specified.
- Some functions may be restricted depending on the model or software version.
- iPod/iPhone is licensed for reproduction of non-copyrighted materials or materials the user is legally permitted to reproduce.
- Features such as the equalizer cannot be controlled using this system, and we recommend switching the equalizer off before connecting.
- Pioneer cannot under any circumstances accept responsibility for any direct or indirect loss arising from any inconvenience or loss of recorded material resulting from iPod/iPhone failure.
- For detailed instructions on using the iPod/iPhone, please refer to the manual supplied with the iPod/iPhone.
- 2 When opening or closing the iPod/iPhone connector port, support the top of the unit with your hand to prevent it from moving.

#### <span id="page-15-0"></span>**3 Connect your iPod/iPhone.**

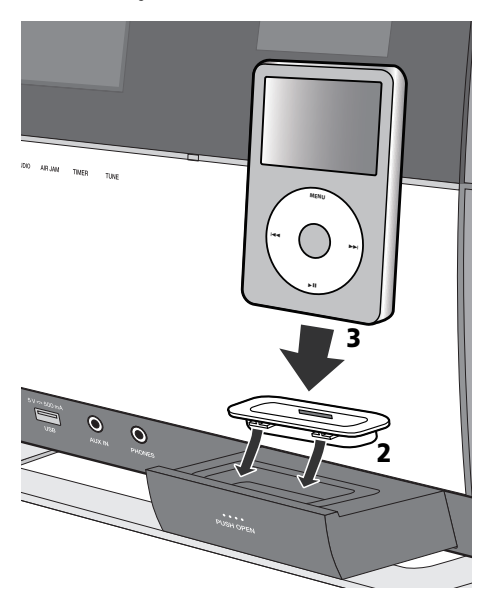

• When your iPod/iPhone is not connected to the unit, close the iPod/iPhone connector port firmly.

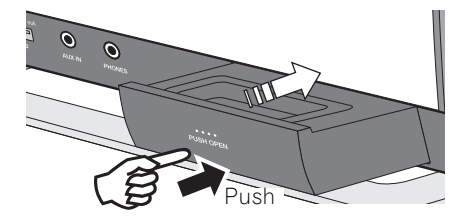

#### **Connecting your TV**

To watch iPod/iPhone images on a television, connect it using a composite video cable.

• When an iPod/iPhone is connected to this unit, the TV output setting of the iPod/iPhone is automatically set to  $'ON'$ <sup>1</sup>

## **Playing your iPod/iPhone**

#### **Caution**

• When your iPod/iPhone is connected to this unit and you wish to operate the iPod/iPhone directly, be sure to hold the iPod/iPhone steady with the other hand to prevent malfunctions due to faulty contacts.

#### **1 Connect your iPod/iPhone.**

• To connect your iPod/iPhone, see *Connecting your iPod/ iPhone* on page 15.

#### **2 Press FUNCTION** / **to select iPod as the input source.**

**iPod** is shown on the main display and starts playback. The following operations are possible for iPod/iPhone.

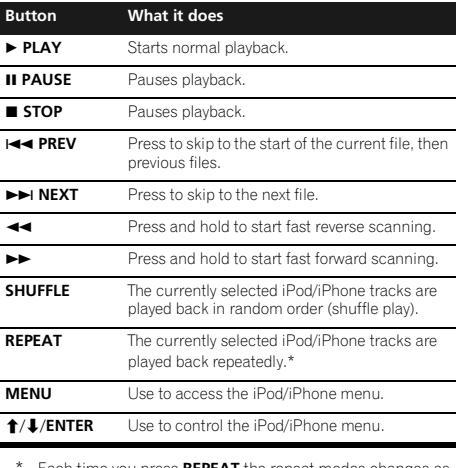

you press **REPEAT** the repeat modes changes as below. 2

Repeat 1 → Repeat all → Normal playback Repeat 1: Repeats a file currently played back. Repeat all: Repeats all files.

When no device is connected to the iPod/iPhone connector port and this unit is not operated for 30 minutes or more, power will automatically turn off.<sup>3</sup>

#### **Z** Note

- Some iPod allow the TV output setting to be changed while connected.
- When the iPod/iPhone is disconnected from this unit, the iPod/iPhone's TV output setting returns to its original state.
- 2 No icon will be displayed on the main display when the iPod/iPhone is in the repeat mode or shuffle mode.
- 3 Only when **Power Save mode** is selected in **Auto mode select** (page 30).

# **iPod/iPhone playback 05**

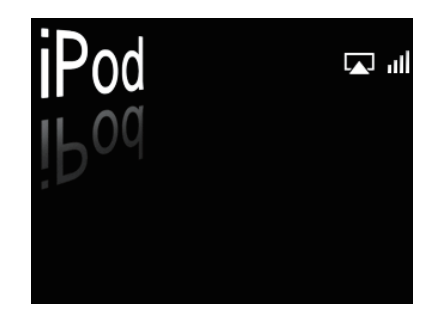

# **Important**

If this unit cannot play your iPod/iPhone, perform the following troubleshooting checks:

- Check whether the iPod/iPhone is supported by this unit.
- Reconnect the iPod/iPhone to the unit. If this doesn't seem to work, try resetting your iPod/iPhone.
- Check the iPod/iPhone software is supported by this unit.

If the iPod/iPhone cannot be operated, check the following items:

- Is the iPod/iPhone connected correctly? Reconnect the iPod/iPhone to the unit.
- Is the iPod/iPhone experiencing a hangup? Try resetting the iPod/iPhone, and reconnect it to the unit.

# **Tip**

- iPod/iPhone recharging occurs whenever an iPod/ iPhone is connected to this unit. (This function is supported in standby mode as well.)
- When input is switched from iPod to another function iPod/iPhone playback is temporarily stopped.

# <span id="page-17-0"></span>**Chapter 6: Bluetooth® Audio playback**

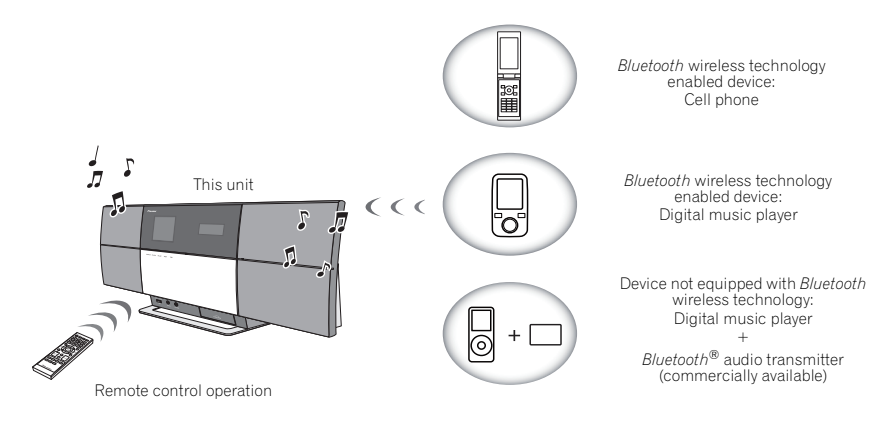

# **Music playback using Bluetooth wireless technology**

When the *Bluetooth*® adapter (Pioneer Model No. AS-BT200) is connected to this unit, a product equipped with *Bluetooth* wireless technology (portable cell phone, digital music player, etc.) can be used to listen to music wirelessly.<sup>1</sup> Also, by using a commercially available transmitter supporting *Bluetooth* wireless technology, you can listen to music on a device not equipped with *Bluetooth* wireless technology. The AS-BT200 model supports SCMS-T contents protection, so music can also be enjoyed on devices equipped with SCMS-T type *Bluetooth* wireless technology.

#### **Remote control operation**

The remote control supplied with this unit allows you to play and stop media, and perform other operations.<sup>3</sup>

# **About Bluetooth® adapter**

Located in the position shown in the accompanying illustration. Do not remove.

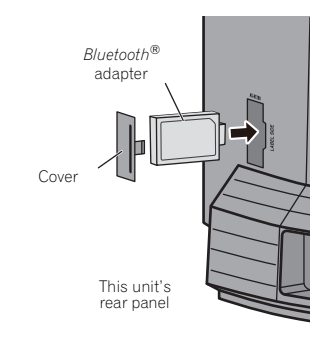

#### *A* Note

- $\overline{\phantom{a}}$  The *Bluetooth* wireless technology enabled device must support A2DP profiles.
- Pioneer does not guarantee proper connection and operation of this unit with all *Bluetooth* wireless technology enabled devices. • The *Bluetooth*® word mark and logos are registered trademarks owned by *Bluetooth* SIG, Inc. and any use of such marks by PIONEER
- CORPORATION is under license. Other trademarks and trade names are those of their respective owners.
- 2 The *Bluetooth* wireless technology enabled device must support AVRCP profiles.
	- Remote control operations cannot be guaranteed for all *Bluetooth* wireless technology enabled devices.

# <span id="page-18-0"></span>**Setting the PIN code**

Set this unit's PIN code to the same setting as that for the *Bluetooth* wireless technology device used. Supported PIN code setting values include 0000, 1234 or 8888.

• Default setting: 0000

#### **1 Press FUNCTION** / **or BT AUDIO on the top panel of the unit to select BT Audio as the input source.**

The **BT AUDIO** indicator lights and **BT Audio** is shown on the main display.

# **2 Press SET UP.**

#### **3** Use **↑/↓** to select Option Settings → BT PIN **Select, then press ENTER.**

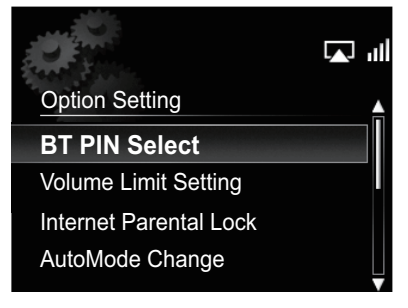

#### **4 Use** / **to select the PIN code, then press ENTER.**

The PIN code is stored.

# **Pairing Bluetooth® adapter and Bluetooth wireless technology device**

"Pairing" must be done before you start playback of *Bluetooth* wireless technology content using *Bluetooth*® adapter. Make sure to pair devices the first time you operate the system or any time pairing data is cleared. "Pairing" is the step necessary to register *Bluetooth* wireless technology device to enable *Bluetooth* communications.1 For more details, see also the operating instructions of your *Bluetooth* wireless technology device.

#### **1 Press FUNCTION** / **or BT AUDIO on the top panel of the unit to select BT Audio as the input source.**

The **BT AUDIO** indicator lights and **BT Audio** is shown on the main display.

#### **2 Turn on the** *Bluetooth* **wireless technology device that you want to pair, place it near the system and set it into pairing mode.** Pairing starts.

#### **3 Check to see that the** *Bluetooth***® adapter is detected by the** *Bluetooth* **wireless technology device.**

• If the *Bluetooth* wireless technology device cannot be connected to the unit, perform the connection operation from the *Bluetooth* wireless technology device.

# **Listening to music contents of Bluetooth wireless technology device**

#### **1 Press FUNCTION** / **or BT AUDIO on the top panel of the unit to select BT Audio as the input source.**

The **BT AUDIO** indicator lights and **BT Audio** is shown on the main display.

#### **2 Make connection between the** *Bluetooth* **wireless technology device and the unit.**

• See *Pairing Bluetooth® adapter and Bluetooth wireless technology device* above.

#### **Note**

- 1 Pairing is required when you first use *Bluetooth* wireless technology device and *Bluetooth*® adapter.
- To enable *Bluetooth* communication, pairing should be done with both of your system and *Bluetooth* wireless technology device.
- During pairing, the name of this unit appears as **AS-BT200**.

# <span id="page-19-0"></span>**Bluetooth® 06 Audio playback**

#### **3 Press PLAY to start playback.**

The following operations are now possible for *Bluetooth* wireless technology devices, using the remote control.<sup>1</sup>

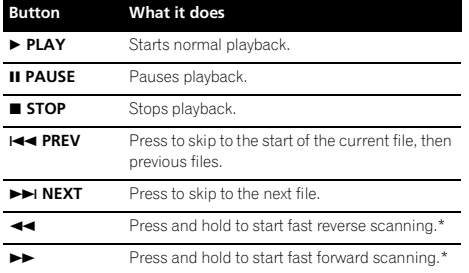

This function may work differently depending on the connected device.

• When no *Bluetooth* wireless technology device is connected and no operation has been done for 30 minutes or more, the power will automatically turn off.<sup>2</sup>

## **AIR JAM**

Air Jam – a Pioneer-exclusive application and available for free.

Air Jam lets you connect multi compatible devices to this unit using *Bluetooth* wireless technology. With it, you can make a group playlist directly on a supported device to play in your home theater through the unit. You and your friends can add songs from your devices to the playlist. Also Air Jam lets you delete the song before anyone has to hear it.

#### **1** Press FUNCTION **A**/▼ or AIR JAM on the top **panel of the unit to select Air Jam as the input source.**

The **AIR JAM** indicator lights and **Air Jam** is shown on the main display.

For more details on using Air Jam, access our website.

**http://pioneer.jp/product/soft/iapp\_airjam/en.html**

#### **Radio wave caution**

This unit uses a 2.4 GHz radio wave frequency, which is a band used by other wireless systems (see list below). To prevent noise or interrupted communication, do not use this unit nearby such devices, or make sure these devices are switched off during use.

- Cordless phones
- Cordless facsimiles
- Microwave ovens
- Wireless LAN devices (IEEE802.11b/g)
- Wireless AV equipment
- Wireless controllers for game systems
- Microwave-based health aids
- Some baby monitors

Other, less common, equipment that may operate on the same frequency:

- Anti-theft systems
- Amateur radio stations (HAM)
- Warehouse logistic management systems
- Discrimination systems for train or emergency vehicles

# **Note**

- In the event noise appears in your television image, there is the possibility that a *Bluetooth* wireless technology enabled device or this unit (including products supported by this unit) are causing signal interference with the antenna input connector of your television, video, satellite tuner, etc. In this event, increase the distance between the antenna input connector and the *Bluetooth* wireless technology enabled device or this unit (including products supported by this unit).
- If there is something obstructing the path between this unit (including devices supported by this unit) and the device equipped with *Bluetooth* wireless technology (such as a metal door, concrete wall, or insulation containing tinfoil), you may need to change the location of your system to prevent signal noise and interruptions.

#### **Note**

- The *Bluetooth* wireless technology enabled device must support AVRCP profiles.
- The operation of some *Bluetooth* wireless technology devices may differ from what is shown in the above table.
- 2 Only when **Power Save mode** is selected in **Auto mode select** (page 30).

#### <span id="page-20-0"></span>**Scope of operation**

Use of this unit is limited to home use. (Transmission distances may be reduced depending on communication environment).

In the following locations, poor condition or inability to receive radio waves may cause the audio to be interrupted or stopped:

- In reinforced concrete buildings or steel framed or ironframed buildings.
- Near large metallic furniture.
- In a crowd of people or near a building or obstacle.
- In a location exposed to the magnetic field, static electricity or radio wave interference from radio communication equipment using the same frequency band (2.4 GHz) as this unit, such as a 2.4 GHz wireless LAN device (IEEE802.11b/g) or microwave oven.
- If you live in a heavily populated residential area (apartment, townhouse, etc.) and if your neighbor's microwave is placed near your system, you may experience radio wave interference. If this occurs, move your unit to a different place. When the microwave is not in use, there will be no radio wave interference.

#### **Radio wave reflections**

The radio waves received by this unit include the radio wave coming directly from the device equipped with *Bluetooth* wireless technology (direct wave) and waves coming from various directions due to reflections by walls, furniture and building (reflected waves). The reflected waves (due to obstacles and reflecting objects) further produce a variety of reflected waves as well as variation in reception condition depending on locations. If the audio cannot be received properly due to this phenomenon, try moving the location of the device equipped with *Bluetooth* wireless technology a little. Also note that audio may be interrupted due to the reflected waves when a person crosses or approaches the space between this unit and the device equipped with *Bluetooth* wireless technology.

## **Precautions regarding connections to products supported by this unit**

- Complete connections for all devices supported by this unit, including all audio cords and power cables before connecting them to this unit.
- After completing connections to this unit, check the audio and power cables to confirm that they not twisted together.
- When disconnecting this unit, confirm that you have sufficient working space in the surrounding area.
- When changing connections of audio or other cables for products supported by this unit, confirm that you have sufficient working space in the surrounding area.

# <span id="page-21-0"></span>**Chapter 7: USB playback**

# **Playing files stored on USB storage devices**

- This unit may not recognize a USB storage device, play files or supply power to a USB storage device. For details, see *When a USB storage device is connected* on page 37.
- Pioneer does not guarantee that any file recorded on a USB storage device will play or that power will be supplied to a USB storage device. Also note that Pioneer will accept no responsibility whatsoever for loss of files on USB storage devices caused by connection to this unit.

#### **1** Press FUNCTION **A/▼** to select USB as the **input source.**

**USB** is shown on the main display.

#### **2 Connect the USB storage device.**

The folders/files stored on the connected USB storage device appear on the main display automatically.

#### **3** Use  $\uparrow/\downarrow$  to select the file, then press **ENTER.**

Playback starts.

- To return to the previous screen, press **RETURN**.
- When changing to a different input source, stop the USB memory playback first, before changing.
- Turn the power off before removing the USB storage device.

You can perform the following operations. Note that some buttons are not available for operation depending on the category currently being played back.

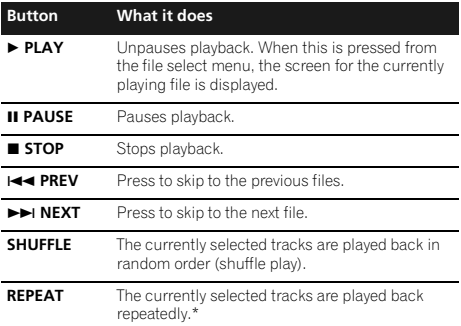

\* Press repeatedly to switch between repeat play options. ' $\bigtriangleup$ ' plays the currently playing file repeatedly. ' $\bigcirc$ ' plays all the files repeatedly.

When a USB storage device is not playing and the unit has not been operated for 30 minutes or more, the power will automatically turn off.

The following screen appears on the main display when you play back audio files. Note that some file types may not be displayed.

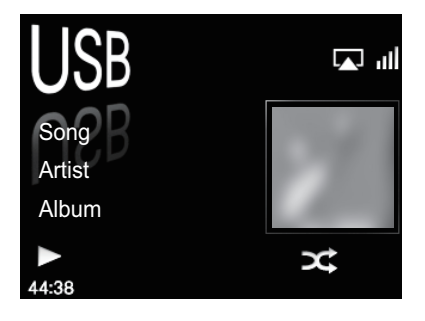

#### **Note**

1 Only when **Power Save mode** is selected in **Auto mode select** (page 30).

# <span id="page-22-0"></span>**Chapter 8: Internet radio**

# **Listening to the Internet radio**

#### **Connecting to a LAN network**

Connect to the network using the LAN interface.

For details on the connections, see *Connecting to the network through the LAN interface* on page 8.

#### **Listening to the Internet radio for the first time**

When you listen to the Internet radio first time, follow the instructions below to tune into your desired station.

#### **1 Press FUNCTION** / **to select Internet Radio as the input source.**

**Internet Radio** is shown on the main display.

#### **2** Use **↑/↓** to select Find Net Radio, then press **ENTER.**

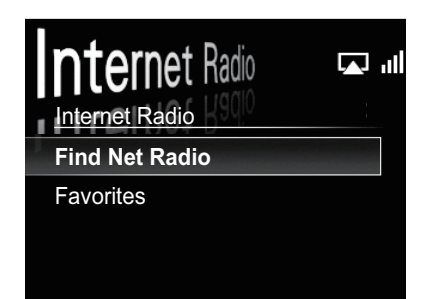

**3** Use **↑/↓** to select the station, then press **ENTER.**

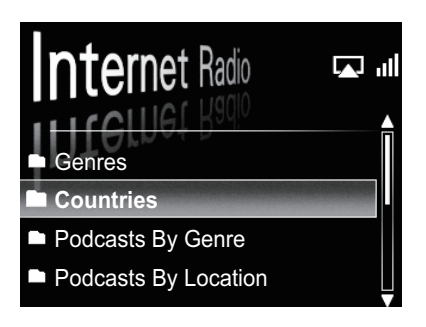

#### **Tune into a station**

#### **1 Press FUNCTION** / **to select Internet Radio as the input source.**

• The information of the station you last selected is displayed on the main display.

#### **2 Press MENU to display the internet radio menu screen.**

#### **3** Use **↑/↓** to select Find Net Radio or **Favorites, then press ENTER.**

- Select **Find Net Radio** when you want to tune into a station which has not been added to **Favorites**.
- Select **Favorites** when you want to tune into a station which has been added to **Favorites** already.
- To add stations to the **Favorites**, see *Adding the stations to the Favorites* below.

#### **4 Use** / **to select the station, then press ENTER.**

• When you select **Find Net Radio**, you can also select the available stations from the Internet radio menu.

En

# <span id="page-23-0"></span>**Adding the stations to the Favorites**

- **1 Tune into the station from Find Net Radio.**
- Follow the instructions *Tune into a station* on page 23.
- The information of the station is displayed on the main display.

# **2 Press and hold ENTER for a few seconds.**

• A maximum of 20 stations can be stored in **Favorites**.

# **To delete the stations from the list**

**1 Press MENU to display the Internet radio menu screen.**

**2 Use** / **to select Favorites, then press ENTER.**

**3** Use  $\uparrow$  /**J** to select the station you want to **delete, then press ENTER.**

#### **4** Use **↑/↓** to select Delete, then press ENTER. Select **OK** to confirm.

• To cancel deleting the station, press **RETURN**.

# **Advanced operations for the Internet radio**

# **Registering broadcast stations not on the vTuner list from the special Pioneer site**

With this unit, broadcast stations not included on the list of stations distributed by vTuner can be registered and played. Check the access code required for registration on this unit, use this access code to access the special Pioneer Internet radio site and register the desired broadcast stations in your favorites. The address of the special Pioneer Internet radio site is:

**http://www.radio-pioneer.com**

# **1 Display Find Net Radio screen.**

To display the Internet radio list screen, perform steps 1 to 3 at *Listening to the Internet radio for the first time* on page 23.

# **2** Use **↑/↓** to select Help, then press ENTER.

#### **3** Use  $\uparrow$  / **↓** to select Get Access Code, then **press ENTER.**

The access code required for registration on the special Pioneer Internet radio site is displayed. Make a memo of this address.

The following can be checked on the Help screen:

- **Get Access Code** The access code required for registration on the special Pioneer Internet radio site is displayed.
- **Show Your WebID/PW** After registering on the special Pioneer Internet radio site, the registered ID and password are displayed.
- **Reset Your WebID/PW** Resets all the information registered on the special Pioneer Internet radio site. When reset, all the registered broadcast stations are also cleared. If you want to listen to the same stations, reregister after resetting.

#### **4 Access the special Pioneer Internet radio site from your computer and perform the registration process.**

Access the above site and use the access code in step 3 to perform user registration, following the instructions on the screen.

#### **5 Register the desired broadcast stations as your favorites, following the instructions on the computer's screen.**

Both broadcast stations not on the vTuner list and stations on the vTuner list can be registered. In this case they are registered on the unit as favorite broadcast stations and can be played.

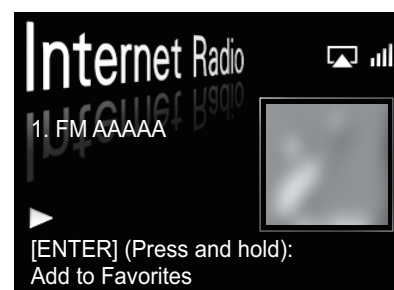

# <span id="page-24-0"></span>**Chapter 9: Music server**

This unit can play audio files stored on PCs or other components on a Local Area Network (LAN).

# **Introduction**

This unit allows you to listen to audio files on a computer or other component connected to the unit via LAN interface. This chapter describes the setup and playback procedures required to enjoy these features. It is advisory that you also refer to the operation manual supplied with your network component.

- Photo or video files cannot be played back.
- With Windows Media Player 11 or Windows Media Player 12, you can even play back copyrighted audio files on this unit.

#### **About playable DLNA network devices**

This unit allows you to play music on media servers connected on an identical Local Area Network (LAN) as the unit. This unit allows you to play files stored on the following devices:

- PCs running Microsoft Windows Vista or XP with Windows Media Player 11 installed
- PCs running Microsoft Windows 7 with Windows Media Player 12 installed
- DLNA-compatible digital media servers (on PCs or other components)

Files stored in a PC or DMS (Digital Media Server) as described above can be played via command from an external Digital Media Controller (DMC). Devices controlled by this DMC to play files are called DMRs (Digital Media Renderers). This unit supports this **DMR** function.

When this unit is selected as a DMR and DMS playback is begun, the unit's input automatically switches to **DMR**. During **DMR** input, the currently playing track name, artist name, album name, and album art will appear on the unit's main display (some information may not be displayed, depending on the file being played).

When in the **DMR** mode, such operations as playing and stopping files can be performed from the external controller. Volume adjustment and the muting control are also possible.

If the **FUNCTION**  $\triangle/\blacktriangledown$  buttons are pressed during DMR playback, the DMR playback will stop and the unit will revert to the input function selected prior to DMR playback.

• Depending on the external controller being used, playback may be interrupted when the volume is adjusted from the controller. In this case, adjust the volume from the unit or remote control.

#### **Using AirPlay on iPod touch, iPhone, iPad and iTunes**

This unit supports AirPlay audio streaming from iPod touch (2nd, 3rd and 4th generations), iPhone 4, iPhone 3GS, iPad with iOS 4.2 or later, and iTunes 10.1 (Mac and PC) or later.

To use AirPlay, select your unit on your iPod touch, iPhone, iPad or in iTunes and start playback.<sup>1</sup>

Input to the unit will switch automatically when AirPlay is in use.

The following operations can be performed when in AirPlay mode:

- Adjustment of the unit's volume from iPod touch, iPhone, iPad or iTunes.
- Pause/resume, next/previous track, and shuffle/repeat from the remote control of the unit.<sup>2</sup>
- Display of the currently playing track information on the unit's main display, including artist, song/album name and album artwork.
- If the **FUNCTION ▲/▼** buttons are pressed during AirPlay playback, the AirPlay playback will stop and the unit will revert to the input function selected prior to AirPlay.

# **Tip**

- A network environment is required to use AirPlay.
- The unit's name that shows up in the AirPlay UI on iPod touch, iPhone, iPad and iTunes can be changed by **Friendly Name** from **Network Setting**.
- AirPlay provided on this unit has been developed and tested based on the software versions for the iPod touch, iPhone, iPad and the software versions for iTunes that are indicated on the Pioneer website. AirPlay may not be compatible with iPod touch, iPhone, iPad or iTunes software versions other than those indicated on the Pioneer website.

# **About the DHCP server function**

To play back audio files stored on components on the network, you must turn on the DHCP server function of your router.

In case your router does not have the built-in DHCP server function, it is necessary to set up the network manually. Otherwise, you cannot play back audio files stored on components on the network or listen to Internet radio stations. See *Network setting* on page 31 for more on this.

#### **Z** Note

- 1 For more information, see the Apple website (http://www.apple.com).
- 2 The main display will not show the Play Status, Repeat, or Shuffle icons.
- 3 It may not be displayed other than song name.

#### <span id="page-25-0"></span>**Authorizing this unit**

This unit must be authorized to enable playback. The unit is automatically authorized when it is connected to a PC over a network. If not, please authorize this unit manually on the PC. The authorization (or permission) method for access varies depending on the type of server currently being connected. For more information on authorizing this unit, refer to the instruction manual of your server.

# **Playing audio files stored on PCs or other components**

#### **Connecting to the LAN network**

Be sure to connect PC or other components to the network using the LAN interface before you use this function. For details on the connections, see page 8.

#### **Playback with Music Server**

# **Important**

- You cannot access a PC on a network while you are logged onto a domain that is configured in a Windows network environment. Instead of logging onto the domain, log onto the local machine.
- There are cases where the time elapsed may not be correctly displayed.

#### **1 Press FUNCTION** / **to select Music Server.**

All available servers are shown on the main display.

• When no sever is available to play, "**Empty**" will be displayed.

#### **2** Use **↑/↓** to select the server that the file **you want to play is stored on, then press ENTER.**

The folders/files stored on the server are shown on the main display.

#### **3** Use **↑/↓** to select the file you want to play, **then press ENTER.**

Playback starts.

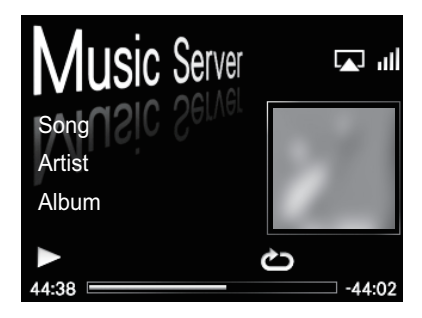

- When the file you want to play is in the folder, select the folder first.
- If you press **RETURN** during playback, the previous (folders/files) screen will be displayed.

You can perform the following operations. Note that some buttons are not available for operation depending on the category currently being played back.

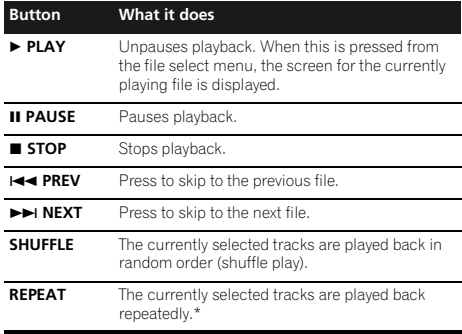

\* Press repeatedly to switch between repeat play options. ' $\bigcirc$ plays the currently playing file repeatedly. ' $\leftrightarrow$  ' plays all the files repeatedly.

# <span id="page-26-0"></span>**Chapter 10: Using the tuner**

# **Listening to the FM radio broadcasts**

The tuner can receive FM broadcasts, and can save your favorite stations.

#### **1** Press FUNCTION **A/▼** to select FM.

The tuned frequency will be displayed on the main display.

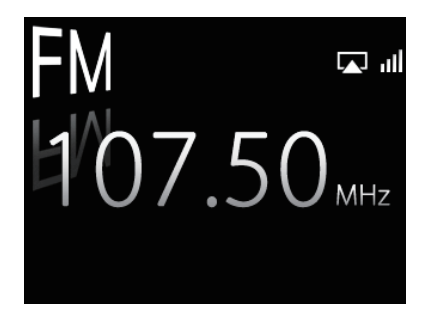

#### **2 Tune into a station.**

When the tuner receives FM broadcasts, the **TUNE** indicator lights.

There are two ways to do this:

**Automatic tuning** - To search for stations, press and hold **TUNE +/–** for about a few seconds. This unit will start searching for the next station, stopping when it has found one. Repeat to search for other stations.

**Manual tuning** - To change the frequency one step at a time, press **TUNE +/–**.

#### **Saving stations**

You can save up to 9 station presets so that you always have easy access to your favorite stations without having to tune in manually each time.<sup>1</sup>

**• Manually saving station presets**

#### **1** Press FUNCTION **A**/▼ to select FM.

The tuned frequency will be shown on the main display.

**2 Tune into a station.**

#### **3 Press and hold a number button (1 to 9) for a few seconds.**

The tuned frequency is preset to the selected number button. The previous station preset is overwritten.

#### **Note**

1 When a new broadcast frequency is stored in a station containing a previously stored frequency, the previous frequency will be overwritten with the new one.

**• Automatically saving station presets**

# **1 Press and hold PRESET + for a few seconds.**

## Auto tuning starts.

- The tuned frequencies will be preset to the buttons in numerical order.
- Auto tuning stops after the FM band has finished, or the limit of 9 presets has been reached.

# **Listening to station presets**

#### **Press FUNCTION**  $\triangle$ **/** $\triangledown$  **to select FM.**

The tuned frequency will be shown on the main display.

#### **2 Press the number button (1 to 9) that stores the FM radio station.**

#### **Tip**

Press PRESET +/- repeatedly to selected the station preset in numerical order.

# <span id="page-27-0"></span>**Chapter 11: Other connections**

- Before making or changing the connections, switch off the power and disconnect the power cord from the power outlet.
- If the **AUX IN** mini-plug jack is connected to auxiliary phones jack, the volume of the unit will be adjusted by the volume on the playback component. If the sound is distorted after you lower the volume of the unit, try lowering the volume on the auxiliary playback component.

## **Connecting auxiliary components**

Connect the front panel **AUX IN** mini-plug jack to your auxiliary playback component.

• This method can be used to play music on this unit from iPods/iPhones that do not support use of an iPod Dock.

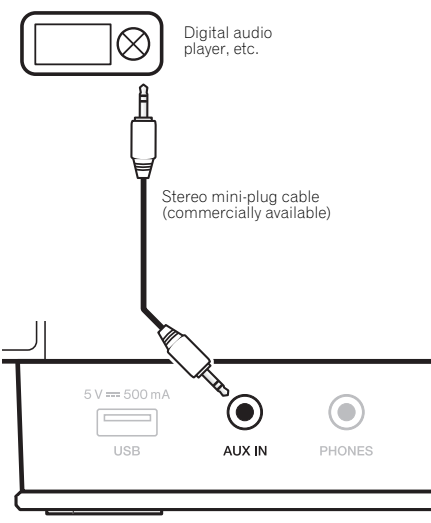

This unit's front panel

# **Listening to auxiliary components**

- **1** Press FUNCTION **▲/▼** to select AUX.
- **AUX** is shown on the main display.

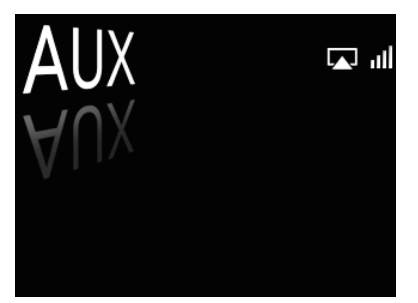

**2 Start playback of the auxiliary component.** • When **Auto mode select** is set to **Power Save mode**, if the function is set to **AUX** but no input is connected to the **AUX IN** connector and no other control operation is performed for 30 minutes, the unit will automatically turn off.

# **Chapter 12: Changing the settings**

The factory default settings are indicated in *italic*.

- **1 Press SET UP to show the Initial Setup screen.**
- **2** Use **↑/↓** to select the item, then press ENTER.
- **3 Follow the descriptions on the main display to change the setting.**

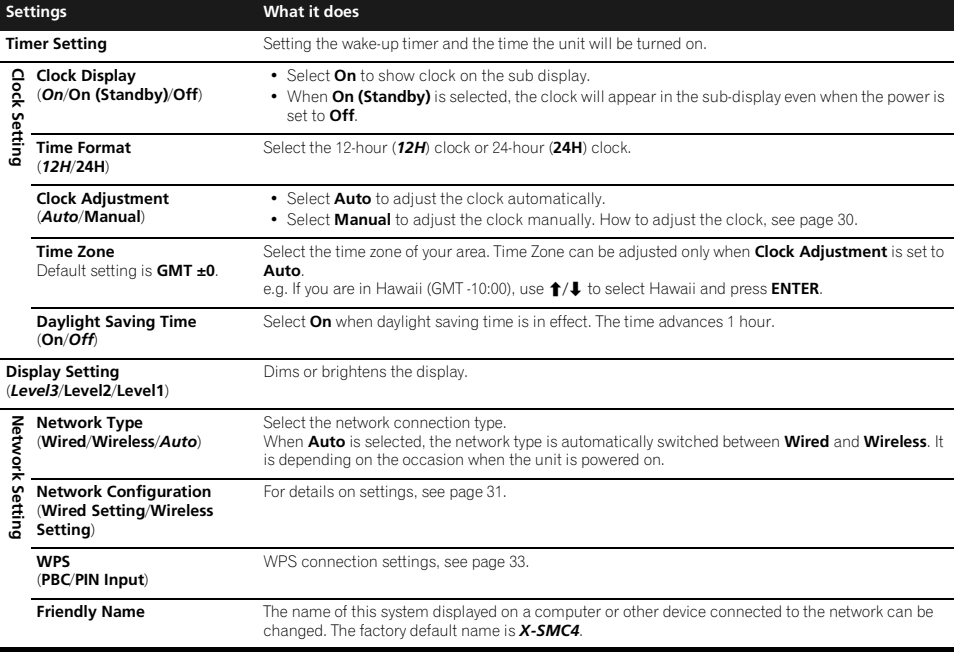

**English** 

<span id="page-29-0"></span>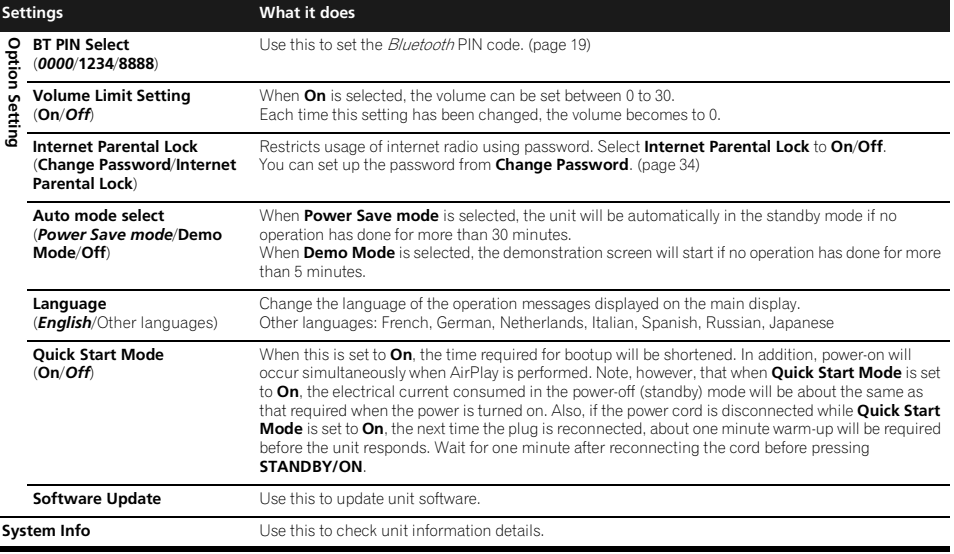

# **Using the timer**

#### **Setting the clock**

Setting the clock before using the timer. 1

#### **1 Press SET UP.**

The **Initial Setup** screen is displayed on the main display.

#### **2 Select Clock Setting Clock Adjustment.**

#### **3 Select Auto or Manual.**

If you select **Manual**, go to step 4.

- **Auto** works only when this unit is connected to the network. Connect to the network if you want to use automatic time adjustment.
- **Auto** can be selected even when not connected to the Internet, but the clock time will not be automatically updated.
- In order to use the automatic clock adjustment function, you must conclude a contract with an Internet service provider.

#### **4** Use **↑/↓/←/→** or number buttons to adjust **the clock, then press ENTER.**

- Using  $\leftrightarrow$  moves the adjusting digit (hour/minute/ second/AM, PM<sup>2</sup>).
- Using  $\uparrow/\downarrow$  increases or decreases values.

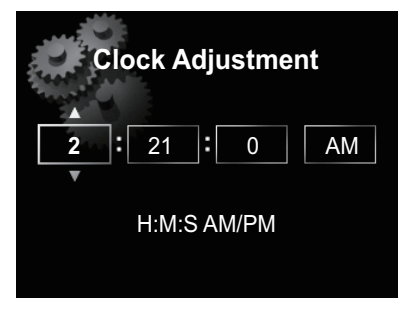

• If you press **RETURN**, the previous screen will be displayed.

# **Setting the wake-up timer<sup>3</sup>**

#### **1 Press SET UP.**

The **Initial Setup** screen is displayed on the main display.

#### **Note**

 $\overline{1}$  You'll need to set the clock again if you unplug the unit (or in case of a power failure).

2 The "AM" and "PM" indicators appear only when the **Time Format** is set to the **12H** mode.

3 When the unit is in **iPod**, **FM**, **Internet Radio**, or **AUX** modes, you can set the timer.

#### <span id="page-30-0"></span>**2 Select Timer Setting.**

The **Timer Setting** screen is displayed.

#### **3** Use **↑/↓/←/→** or number buttons to adjust **the clock, then press ENTER.**

The **TIMER** indicator lights and the wake-up timer has been set.

- Using  $\leftrightarrow$  moves the adjusting digit (hour/minute/ AM,  $PM^1$ ).
- Using  $\uparrow/\downarrow$  increases or decreases values.

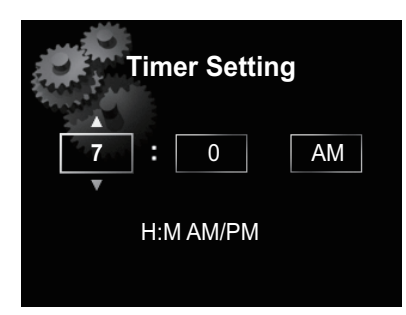

- If you press **RETURN**, the previous screen will be displayed.
- The wake-up timer will turn on an input source at the volume level you selected when you set the timer.

# **Turning on/off the wake-up timer2**

#### **1** Press  $\odot$  to turn on the timer.

The **TIMER** indicator lights.

• To turn off the timer, press  $\Phi$  during the timer is on.

#### **Using the wake-up timer**

- **1 Set the wake-up timer to on.**
- **2 Press STANDBY/ON to turn the power off.**

#### **3 At the wake-up time, this unit will turn on automatically and play the selected input function.**

If this unit is not operated for 60 minutes or more after playback is started by the wake-up timer, power will automatically turn off (standby mode).

# **Using the sleep timer**

The sleep timer switches off the unit after a specified time so you can fall asleep without worrying about it.

#### **1 Press SLEEP repeatedly to select a switch off**

#### **time.**

Choose between 5 min, 15 min, 30 min, 60 min, 90 min or Off.<sup>3</sup>

#### **Note**

1 The "AM" and "PM" indicators appear only when the **Time Format** is set to the **12H** mode.

- 2 **Timer Setting** need to be done before you turn on the timer.
- 3 The sleep timer can be set by pressing **SLEEP** while the remaining time is displayed.

# **Network setting**

If a broadband router (with built-in DHCP server function) is connected to this unit, you can simply turn on the DHCP server function without having to set up the network manually. A broadband router without a DHCP server function connected to this unit must be set up as described below. Before you set up the network, consult with your ISP or the network manager for the required settings.

It is advised that you also refer to the operation manual supplied with your network component.

• Any changes made to a router without the DHCP server function must be reflected to unit network settings.

#### **1 Press SET UP.**

The **Initial Setup** screen is shown on the main display.

**2** Select Network Setting → Network **Configuration.**

#### **3** Use **↑/↓** to select Wired Setting or Wireless **Setting, then press ENTER.**

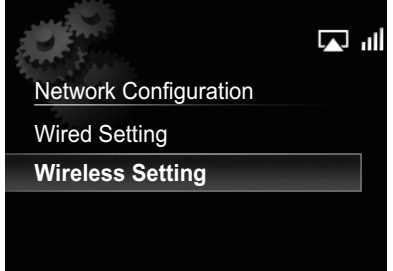

Next steps are described separately between **Wired Setting** and **Wireless Setting**. Follow the instructions of the appropriate network type.

#### <span id="page-31-0"></span>**Wired Setting**

#### 1 Use  $\mathbf{\hat{t}}/\mathbf{I}$  to select DHCP Off, then press **ENTER.**

The IP address setting screen is displayed.

#### **2** Use **↑/↓/←/→** or number buttons to adjust **the numbers, then press ENTER.**

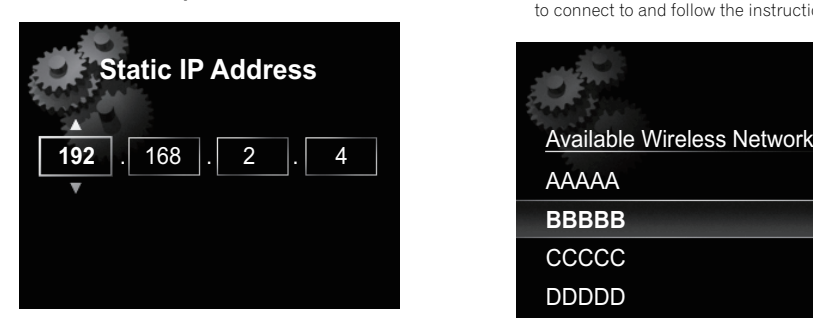

- $\bullet \leftarrow / \bullet$ : Moves the adjusting digit.
- $\triangleleft$ / I: Increases or decreases values.

#### **Static IP Address**

The IP address to be entered must be defined within the following ranges. If the IP address defined is beyond the following ranges, you cannot play back audio files stored on components on the network or listen to Internet radio stations.

Class A: 10.0.0.1 to 10.255.255.254 / Class B: 172.16.0.1 to 172.31.255.254 / Class C: 192.168.0.1 to 192.168.255.254

#### **Subnet Mask**

If an xDSL modem or a terminal adapter is directly connected to this unit, enter the subnet mask listed in your ISP documentation. In most of the cases, enter 255.255.255.0.

#### **Gateway Address**

If a gateway (router) is connected to this unit, enter the corresponding IP address.

#### **Preferred DNS/Alternate DNS**

If there is only one DNS server address listed in your ISP documentation, enter **Preferred DNS**. In case there are more than two DNS server addresses, enter **Alternate DNS** in the other DNS server address field.

#### **Proxy Setup**

Select **Use Proxy Server** when you connect this unit to the Internet via a proxy server. Enter the IP address of your proxy server in the **Proxy Server Address** field. Also, enter the port number of your proxy server in the 'Proxy Port' field.

#### **Wireless Setting**

#### **1** Use  $\mathbf{\hat{t}}/\mathbf{\hat{l}}$  to select Manual, then press **ENTER.**

#### **Tip**

• To select **Auto**, select the network name which you want to connect to and follow the instruction from the step 4.

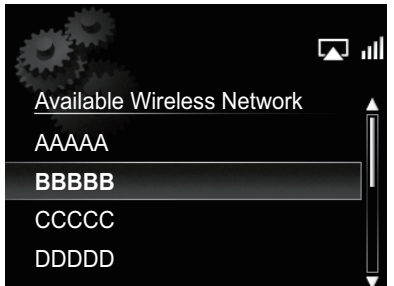

#### **2** Use **↑/↓/←/→** to enter the SSID, then press **ENTER.**

- $\bullet \leftarrow/\rightarrow$ : Moves the adjusting digit.
- $\cdot$   $\uparrow$  / $\downarrow$ : Changes displayed character.
- **SOUND**: Switches character types.
- **CLEAR**: Deletes one character at a time.

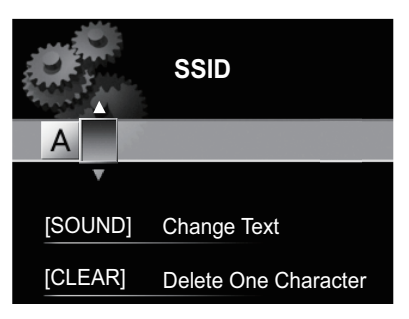

**32** En

# <span id="page-32-0"></span>**Changing the settings 12**

#### **3** Use **↑/↓** to select security type, then press **ENTER.**

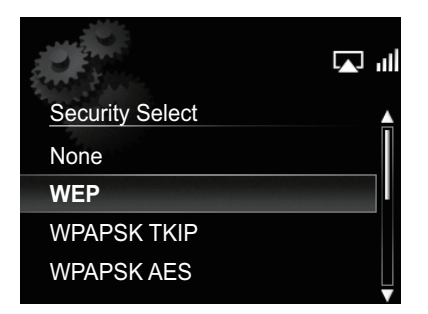

 $\cdot$  If you select **None**.  $\rightarrow$  Step 5

#### Use **↑/↓/←/→** to enter the Pass Phrase or **WEP Key.**

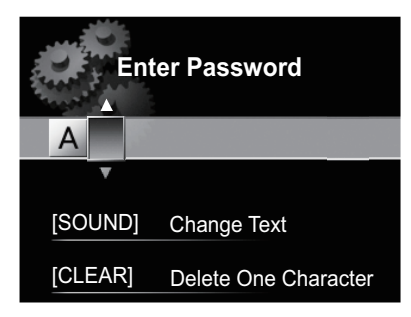

- $\bullet \leftarrow/\rightarrow$ : Moves the adjusting digit.
- $\cdot$   $\uparrow$  /  $\downarrow$  : Changes displayed character.
- **SOUND**: Switches character types.
- **CLEAR**: Deletes one character at a time.

#### **5 Use** / **to select DHCP OFF, then press ENTER.**

The IP address setting screen is displayed.

#### **6** Use **↑/↓/←/→** or number buttons to adjust **the numbers, then press ENTER.**

- $\bullet \leftarrow/\rightleftarrow$ : Moves the adjusting digit.
- **t**/ $\blacktriangle$ : Increases or decreases values.
- **CLEAR**: Deletes one character at a time.
- The items shown below are adjustable. For details on adjustable items, see step 2 in *Wired Setting* on page 32. **Static IP Address**

**Subnet Mask**

#### **Gateway Address**

**Preferred DNS/Alternate DNS**

**Proxy Setup**

# **WPS connection setting**

WPS is abbreviation of Wi-Fi Protected Setup. A standard established by the Wi-Fi Alliance industry group for a function allowing settings related to interconnection of WPS compatible wireless LAN devices and encryption to be made with simple operations.

This unit supports push-button configuration and PIN code configuration.

#### **Important**

• **Network Type** must be set to **Wireless** or **Auto** to use WPS connection. See page 29 to change the network type.

#### **1 Press SET UP.**

The **Initial Setup** screen is shown on the main display.

**2** Select Network Setting → WPS.

#### **3 Use** / **to select PBC (Push Button Configuration) or PIN Input, then press ENTER.**

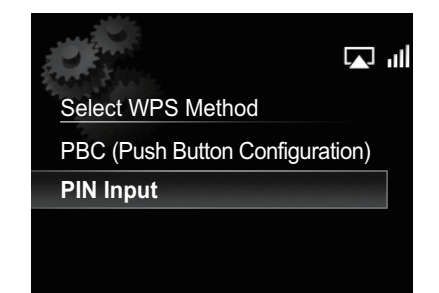

#### **• PBC (Push Button Configuration)**

Connection settings are made automatically simply by pressing the WPS buttons on the WPS compatible wireless LAN device. Follow the instructions on the main display. This is the simplest way of making the settings, and is possible when the WPS compatible wireless LAN device is equipped with WPS button.

**• PIN Input**

Connection settings are made by inputting the 8-digit PIN code shown on the main display to the access point to which you selected. Follow the instructions shown in Connecting using PIN code configuration on the right.

#### <span id="page-33-0"></span>**Connecting using PIN Input**

**1 Press SET UP and select Network Setting**   $WPS \rightarrow PIN$  Input, then press ENTER.

**2** Use **↑/↓** to select the access point which **you want to connect, then press ENTER.**

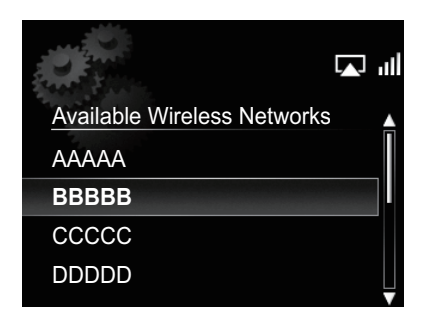

#### **3 Confirm the PIN code of this unit, then press ENTER.**

The PIN code of this unit is shown on the main display. You must check this PIN code to connect to the network.

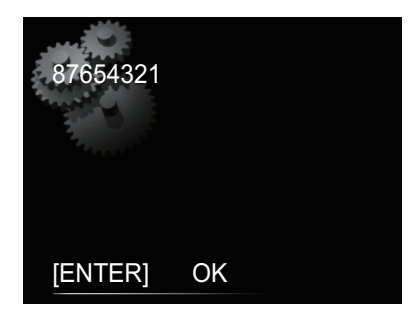

#### **4 Within 2 minutes after closing the PIN Code message, input the PIN Code to the access point selected in step 2.**

• The PIN Code input method differs depending on the LAN device used. For details, consult the operating instructions accompanying your LAN device.

#### **Friendly Name**

- **1 Press SET UP.**
- **2 Select Network Setting Friendly Name.**

#### **3** Use **↑/↓/←/→** to enter Friendly Name, **then press ENTER.**

- $\bullet$   $\leftrightarrow$  / $\rightarrow$ : Moves the adjusting digit.
- $\bigoplus$ : Changes displayed character.
- **SOUND**: Switches character types.
- **CLEAR**: Deletes one characters at a time.

## **Parental lock setup**

Restrict internet radio access for children. When **Internet Parental Lock** is set to **On**, you cannot listen to internet radio without entering a password.<sup>1</sup>

#### **Turn on/off the parental lock**

#### **1 Press SET UP.**

The **Initial Setup** screen is displayed on the main display.

#### **2** Select Option Setting → Internet Parental **Lock Internet Parental Lock.**

#### **3** Use **↑/↓/←/→** or number buttons to enter **the password, then press ENTER.**

- $\bullet \leftarrow \leftarrow$ : Moves the adjusting digit.
- $\triangleleft$ / $\blacktriangleleft$ : Increases or decreases numbers.
- **CLEAR**: Deletes one characters at a time
- The factory default setting is "0000".

#### **4 Use** / **to select On or Off, then press ENTER.**

#### **Changing the password**

#### **1 Press SET UP.**

The **Initial Setup** screen is displayed on the main display.

#### **2** Select Option Setting → Internet Parental **Lock Change Password.**

#### **3** Use **↑/↓/←/→** or number buttons to enter **the current password, then press ENTER.**

#### Use **↑/↓/←/→** or number buttons to enter **the new password, then press ENTER.**

• If you press **RETURN**, the previous screen will be displayed.

# **Z** Note

1 Even if **Internet Parental Lock** is set to **On**, automatic clock adjustments using network will work.

# <span id="page-34-0"></span>**Software Update**

Use this procedure to update the unit's software. You can update the software via a USB storage device.

Updating via a USB storage device is performed by downloading the update file from a computer, reading this file onto a USB storage device then inserting the USB storage device into the USB port on the unit's front panel.

• If an update file is provided on the Pioneer website, download it onto your computer. When downloading an update file from the Pioneer website onto your computer, the file will be in ZIP format. Unzip the ZIP file before saving it on the USB storage device. If there are any old downloaded files or downloaded files for other models on the USB storage device, delete them.

# **Important**

- DO NOT unplug the power cord during updating.
- When updating via a USB storage device, do not disconnect the USB storage device.

#### **1 Press FUNCTION**  $\triangle/\triangledown$  **to select USB as the input source.**

**USB** is shown on the main display.

#### **2 Press SET UP.**

The **Initial Setup** screen is displayed on the main display.

#### **3** Select Option Setting → Software Update → **Start, then press ENTER.**

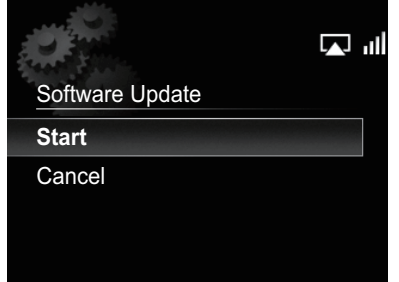

#### **4 To update, select OK.**

The updating screen appears and updating starts.

• The power turns off automatically once updating is completed.

# **Software Update messages**

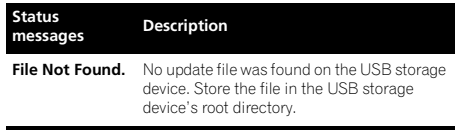

# **Sound settings**

#### **Using the Virtual Surround/Sound Retriever**

You can add exciting effects to audio sources.

#### **1 Press SOUND to select Virtual Surround or Sound Retriever.**

#### **2** Use **↑/↓** to select On or Off, then press **ENTER.**

#### **About Sound Retriever**

This function enhances sound data lost during compression of MP3 and other file types, allowing the user to enjoy sound quality closer to that of the original signal data.

# **Adjusting the bass and treble**

Use the bass and treble controls to adjust the overall tone.

**1 Press SOUND to select Bass or Treble.**

#### **2** Use ←/→ to adjust the bass or treble, then **press ENTER.**

You can adjust low and high sounds on a scale of **–5** to **+5** (eleven steps).

# **Resetting the system**

Use this procedure to reset all system settings to the factory default.

# **Important**

• Disconnect all components connected to this unit before the operation.

#### **1 Press STANDBY/ON.**

The unit turns on.

#### **2** Press and hold ■ and **bSTANDBY/ON** on **the top panel for three seconds.**

The unit turns off (standby mode).

All the settings will be reset to the factory default next time the unit is turned on.

# <span id="page-35-0"></span>**Chapter 13: Additional information**

#### **Troubleshooting**

Incorrect operations are often mistaken for trouble and malfunctions. If you think that there is something wrong with this component, check the points below. Sometimes the trouble may lie in another component. Investigate the other components and electrical appliances being used. If the trouble cannot be rectified even after exercising the checks listed below, ask your nearest Pioneer authorized service center or your dealer to carry out repair work.

• If the unit does not operate normally due to external effects such as static electricity disconnect the power plug from the outlet and insert again to return to normal operating conditions.

#### **General problem**

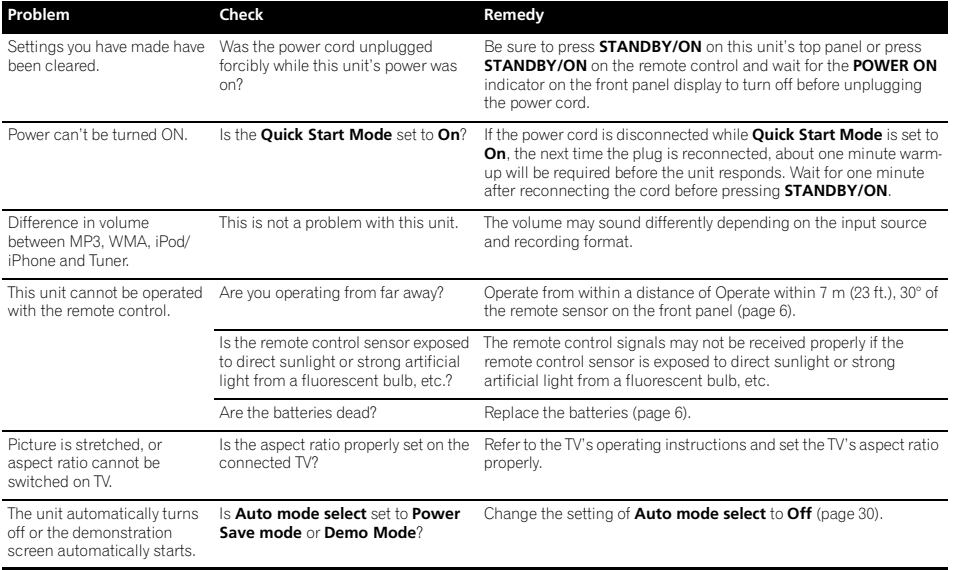
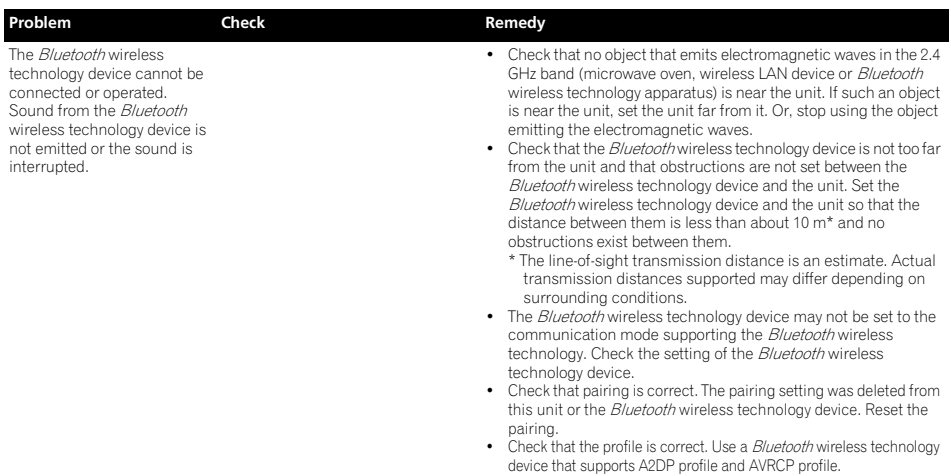

### **When an iPod/iPhone is connected**

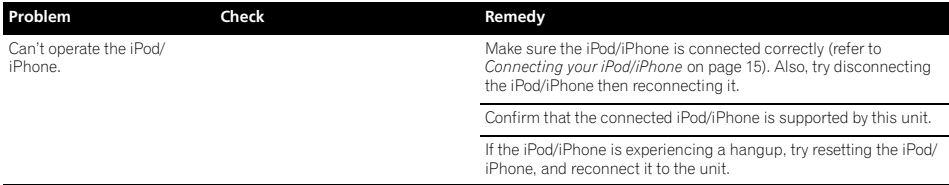

### **When a USB storage device is connected**

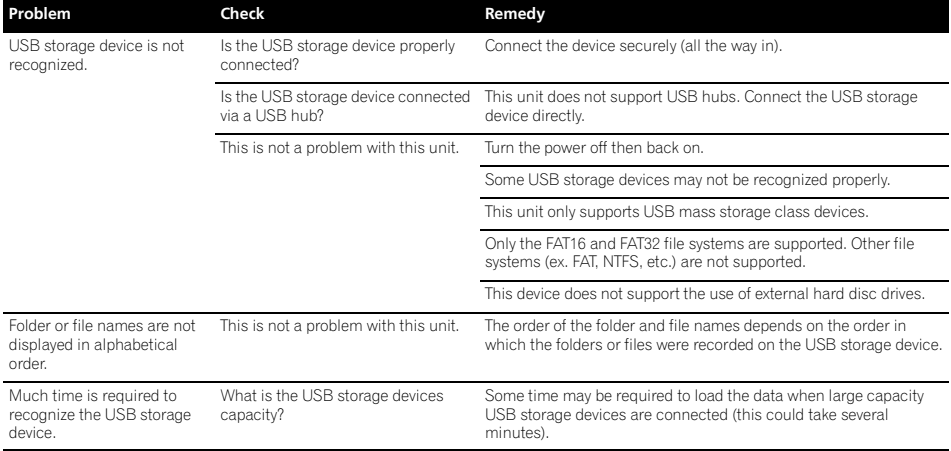

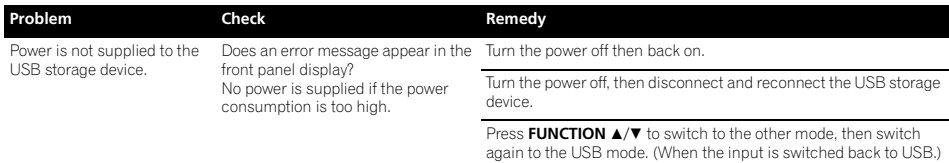

#### **Network**

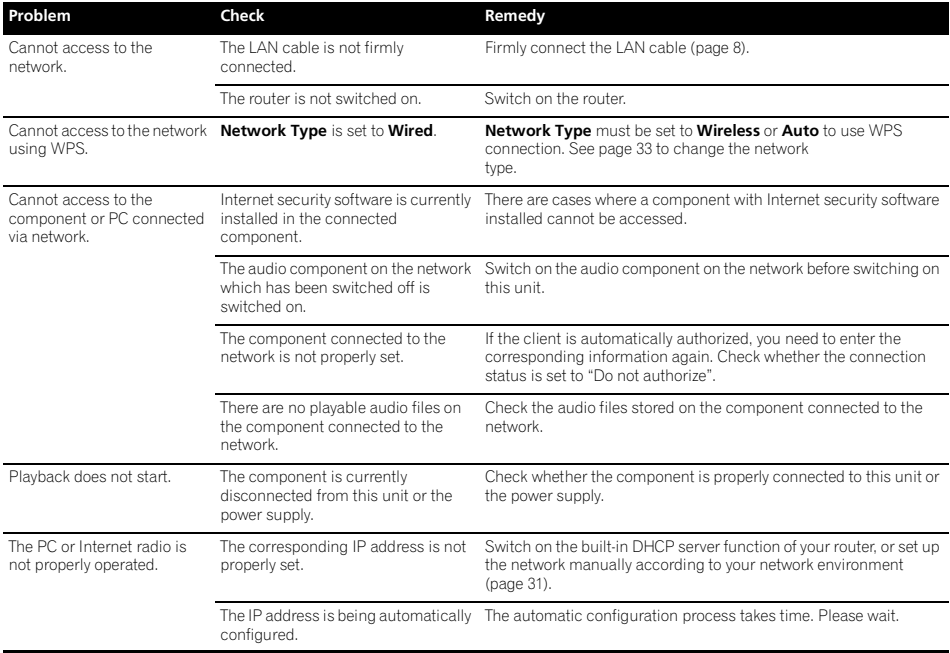

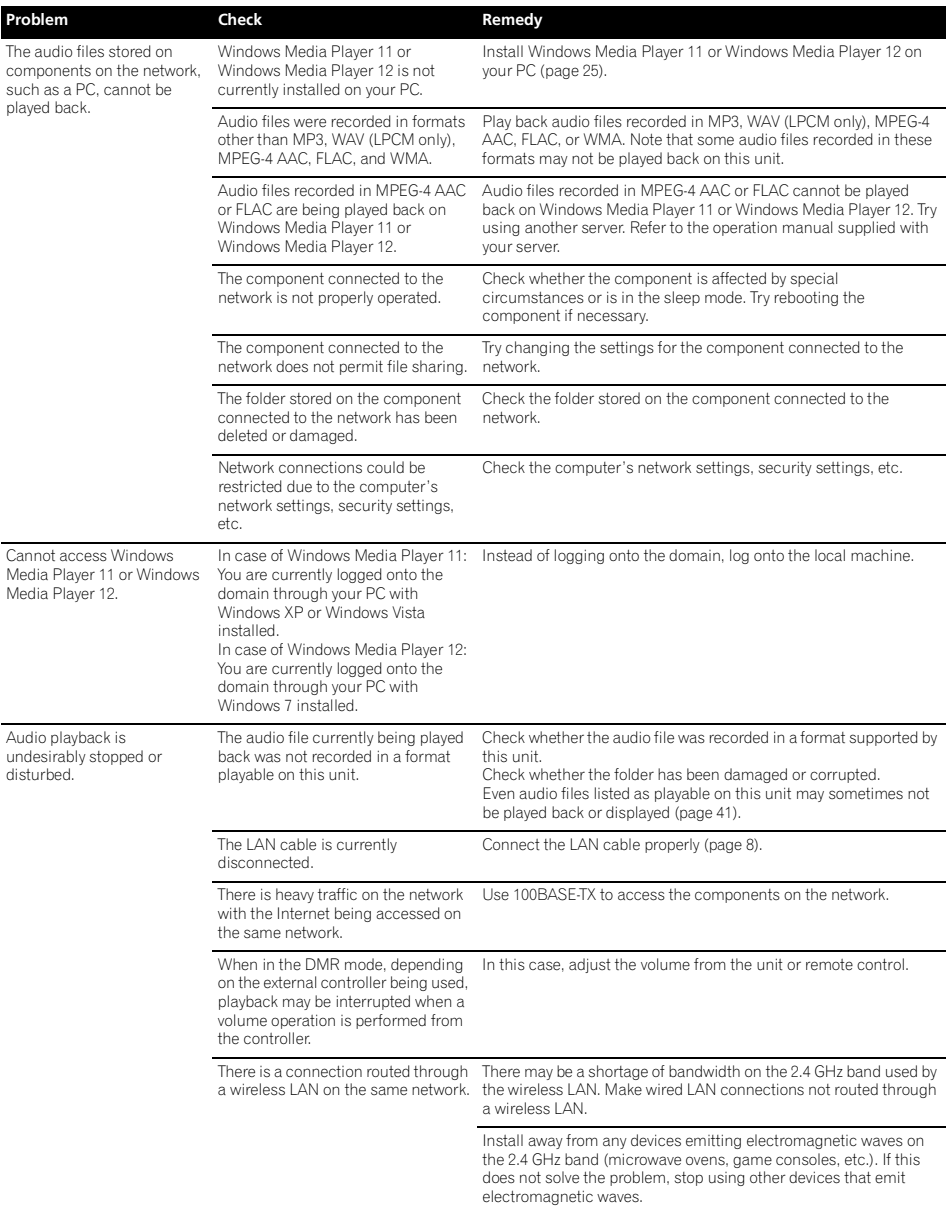

**English** En**English Français Español**

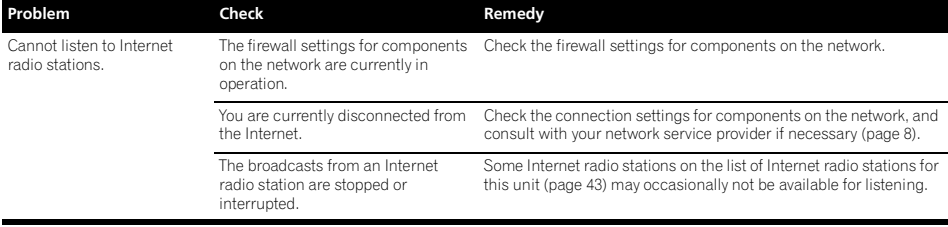

### **Wireless LAN**

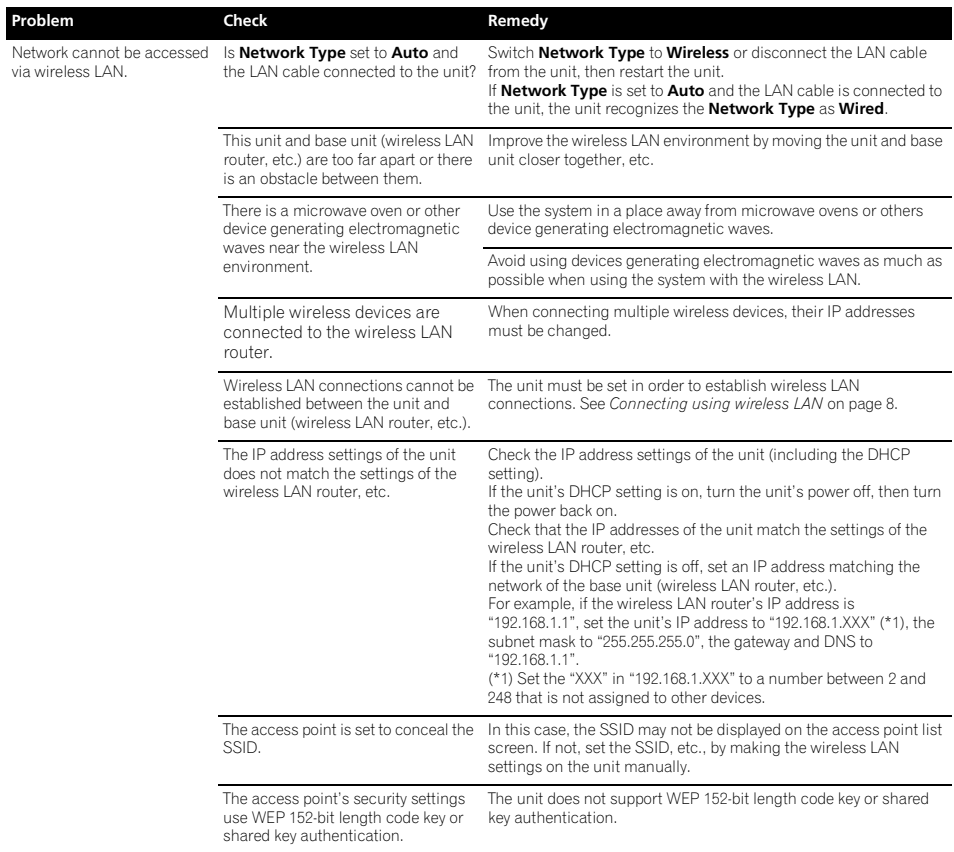

**40** En

This unit supports the following file formats. Note that some file formats are not available for playback although they are listed as playable file formats. Also, the compatibility of file formats varies depending on the type of server. Check with your server to ensure the compatibility of file formats supported by your server.

- If an attempt is made to play files with unsupported formats, the sound may be intermittent or be accompanied by noise. In such cases, confirm that the file format is compatible with this unit.
- Internet radio playback may be affected by the Internet communications environment, and in this case playback may not be possible even with the file formats listed here.

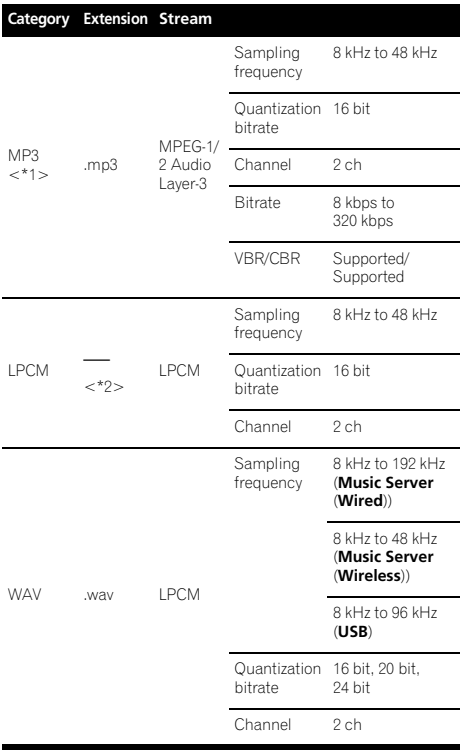

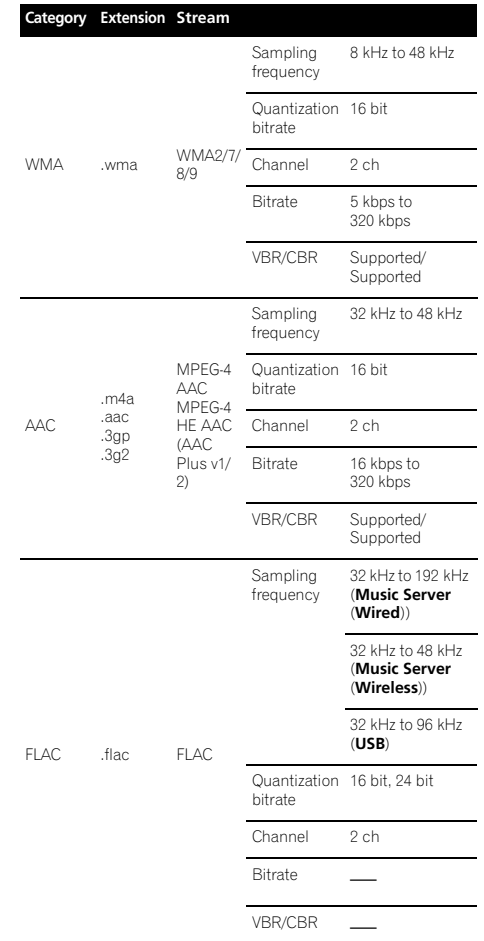

\*1 "MPEG Layer-3 audio decoding technology licensed from Fraunhofer IIS and Thomson multimedia."

\*2 Only streaming data from servers is concerned, so there is no extension.

#### **Cautions on use**

#### **When moving this unit**

When moving this unit, be sure to first disconnect the iPod/ iPhone, USB storage device, LAN cable or any other equipment connected to the unit. Then press **STANDBY/ON** on this unit (or **STANDBY/ON** on the remote control), wait for the **POWER ON** indicator on the front panel display to turn off, then unplug the power cord. Damage may occur if the unit is transported or moved when another device is connected to the iPod/iPhone connector port, **USB**, **LAN (10/100)** terminals, or **AUX IN**, **PHONES** mini-plug jacks.

#### **Place of installation**

- Choose a stable place near the TV or stereo system being used with this unit.
- Do not place this unit on top of a TV or color monitor. Also install it away from cassette decks and other devices easily affected by magnetic forces.

#### **Avoid the following locations:**

- Places exposed to direct sunlight
- Humid or poorly ventilated places
- Extremely hot places
- Places exposed to vibrations
- Places in which there is much dust or cigarette smoke
- Places exposed to soot, steam or heat (kitchens, etc.)

#### **Do not place objects on this unit.**

Do not place any objects on top of this unit.

#### **Do not obstruct the ventilation holes.**

Do not use this unit on shaggy rugs, beds, sofas, etc., or wrapped in cloth, etc. Doing so will prevent the heat from dispersing, leading to damage.

#### **Do not expose to heat.**

Do not place this unit on top of an amplifier or other component that generates heat. When rack mounting it, to avoid the heat given off by the amplifier or other audio component, place it on a shelf below the amplifier.

- When not using the unit, set **Quick Start Mode** to **Off**, then turn off the unit's main power.
- Depending on signal conditions, striped patterns may appear on a TV screen and noise may enter the sound of radio broadcasts when the unit's power is on. In this event, set **Quick Start Mode** to **Off**, then turn off the unit's main power.

#### **Cleaning the product**

- Unplug the power cord from the power outlet when cleaning this unit.
- Clean this unit using a soft cloth. For tough dirt, apply some neutral detergent diluted in 5 to 6 parts water to a soft cloth, wring out thoroughly, wipe off the dirt, then wipe again with a soft, dry cloth.
- Alcohol, thinner, benzene, insecticides, etc., could cause the print or paint to peel off. Also, leaving rubber or vinyl products in contact with this unit for long periods of time could mar the cabinet.
- When using chemical-impregnated wipes, etc., read the cautions included with the wipes carefully.

#### **About network playback**

The network playback function such as Internet Radio or Music Server of this unit uses the following technologies:

#### **Windows Media Player**

See Windows Media Player 11/Windows Media Player 12 on page 25 for more on this.

#### **Windows Media DRM**

Microsoft Windows Media Digital Rights Management (WMDRM) is a platform to protect and securely deliver content for playback on computers, portable devices and network devices. Music Server functions as a WMDRM 10 for networked devices. WMDRM protected content can only be played on media servers supporting WMDRM.

*Content owners use WMDRM technology to protect their intellectual property, including copyrights. This device uses WMDRM software to access WMDRM protected content. If the WMDRM software fails to protect the content, content owners may ask Microsoft to revoke the software's ability to use WMDRM to play or copy protected content. Revocation does not affect unprotected content. When you download licenses for protected content, you agree that Microsoft may include a revocation list with the licenses. Content owners may require you to upgrade WMDRM to access their content. If you decline an upgrade, you will not be able to access content that requires the upgrade.*

*This product is protected by certain intellectual property rights of Microsoft. Use or distribution of such technology outside of this product is prohibited without a license from Microsoft.*

#### **DLNA**

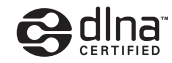

#### *DLNA CERTIFIED*® *Audio Player*

The Digital Living Network Alliance (DLNA) is a cross-industry organization of consumer electronics, computing industry and mobile device companies. Digital Living provides consumers with easy sharing of digital media through a wired or wireless network in the home.

The DLNA certification logo makes it easy to find products that comply with the DLNA Interoperability Guidelines. This unit complies with DLNA Interoperability Guidelines v1.5.

When a PC running DLNA server software or other DLNA compatible device is connected to this player, some setting changes of software or other devices may be required. Please refer to the operating instructions for the software or device for more information.

*DLNA*®*, the DLNA Logo and DLNA CERTIFIED*® *are trademarks, service marks, or certification marks of the Digital Living Network Alliance.*

#### **Content playable over a network**

- Even when encoded in a compatible format, some files may not play correctly.
- Movie or Photo files cannot be played back.
- There are cases where you cannot listen to an Internet radio station even if the station can be selected from a list of radio stations.
- Some functions may not be supported depending on the server type or version used.
- Supported file formats vary by server. As such, files not supported by your server are not displayed on this unit. For more information check with the manufacturer of your server.

#### **Disclaimer for Third Party Content**

ACCESS TO THIRD PARTY CONTENT SERVICES, INCLUDING ALL ASSOCIATED FEATURES AND FUNCTIONALITIES, IS PROVIDED "AS IS," "AS AVAILABLE" AND AT THE USER'S OWN RISK, WITHOUT WARRANTY OF ANY KIND. PIONEER DISCLAIMS ALL WARRANTIES, EXPRESS OR IMPLIED, IN CONNECTION WITH ACCESS TO AND USE OF CONTENT SERVICES THROUGH THIS DEVICE, INCLUDING WITHOUT LIMITATION WARRANTIES OF MERCHANTABILITY, SATISFACTORY QUALITY, FITNESS FOR A PARTICULAR PURPOSE, AND NON-INFRINGEMENT. PIONEER DOES NOT GUARANTEE, REPRESENT, OR WARRANT THAT CONTENT SERVICES WILL BE FREE FROM ERRORS, INTERRUPTION LOSS, CORRUPTION, ATTACK, VIRUSES, INTERFERENCE, HACKING, OR OTHER SECURITY INTRUSION, AND PIONEER DISCLAIMS ANY LIABILITY IN CONNECTION WITH THE FOREGOING. PIONEER IS NOT LIABLE OR RESPONSIBLE FOR ANY LOSS OR DAMAGE ARISING FROM ACCESS TO OR

USE OF CONTENT. NO ORAL OR WRITTEN INFORMATION OR ADVICE GIVEN BY PIONEER OR ITS CUSTOMER SERVICES REPRESENTATIVES WILL CREATE ANY SUCH **WARRANTY** 

IN NO EVENT WILL PIONEER, ITS AFFILIATES, OR THEIR RESPECTIVE OFFICERS, DIRECTORS, OR EMPLOYEES BE LIABLE IN CONNECTION WITH YOUR USE OF THIRD PARTY CONTENT SERVICES THROUGH THIS DEVICE FOR PERSONAL INJURY OR SPECIAL, INCIDENTAL, INDIRECT OR CONSEQUENTIAL DAMAGES OF ANY KIND, INCLUDING WITHOUT LIMITATION DAMAGES FOR ATTORNEY'S FEES LOST DATA OR LOST PROFITS, REGARDLESS OF THE THEORY OF LIABILITY AND WHETHER OR NOT ADVISED OF THE POSSIBILITY OF SUCH DAMAGES. IN NO EVENT WILL PIONEER'S TOTAL LIABILITY TO YOU FOR ALL DAMAGES ARISING FROM THE USE OR INABILITY TO USE THIRD PARTY CONTENT SERVICES (OTHER THAN AS MAY BE REQUIRED BY LAW IN CASES INVOLVING PERSONAL INJURY) EXCEED \$10.00. THE FOREGOING LIMITATIONS WILL APPLY FVEN IF THE ABOVE REMEDY FAILS OF ITS ESSENTIAL PURPOSE. IF ANY APPLICABLE AUTHORITY HOLDS ANY PORTION OF THIS SECTION TO BE UNENFORCEABLE, THEN LIABILITY WILL BE LIMITED TO THE MAXIMUM EXTENT PERMITTED BY APPLICABLE LAW.

#### **About playback behavior over a network**

- Playback may stall when the PC is switched off or any media files stored on it are deleted while playing content.
- If there are problems within the network environment (heavy network traffic, etc.) content may not be displayed or played properly (playback may be interrupted or stalled). For best performance, a 100BASE-TX connection between player and PC is recommended.
- If several clients are playing simultaneously, as the case may be, playback is interrupted or stalled.
- Depending on the security software installed on a connected PC and the setting of such software, network connection may be blocked.

Pioneer is not responsible for any malfunction of the player and/or the Music Server features due to communication error/malfunctions associated with your network connection and/or your PC, or other connected equipment. Please contact your PC manufacturer or Internet service provider.

*Windows Media is either a registered trademark or trademark of Microsoft Corporation in the United States and/or other countries.*

*This product includes technology owned by Microsoft Corporation and cannot be used or distributed without a license from Microsoft Licensing, Inc.*

*Microsoft*®*, Windows*®*7, Windows*®*Vista, Windows*®*XP, Windows*®*2000, Windows*®*Millennium Edition, Windows*®*98, and WindowsNT*® *are either registered trademarks or trademarks of Microsoft Corporation in the United States and/ or other countries.*

#### **Authorizing this unit**

In order to be able to play with Music Server, this unit must be authorized. This happens automatically when the unit makes a connection over the network to the PC. If not, please authorize this unit manually on the PC.

The authorization (or permission) method for access varies depending on the type of server currently being connected. For more information on authorizing this unit, refer to the instruction manual of your server.

#### **aacPlus**

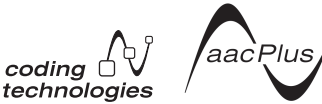

The AAC decoder uses aacPlus developed by Coding Technologies

(www.codingtechnologies.com).

#### **FLAC**

#### FLAC Decoder

*Copyright c 2000, 2001, 2002, 2003, 2004, 2005, 2006, 2007 Josh Coalson*

Redistribution and use in source and binary forms, with or without modification, are permitted provided that the following conditions are met:

- Redistributions of source code must retain the above copyright notice, this list of conditions and the following disclaimer.
- Redistributions in binary form must reproduce the above copyright notice, this list of conditions and the following disclaimer in the documentation and/or other materials provided with the distribution.
- Neither the name of the Xiph.org Foundation nor the names of its contributors may be used to endorse or promote products derived from this software without specific prior written permission.

THIS SOFTWARE IS PROVIDED BY THE COPYRIGHT HOLDERS AND CONTRIBUTORS "AS IS" AND ANY EXPRESS OR IMPLIED WARRANTIES, INCLUDING, BUT NOT LIMITED TO, THE IMPLIED WARRANTIES OF MERCHANTABILITY AND FITNESS FOR A PARTICULAR PURPOSE ARE DISCLAIMED. IN NO EVENT SHALL THE FOUNDATION OR CONTRIBUTORS BE LIABLE FOR ANY DIRECT, INDIRECT, INCIDENTAL, SPECIAL, EXEMPLARY, OR CONSEQUENTIAL DAMAGES (INCLUDING, BUT NOT LIMITED TO, PROCUREMENT OF SUBSTITUTE GOODS OR SERVICES; LOSS OF USE, DATA, OR PROFITS; OR BUSINESS INTERRUPTION) HOWEVER CAUSED AND ON ANY THEORY OF LIABILITY, WHETHER IN CONTRACT, STRICT LIABILITY, OR TORT (INCLUDING NEGLIGENCE OR OTHERWISE) ARISING IN ANY WAY OUT OF THE USE OF THIS SOFTWARE, EVEN IF ADVISED OF THE POSSIBILITY OF SUCH DAMAGE.

#### **About iPod/iPhone**

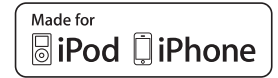

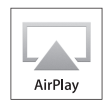

"Made for iPod" and "Made for iPhone" mean that an electronic accessory has been designed to connect specifically to iPod, or iPhone, respectively, and has been certified by the developer to meet Apple performance standards. Apple is not responsible for the operation of this device or its compliance with safety and regulatory standards. Please note that the use of this accessory with iPod or iPhone may affect wireless performance.

AirPlay, iPad, iPhone, iPod, iPod classic, iPod nano, iPod shuffle, and iPod touch are trademarks of Apple Inc., registered in the U.S. and other countries.

The AirPlay logo is a trademark of Apple Inc.

### **About Wi-Fi®**

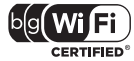

The Wi-Fi CERTIFIED Logo is a certification mark of the Wi-Fi Alliance.

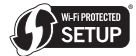

The Wi-Fi Protected Setup Mark is a mark of the Wi-Fi Alliance.

### **Specifications**

#### **• Amplifier section**

RMS Power Output: Front Left/Right . . . . . . . . . . . . . . . . . . . . . . . 20 W + 20 W (1 kHz, 10 %, T.H.D., 8 Ω)

#### **• Speaker section**

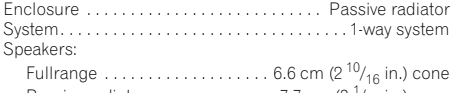

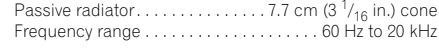

#### **• Miscellaneous**

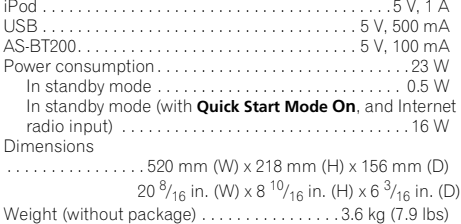

#### **• AC adapter**

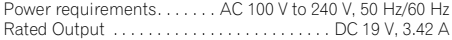

#### **• Accessories**

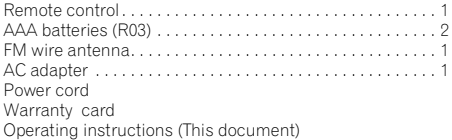

. M  **Note**

- Specifications and the design are subject to possible modifications without notice, due to improvements.
- This product is not designed for use in Japan.

© 2011 PIONEER CORPORATION. All rights reserved.

#### **REMARQUE IMPORTANTE**

LE NUMÉRO DE MODÈLE ET LE NUMÉRO DE SÉRIE SE TROUVENT À L'ARRIÈRE OU SUR LE FOND DE CET APPAREIL. ENREGISTREZ CES NUMÉROS SUR LA CARTE DE GARANTIE CI-JOINTE ET CONSERVEZ-LA EN UN LIEU SÛR POUR VOUS Y RÉFÉRER ULTÉRIEUREMENT.

**D36-AP9-1\_A1\_Fr**

**REMARQUE :** Cet appareil a été testé et déclaré conforme aux limites imposées aux appareils numériques de Classe B. telles que définies dans l'article 15 de la Réglementation de la FCC. Ces limites sont destinées à protéger de façon raisonnable des interférences pouvant apparaître dans une installation résidentielle. Cet appareil génère, utilise et peut diffuser de l'énergie fréquence radio et, s'il n'est pas installé et utilisé conformément aux instructions, peut causer des interférences graves sur les communications radio. Toutefois, il n'est pas garanti que des interférences ne se produiront pas dans une installation particulière. Si cet appareil devait causer des interférences graves sur la réception radio ou TV, ce qui peut être constaté en mettant l'appareil sous et hors tension, l'utilisateur devra essayer d'éliminer ces interférences en prenant une des mesures suivantes :

- Réorienter l'antenne ou la changer de place.
- Eloigner l'appareil du récepteur.
- Raccorder l'appareil sur un autre circuit électrique que celui du récepteur.
- Consulter le revendeur ou un professionnel radio/TV. **D8-10-1-2\_Fr**

Cet appareil numérique de la Classe B est conforme à la norme NMB-003 du Canada. **DB-10-1-3 A1 Fr** 

#### **AVERTISSEMENT :**

La manipulation du cordon de ce produit ou des cordons associés aux accessoires vendus avec ce produit vous expose aux produits chimiques mentionnés dans la proposition 65, reconnus par l'état de Californie et par d'autres entités gouvernementales comme produits cancérogènes susceptibles, entre autres, de causer des anomalies congénitales et des malformations. **D36-P4\_A\_Fr** *Se laver les mains après utilisation*

**AVERTISSEMENT**

Cet appareil n'est pas étanche. Pour éviter les risques d'incendie et de décharge électrique, ne placez près de lui un récipient rempli d'eau, tel qu'un vase ou un pot de fleurs, et ne l'exposez pas à des gouttes d'eau, des éclaboussures, de la pluie ou de l'humidité. **D3-4-2-1-3\_A1\_Fr**

#### **AVERTISSEMENT**

Pour éviter les risques d'incendie, ne placez aucune flamme nue (telle qu'une bougie allumée) sur<br>Cappareil l'appareil. **D3-4-2-1-7a\_A1\_Fr**

**Déclaration d'irradiation FCC :**

Cet appareil respecte les limites d'irradiation FCC, définies pour un environnement non contrôlé. Il doit être installé et utilisé en laissant une distance minimum de 20 cm entre le radiateur et votre corps.

#### **Déclaration d'irradiation IC :**

Cet appareil respecte les limites d'irradiation IC RSS-102, définies pour un environnement non contrôlé. Il doit être installé et utilisé en laissant une distance minimum de 20 cm entre le radiateur et votre corps.

#### **AVERTISSEMENT**

*Avant de brancher l'appareil pour la première, lisez attentivement la section suivante.*

**La tension de l'alimentation électrique disponible varie selon le pays ou la région. Assurez-vous que la tension de l'alimentation de la région où l'appareil sera utilisé soit conforme à la tension requise (p.ex. 230 V ou 120 V), indiquée sur l'étiquette de l'adaptateur secteur.**

**D3-4-2-1-4\*\_A1\_Fr**

#### **PRÉCAUTION DE VENTILATION**

Lors de l'installation de l'appareil, veillez à laisser un espace suffisant autour de ses parois de manière à améliorer la dissipation de chaleur (au moins 10 cm sur le dessus, 10 cm à l'arrière et 10 cm de chaque côté).

#### **AVERTISSEMENT**

Les fentes et ouvertures du coffret sont prévues pour la ventilation, pour assurer un fonctionnement stable de l'appareil et pour éviter sa surchauffe. Pour éviter les risques d'incendie, ne bouchez jamais les ouvertures et ne les recouvrez pas d'objets, tels que journaux, nappes ou rideaux, et n'utilisez pas l'appareil posé sur un tapis épais ou un lit. **D3-4-2-1-7b\*\_A1\_Fr**

#### **Milieu de fonctionnement**

Température et humidité du milieu de fonctionnement : De +5 °C à +35 °C (de +41 °F à +95 °F) ; Humidité relative inférieure à 85 % (orifices de ventilation non obstrués)

N'installez pas l'appareil dans un endroit mal ventilé ou un lieu soumis à une forte humidité ou en plein soleil (ou à une forte lumière artificielle).

# **IMPORTANT**

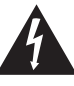

Ce symbole de l'éclair, placé dans un triangle équilatéral, a pour but d'attirer l'attention de l'utilisateur sur la présence, à l'intérieur du coffret de l'appareil, de "tensions dangereuses" non isolées d'une grandeur suffisante pour représenter un risque d'électrocution pour les êtres humains.

### **ATTENTION**

**DANGER D´ELECTROCUTION NE PAS OUVRIR**

#### **ATTENTION :**

POUR ÉVITER TOUT RISQUE D'ÉLECTROCUTION, NE PAS ENLEVER LE COUVERCLE (NI LE PANNEAU ARRIÈRE). AUCUNE PIÈCE RÉPARABLE PAR L'UTILISATEUR NE SE TROUVE À L'INTÉRIEUR. CONFIER TOUT ENTRETIEN À UN PERSONNEL QUALIFIÉ UNIQUEMENT.

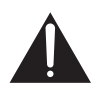

Ce point d'exclamation, placé dans un triangle équilatéral, a pour but d'attirer l'attention de l'utilisateur sur la présence, dans les documents qui accompagnent l'appareil, d'explications importantes du point de vue de l'exploitation ou de l'entretien.

**D3-4-2-1-1\_A1\_Fr**

# **CONSIGNES DE SÉCURITÉ IMPORTANTES**

- Lire attentivement ces instructions. 1)
- Conserver ces instructions. 2)
- 3) Lire toutes les mises en garde.
- 4) Suivre toutes les instructions.
- Ne pas utiliser cet appareil près d'une source 5)
- d'eau. 6)
- 7) Ne nettoyer qu'avec un chiffon sec. Ne pas bloquer les évents d'aération. Installer l'appareil selon les instructions du fabricant.
- Ne pas installer l'appareil près d'un appareil de 8) chauffage tel qu'un radiateur, une résistance électrique, une cuisinière ou tout dispositif émettant de la chaleur (y compris un amplificateur).
- Pour des raisons de sécurité, ne pas modifier la 9) fiche polarisée ou celle de mise à la terre. Une fiche polarisée est une fiche à deux lames, dont une plus large que l'autre. Une fiche de mise à la terre est une fiche à deux lames avec une broche de masse. La lame plus large ou la broche de masse procure une protection accrue. Si ce genre de fiche ne peut être inséré dans une prise de courant, adressez-vous à un électricien pour faire remplacer la prise.
- 10) S'assurer que le cordon est placé à un endroit où il ne risque pas d'être piétiné ou coincé et faire particulièrement attention aux fiches et prises.
- 11) N'utiliser que les accessoires ou périphériques recommandés par le fabricant.
- 12) N'utiliser l'appareil qu'avec un chariot, meuble, trépied, support ou table recommandé par le fabricant ou vendu avec l'appareil. Si un chariot est utilisé, le déplacer avec le plus grand soin afin d'éviter de le renverser.

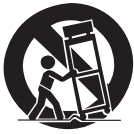

- 13) Débrancher cet appareil en cas d'orage ou s'il ne doit pas être utilisé pendant longtemps.
- 14) Confier l'appareil à un technicien qualifié pour toute réparation. Une réparation s'impose lorsque l'appareil a été endommagé, par exemple lorsque le cordon d'alimentation ou la fiche est endommagé, du liquide a été renversé ou un objet est tombé dans l'appareil, l'appareil a été exposé à la pluie ou à une humidité excessive, ou bien encore l'appareil fonctionne mal ou est tombé.

#### **D3-7-13-69\_Fr**

#### **ATTENTION**

L'interrupteur **STANDBY/ON** de cet appareil ne coupe pas complètement celui-ci de sa prise secteur. Comme le cordon d'alimentation fait office de dispositif de déconnexion du secteur, il devra être débranché au niveau de la prise secteur pour que l'appareil soit complètement hors tension. Par conséquent, veillez à installer l'appareil de telle manière que son cordon d'alimentation puisse être facilement débranché de la prise secteur en cas d'accident. Pour éviter tout risque d'incendie, le cordon d'alimentation sera débranché au niveau de la prise secteur si vous prévoyez une période prolongée de non utilisation (par exemple avant un départ en vacances).<br>**D3-4-2-2-2a\*** A1 Fr Si la fiche d'alimentation secteur de cet appareil ne convient pas à la prise secteur à utiliser, la fiche doit être remplacée par une appropriée. Ce remplacement et la fixation d'une fiche secteur sur le cordon d'alimentation de cet appareil doivent être effectués par un personnel de service qualifié. En cas de branchement sur une prise secteur, la fiche de coupure peut provoquer une sérieuse décharge électrique. Assurez-vous qu'elle est éliminée correctement après sa dépose. L'appareil doit être déconnecté en débranchant sa fiche secteur au niveau de la prise murale si vous prévoyez une période prolongée de non utilisation (par exemple avant un départ en vacances).

**D3-4-2-2-1a\_A1\_Fr**

Ce produit est destiné à une utilisation domestique générale. Toute panne due à une utilisation autre qu'à des fins privées (comme une utilisation à des fins commerciales dans un restaurant, dans un autocar ou sur un bateau) et qui nécessite une réparation sera aux frais du client, même pendant la période de garantie. **K041\_A1\_Fr**

#### **La protection de votre ouïe est entre vos mains**

Pour assurer le rendement optimal de votre matériel et – plus important encore – la protection de votre ouïe, réglez le volume à un niveau raisonnable. Pour ne pas altérer votre sens de la perception, le son doit être clair mais ne produire aucun vacarme et être exempt de toute distorsion. Votre ouïe peut vous jouer des tours. Avec le temps, votre système auditif peut en effet s'adapter à des volumes supérieurs, et ce qui vous semble un « niveau de confort normal » pourrait au contraire être excessif et contribuer à endommager votre ouïe de façon permanente. Le réglage de votre matériel à un volume sécuritaire AVANT que votre ouïe s'adapte vous permettra de mieux vous protéger.

#### **CHOISISSEZ UN VOLUME SÉCURITAIRE :**

- Réglez d'abord le volume à un niveau inférieur.
- Montez progressivement le volume jusqu'à un niveau d'écoute confortable ; le son doit être clair et exempt de distorsions.
- Une fois que le son est à un niveau confortable, ne touchez plus au bouton du volume.

#### **N'OUBLIEZ PAS DE RESPECTER LES DIRECTIVES SUIVANTES :**

- Lorsque vous montez le volume, assurez-vous de pouvoir quand même entendre ce qui se passe autour de vous.
- Faites très attention ou cessez temporairement l'utilisation dans les situations pouvant s'avérer dangereuses.
- N'utilisez pas des écouteurs ou un casque d'écoute lorsque vous opérez un véhicule motorisé ; une telle utilisation peut créer des dangers sur la route et est illégale à de nombreux endroits. **S001a\_A1\_Fr**

Avant d'employer cet appareil, vérifiez les informations de sécurité indiquées sur le fond de l'appareil et sur l'étiquette de l'adaptateur secteur.

#### **D3-4-2-2-4\_B1\_Fr**

#### **AVERTISSEMENT**

Rangez les petites pièces hors de portée des petits enfants. En cas d'ingestion accidentelle, consultez immédiatement un médecin.

Cet émetteur ne doit pas être placé au même endroit ou utilisé en combinaison avec une autre antenne ou un autre émetteur.

Le présent appareil est conforme aux CNR d'Industrie Canada applicables aux appareils radio exempts de licence. L'exploitation est autorisée aux deux conditions suivantes : (1) l'appareil ne doit pas produire de brouillage, et (2) l'utilisateur de l'appareil doit accepter tout brouillage radioélectrique subi, même si le brouillage est susceptible d'en compromettre le fonctionnement.

#### **NOTE IMPORTANTE SUR LE CABLE D'ALIMENTATION**

Tenir le câble d'alimentation par la fiche. Ne pas débrancher la prise en tirant sur le câble et ne pas toucher le câble avec les mains mouillées. Cela risque de provoquer un court-circuit ou un choc électrique. Ne pas poser l'appareil ou un meuble sur le câble. Ne pas pincer le câble. Ne pas faire de noeud avec le câble ou l'attacher à d'autres câbles. Les câbles d'alimentation doivent être posés de façon à ne pas être écrasés. Un câble abîmé peut provoquer un risque d'incendie ou un choc électrique. Vérifier le câble d'alimentation de temps en temps. Contacter le service après-vente PIONEER le plus proche ou le revendeur pour un remplacement. **S002\*\_A1\_Fr**

#### **Précaution concernant les ondes radio**

Cet appareil utilise comme onde radio une fréquence de 2,4 GHz, c'est-à-dire une bande utilisée par d'autres systèmes sans fil (Fours à micro-ondes, téléphones sans fil, etc.).

Si des parasites apparaissent sur les images télévisées, il est possible que cet appareil (y compris ceux qu'il prend en charge) provoquent des interférences sur le connecteur d'entrée de votre téléviseur, les images vidéo, le tuner satellite, etc.

Dans ce cas, augmentez la distance entre la prise d'entrée d'antenne et cet appareil (y compris les produits pris en charge par cet appareil).

- Pioneer n'est pas responsable d'un mauvais fonctionnement du produit Pioneer compatible due à une erreur/défaillance de la connexion réseau et/ou de l'appareil raccordé. Veuillez contacter votre fournisseur de service Internet ou le fabricant du périphérique du réseau.
- Un abonnement payant auprès d'un fournisseur d'accès Internet est nécessaire pour utiliser Internet.

#### **Avertissement au sujet de l'adaptateur secteur**

- Pour débrancher l'adaptateur secteur de la prise d'alimentation, veillez à bien saisir l'adaptateur par son boîtier. Si vous tirez sur le cordon d'alimentation, celui-ci peut s'endommager et présenter un risque d'un incendie, de choc électrique, et/ou d'électrocution.
- N'essayez pas de brancher ou de débrancher l'adaptateur secteur avec des mains humides. Ceci constitue un risque de choc électrique ou de mort par électrocution.
- Ne branchez pas le cordon d'alimentation de l'adapateur secteur dans une prise de courant dont la connexion ne serait pas ferme bien que les broches de la fiche soient insérées à fond dans la prise. Il pourrait se produire un dégagement de chaleur au niveau de la prise, avec un risque d'incendie. Pour le remplacement d'une prise d'alimentation de votre installation domestique, veuillez contacter votre revendeur ou un technicien qualifié.

#### **Rangez l'adaptateur secteur hors de portée des petits enfants.**

Le cordon de l'adaptateur secteur pourrait s'enrouler par accident autour du cou et causer un étouffement.

### Nous vous remercions d'avoir acheté ce produit Pioneer.

Veuillez lire attentivement ce mode d'emploi afin d'utiliser votre modèle correctement. Après avoir lu ces explications, conservezles en lieu sûr pour les consulter éventuellement plus tard.

# **Table des matières**

### **01 Avant de commencer**

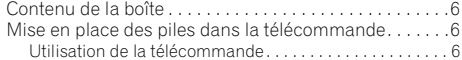

### **02 Connexions**

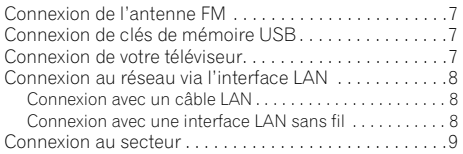

### **03 Les organes et leurs fonctions**

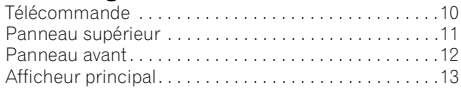

### **04 Mise en marche**

#### **05 Lecture par un iPod/iPhone**

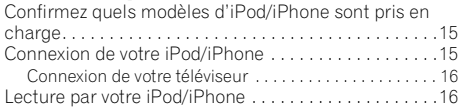

### **06 Lecture audio Bluetooth®**

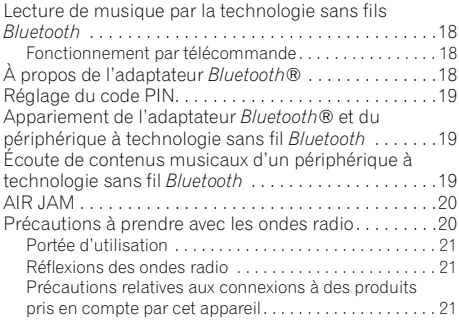

### **07 Lecture USB**

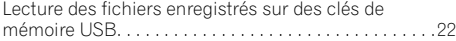

### **08 Radio Internet**

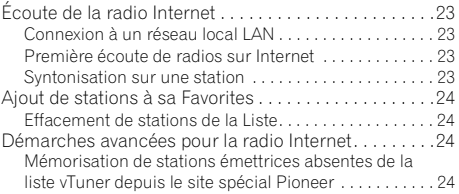

#### **09 Serveur de musique**

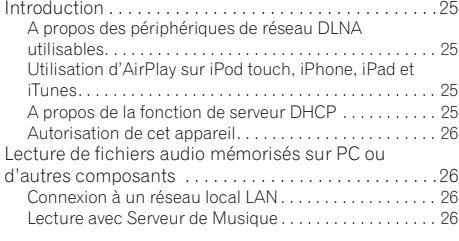

### **10 Utilisation du syntonisateur**

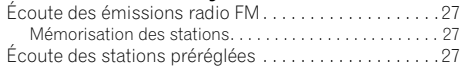

#### **11 Autres connexions**

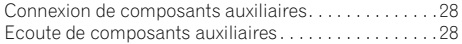

### **12 Changement des réglages**

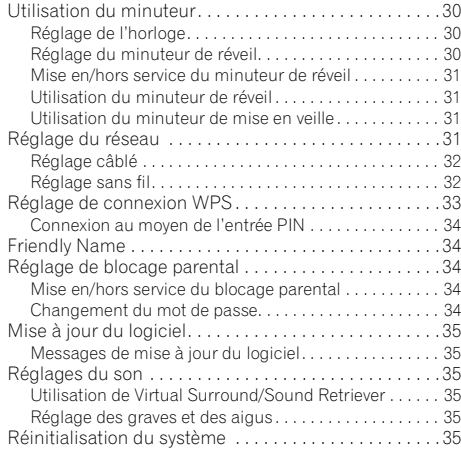

### **13 Informations supplémentaires**

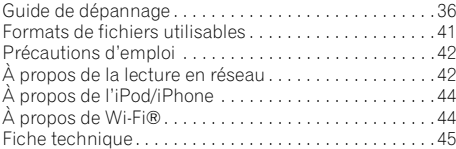

• Il se peut que les illustrations présentées dans ce Mode d'emploi aient été modifiées ou simplifiées pour faciliter les explications ; elles peuvent dès lors différer de l'aspect réel du produit.

# <span id="page-49-0"></span>**Chapitre 1 : Avant de commencer**

### **Contenu de la boîte**

Veuillez confirmer que les accessoires suivants sont présents dans la boîte quand vous l'ouvrez.

- Télécommande
- Cordon d'alimentation
- Adaptateur secteur
- Antenne FM à fil
- Piles AAA (R03) x 2
- Carte de garantie
- Mode d'emploi (ce document)

### **Mise en place des piles dans la télécommande**

**1 Ouvrez le couvercle arrière et insérez les piles comme sur l'illustration ci-dessous.**

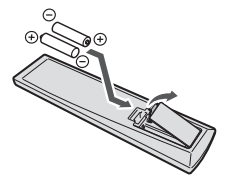

**2 Refermez le couvercle arrière.**

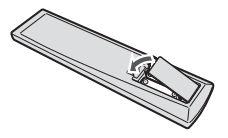

Les piles fournies avec l'appareil le sont afin de vous permettre de vérifier son fonctionnement ; il se peut donc qu'elles ne durent pas longtemps. Nous conseillons d'utiliser des piles alcalines dont la durée de fonctionnement est plus longue.

### **A** Attention

- Lors de l'insertion des piles, veillez à ne pas endommager les ressorts des bornes  $\ominus$  de chaque pile.
- N'utilisez que les piles spécifiées à l'exclusion de toute autre. N'utilisez pas non plus une pile neuve avec une pile usée.
- Lorsque vous insérez les piles dans la télécommande, orientez-les correctement, comme indiqué par les symboles de polarité ( $\oplus$  et  $\ominus$ ).
- Ne chauffez pas les piles, ne les ouvrez pas et ne les jetez pas au feu ou dans l'eau.
- Les piles peuvent avoir des tensions différentes, même si elles ont une taille et une forme identiques. N'utilisez pas ensemble différents types de piles.
- Pour éviter toute fuite d'électrolyte, retirez les piles si vous prévoyez de ne pas utiliser la télécommande pendant un certain temps (1 mois ou plus). Si une pile devait suinter, essuyez soigneusement l'intérieur du logement, puis insérez de nouvelles piles. Si l'électrolyte d'une pile devait couler et se répandre sur votre peau, nettoyez le liquide avec une grande quantité d'eau.
- Lorsque vous éliminez des piles / batteries usées, veuillez vous conformer aux normes gouvernementales ou aux règles des institutions publiques environnementales en vigueur dans votre pays ou région.
- **AVERTISSEMENT**

N'utilisez, ni ne conservez vos piles à la lumière directe du soleil ou dans un endroit fortement exposé à la chaleur, comme une voiture ou à proximité d'un appareil de chauffage. Les piles risqueraient de suinter, surchauffer, exploser ou s'enflammer. La durée de vie et la performance des piles peuvent également être réduites.

### **Utilisation de la télécommande**

La télécommande a une portée d'environ 7 mètres (23 pieds) avec un angle de 30º par rapport au capteur de télécommande.

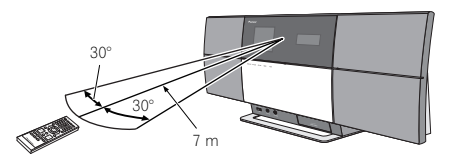

Gardez à l'esprit ce qui suit lorsque vous utilisez la télécommande :

- Assurez-vous de l'absence d'obstacles entre la télécommande et le capteur de l'appareil.
- La télécommande risque de ne pas fonctionner correctement si la lumière du soleil ou une lampe fluorescente puissante éclaire le capteur de l'appareil.
- Les télécommandes de différents appareils peuvent interférer mutuellement. Evitez d'utiliser des télécommandes, contrôlant d'autres équipements placés à proximité de cet appareil.
- Remplacez les piles lorsque vous constatez une diminution de la portée de fonctionnement de la télécommande.

## <span id="page-50-0"></span>**Connexions 02**

# **Chapitre 2 : Connexions**

- Veillez toujours à éteindre les appareils et à débrancher le cordon d'alimentation de la prise secteur avant de raccorder un appareil ou de changer les connexions.
- Lorsque tous les appareils ont été raccordés, vous pouvez brancher le cordon d'alimentation.

### **Connexion de l'antenne FM**

Branchez la fiche de l'antenne FM sur la broche centrale de la prise d'antenne FM.<sup>1</sup>

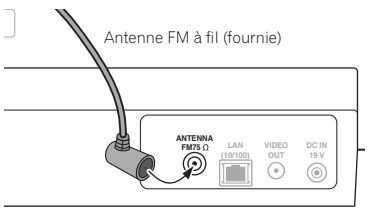

Panneau arrière de cet appareil

### **Connexion de clés de mémoire USB**

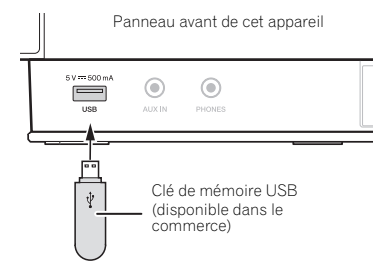

### **Connexion de votre téléviseur**

Pour regarder les images d'un iPod/iPhone sur un téléviseur, effectuez les connexions au moyen d'un câble vidéo composite.

• Quand un iPod/iPhone est raccordé à cet appareil, le réglage de sortie TV de l'iPod/iPhone est placé automatiquement sur 'ON' (en service).

Panneau arrière de cet appareil

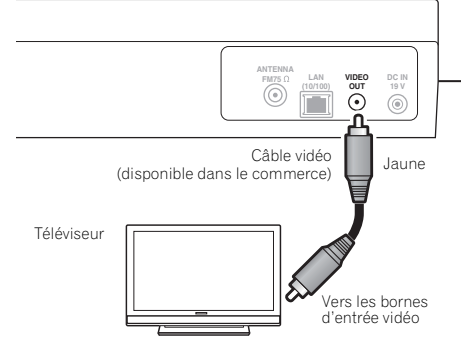

#### **Remarque**

- Pour bénéficier d'une réception optimale, assurez-vous que l'antenne FM est complètement déployée et qu'elle ne reste pas enroulée ou pendante à l'arrière de l'appareil.
- 2 Certains iPod permettent de changer le réglage de la sortie TV tout en restant connectés.
	- Quand l'iPod/iPhone est déconnecté de cet appareil, le réglage de sortie TV de l'iPod/iPhone repasse à son état original.

### <span id="page-51-0"></span>**Connexion au réseau via l'interface LAN**

En raccordant cet appareil au réseau par l'interface LAN, vous pourrez écouter des fichiers audio enregistrés sur des composants en réseau, par exemple votre ordinateur, ainsi que des stations radio Internet.

Raccordez la borne LAN de cet appareil sur la borne LAN de votre routeur (avec ou sans la fonction de serveur DHCP incorporée) au moyen d'un câble LAN (CAT 5 ou supérieur). Une connexion sans fil au réseau est également possible.

Activez la fonction de service DHCP de votre routeur. Si votre routeur n'intègre pas cette fonction, il faudra paramétrer le réseau manuellement. Pour les détails, reportez-vous à la page 31.

#### **Connexion avec un câble LAN**

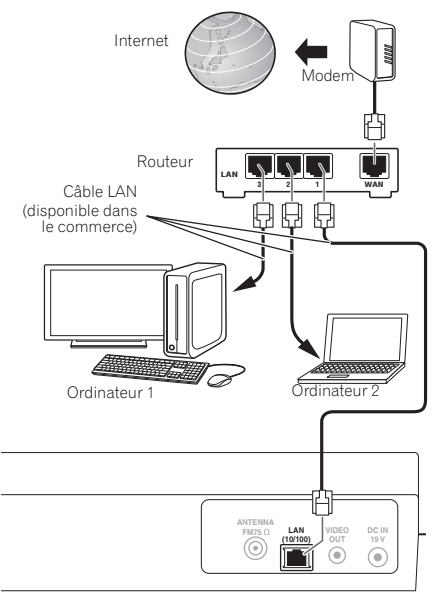

Panneau arrière de cet appareil

#### **Connexion avec une interface LAN sans fil**

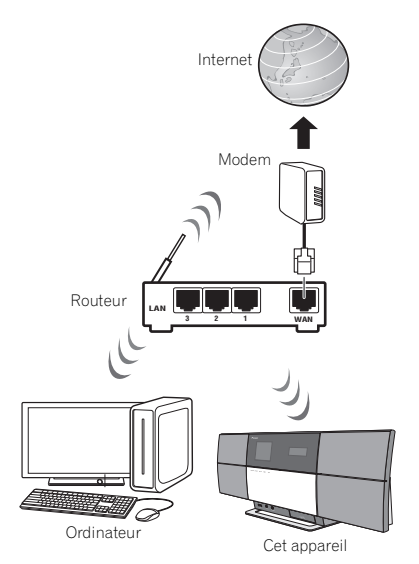

#### **Remarque**

- 1 Pour utiliser des services comme les fonctions de radio Internet ou de synchronisation automatique d'horloge, vous devez conclure un contrat avec un fournisseur de services Internet.
- Les fichiers photo ou vidéo ne peuvent pas être lus.
- Avec Windows Media Player 11 ou 12, vous pouvez même écouter des fichiers audio protégés sur cet appareil.

### <span id="page-52-0"></span>**Connexion au secteur**

### **Important**

• Avant d'effectuer ou de modifier les raccordements, mettez l'appareil hors tension et débranchez le cordon d'alimentation au niveau de la prise secteur.

Après avoir effectué toutes les connexions, branchez l'appareil sur une prise secteur.

Panneau arrière de cet appareil

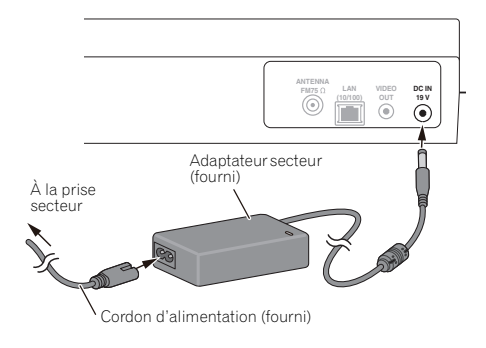

**1 Branchez le cordon de l'adaptateur secteur fourni sur la prise DC IN, située à l'arrière de cet appareil.**

**2 Branchez le cordon d'alimentation fourni sur l'adaptateur secteur, puis branchez l'autre bout du cordon sur une prise secteur.**

# <span id="page-53-0"></span>**Chapitre 3 : Les organes et leurs fonctions**

### **Télécommande**

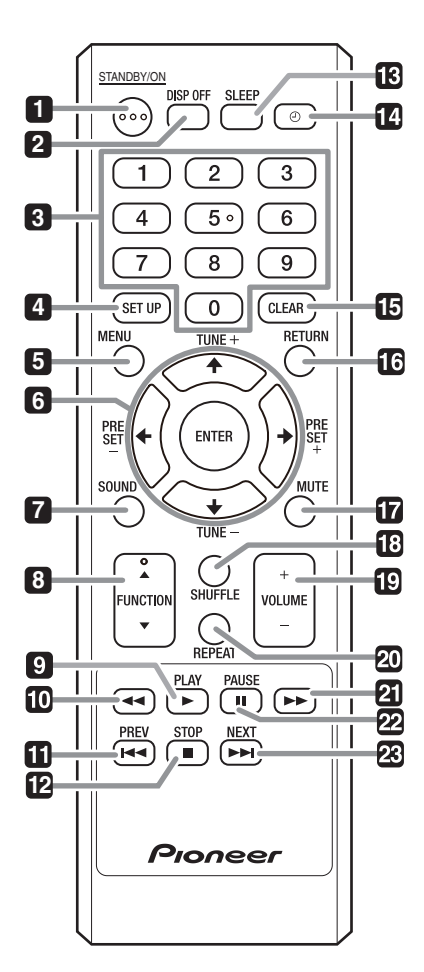

#### **1 STANDBY/ON**

Appuyez pour mettre l'appareil sous ou hors tension.

#### **2 DISP OFF**

Appuyez pour éteindre l'afficheur principal quand il n'est pas nécessaire.

#### **3 Touches numériques (0 à 9)**

A utiliser pour sélectionner une station préréglée à l'emploi du tuner, etc.

#### **4 SET UP**

A utiliser pour changer les paramètres, tels que **Timer Setting** (page 29), **Clock Setting** (page 29), **Display Setting** (page 29), **Network Setting** (page 29), **Option Setting** (page 30) et pour voir **System Info** (page 30).

#### **5 MENU**

Pour sélectionner et reproduire une plage ou un fichier à partir de l'écran de menu.

#### **6 1**/↓/←/→

Elles servent à sélectionner des éléments, à changer des paramètres et à déplacer le curseur.

#### **ENTER**

A utiliser pour activer le poste sélectionné ou saisir un réglage que vous avez modifié.

#### **PRESET +/–**

Pour sélectionner les stations préréglées en mémoire.

#### **TUNE +/–**

Pour changer la fréquence d'un palier à la fois. Pour rechercher automatiquement les stations, maintenez la touche enfoncée pendant quelques secondes.

#### **7 SOUND**

Pour la mise en/hors service de **Virtual Surround** et **Sound Retriever** (page 35). Permet aussi d'ajuster les sons graves et aigus (**Bass** et **Treble**).

#### **8 FUNCTION** /

A utiliser pour changer la source d'entrée. La source change dans l'ordre suivant.

 $i$ Pod  $\leftrightarrow$  BT Audio  $\leftrightarrow$  Air Jam  $\leftrightarrow$  USB  $\leftrightarrow$  FM  $\leftrightarrow$  Internet **Radio ← Music Server ← AUX** ← Retour au début (non affiché)

#### **9 PLAY**

Appuyez pour lancer la lecture.

#### **10**

Permet de revenir rapidement en arrière pendant la lecture.

## <span id="page-54-0"></span>**Les organes et leurs fonctions 03**

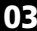

#### **11 PREV**

Permet de revenir au début de la plage ou du fichier en cours de lecture. Appuyez deux fois pour revenir au début de la plage ou du fichier précédent.

#### **12 STOP**

Appuyez pour arrêter la lecture.

#### **13 SLEEP**

Utilisez cette touche pour mettre l'appareil en mode veille et préciser la durée avant la mise en veille (page 31).

#### **14**

Pour mettre le minuteur en / hors service (page 30).

#### **15 CLEAR**

Appuyez pour supprimer l'élément sélectionné. Vous pouvez l'utiliser, par exemple, si vous vous trompez de numéro.

#### **16 RETURN**

Appuyez pour revenir à la page précédente. A utiliser également pour annuler le réglage de l'horloge ou le réglage du son.

#### **17 MUTE**

Appuyez pour couper temporairement le son.

#### **18 SHUFFLE**

Pour effectuer une lecture aléatoire des plages sur l'iPod/ iPhone, la clé de mémoire USB ou Music Server choisi (page 16, 22, 26).

#### **19 VOLUME +/–**

Pour ajuster le volume d'écoute. (Réglage par défaut : 10)

#### **20 REPEAT**

Pour effectuer une lecture répétée des plages sur l'iPod/ iPhone, la clé de mémoire USB ou Music Server choisi (page 16, 22, 26).

#### **21**

Appuyez pour avancer rapidement pendant la lecture.

#### 22 **II PAUSE**

Permet d'arrêter temporairement la lecture. Appuyez une nouvelle fois pour la reprendre.

#### **23 NEXT**

Pendant la lecture, appuyez pour sauter au début de la plage ou du fichier suivant.

### **Panneau supérieur**

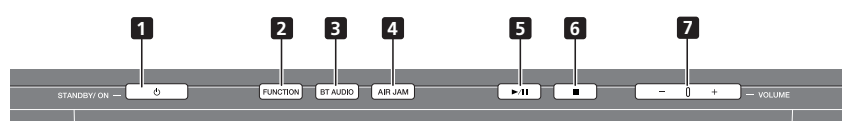

#### **1 STANDBY/ON**

Appuyez pour mettre l'appareil sous ou hors tension.

#### **2 FUNCTION**

A utiliser pour changer la source d'entrée. La source change dans l'ordre suivant.

#### $i$ Pod  $\rightarrow$  BT Audio  $\rightarrow$  Air Jam  $\rightarrow$  USB  $\rightarrow$  FM  $\rightarrow$  Internet **Radio → Music Server → AUX → Retour au début (non**

affiché)

#### **3 BT AUDIO**

Commute la source d'entrée à **BT Audio**.

#### **4 AIR JAM**

Fait passer la source d'entrée à **Air Jam**.

#### **5**

Appuyez pour lancer la lecture. Pendant la lecture, cette touche interrompt et faire reprendre la lecture.

#### **6**

Appuyez pour arrêter la lecture.

#### **7 VOLUME –/+**

Pour ajuster le volume d'écoute. (Réglage par défaut : 10)

## <span id="page-55-0"></span>**03 Les organes et leurs fonctions**

#### **Panneau avant**

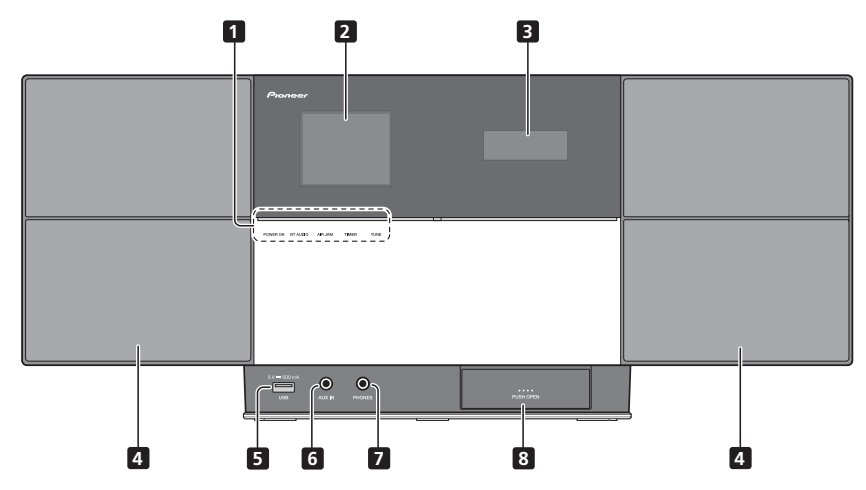

#### **1 POWER ON**

Ce voyant s'allume quand l'appareil est sous tension.

#### **BT AUDIO**

Lorsque **BT Audio** est sélectionné comme source d'entrée, ce voyant s'allume.

#### **AIR JAM**

Lorsque **Air Jam** est sélectionné comme source d'entrée, ce voyant s'allume.

#### **TIMER** (Minuteur)

Quand le minuteur de réveil est activé (réglé sur **On**), ce voyant s'allume.

#### **TUNE**

Lorsque le syntoniseur capte une émission FM, le voyant **TUNE** s'allume.

- **2 Afficheur principal**
- **3 Afficheur auxiliaire**
- **4 Enceintes**
- **5 Port USB**
- **6 AUX IN**

A utiliser pour raccorder des composants auxiliaires.

#### **7 PHONES**

A utiliser pour brancher un casque d'écoute.

**8 Port de connexion iPod/iPhone**

### <span id="page-56-0"></span>**Les organes et leurs fonctions 03**

### **Afficheur principal**

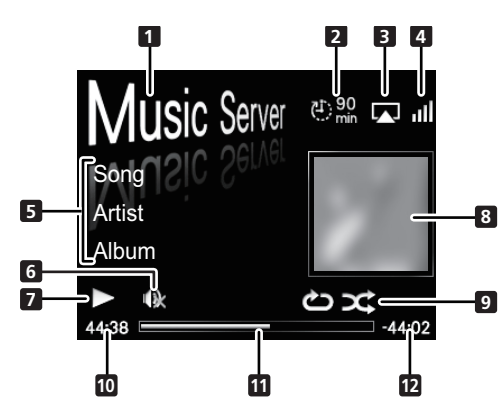

#### **1 Source d'entrée**

#### **2 Minuteur de mise en veille**

Quand la minuterie de mise en veille est programmée, la durée restante jusqu'à la mise hors tension est affichée.

#### **3 AirPlay**

Ceci apparaît en bleu pendant le fonctionnement Air Play, et en blanc pendant le mode d'arrêt.

#### **4 Etat de connexion au réseau**

### Þ

Quand l'appareil est raccordé au réseau câblé, ce voyant s'allume.

#### ان

Quand l'appareil est raccordé à un réseau sans fil, ce voyant s'allume.<sup>1</sup>

### $\mathbb{R}$

Quand l'appareil n'est pas raccordé au réseau, ce voyant s'allume.

#### **5 Nom de fichier/plage/artiste/album/ station, etc.**

#### **6 Sourdine (Mute)**

Affiché pendant la mise en Sourdine (Mute).

#### **7 Etat de lecture**

#### **8 Maquette**

Affiché quand le fichier en cours de lecture comprend une image de pochette d'album, etc.

#### **9 Lecture répétée and Lecture aléatoire**

#### $\leftrightarrow$

Répétition de tous les fichiers.

#### $\triangleq$

Répétition d'un fichier.

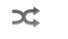

Lecture aléatoire

#### **10 Durée de lecture écoulée**

#### **11 Barre de lecture**

La barre s'allonge en suivant la durée de lecture écoulée.

#### **12 Durée de lecture restante**

#### *<b>Remarque*

 $\overline{\phantom{a}}$ Ceci n'indique pas la puissance du signal réçu ; le nombre de barres ne change pas.

# **Chapitre 4 : Mise en marche**

Lorsque vous utilisez l'appareil pour la première fois, les écrans suivants sont affichés.

Programmez les paramètres suivants pour personnaliser l'appareil.

#### **1 Appuyez sur STANDBY/ON.**

Environ 20 secondes après la mise sous tension, la page de garde suivante apparaît. Environ une minute est nécessaire entre la mise sous tension et la fin de la phase de démarrage. Le fait de régler **Quick Start Mode** sur **On** (activé) permettra une mise en marche plus rapide (page 30).

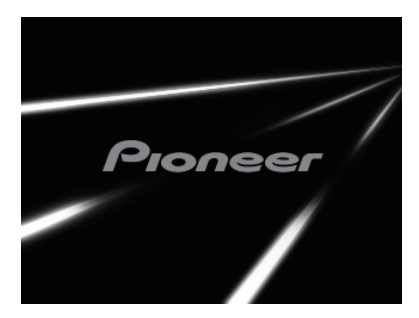

#### **2 Annule le Demo Mode (Réglage au mode normal).**

L'écran suivant apparaîtra automatiquement après l'écran de l'étape 1. Si le bouton **■ STOP** est actionné, le fonctionnement passera à l'étape 3.

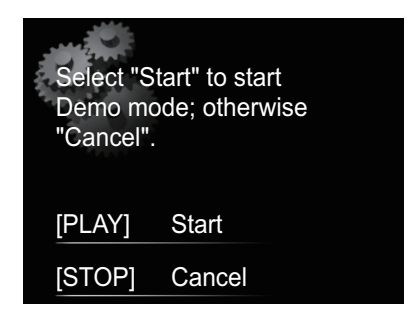

- Appuyez sur le bouton  **PLAY** pour lancer le **Demo Mode**. Lors de la mise en marche la fois suivante, il sera nécessaire de régler l'étape 3.
- Quand le **Demo Mode** est sélectionné, le **Quick Start Mode** est simultanément activé.
- Les réglages du **Demo Mode** et du **Quick Start Mode** peuvent aussi être changés manuellement en passant à **Option Settings** (Paramètres option) (cf. page 30). Quand le **Demo Mode** est réglé à l'étape 2, si le menu

**Option Settings** est ultérieurement utilisé pour annuler le **Demo Mode**, le **Quick Start Mode** ne sera pas annulé simultanément. Les deux réglages doivent être changés indépendamment.

#### **3** Utilisez **↑/↓** pour sélectionner la langue des **menus de votre appareil, puis appuyez sur ENTER.**

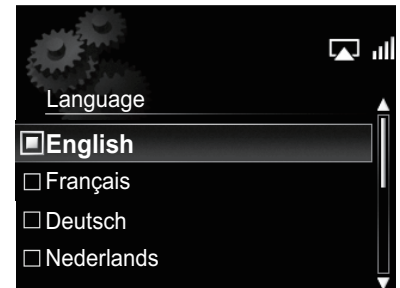

Les réglages sont ainsi terminés.

# <span id="page-58-0"></span>**Chapitre 5 : Lecture par un iPod/iPhone**

En raccordant simplement votre iPod/iPhone à cet appareil, vous pouvez profiter d'un son de grande qualité directement à partir de votre iPod/iPhone. Cet appareil peut aussi être raccordé à un téléviseur, ce qui vous permet de voir les images de votre iPod/iPhone.

La lecture et le réglage du niveau de volume pour la musique et les images de l'iPod/iPhone peuvent être réalisés à partir de cet appareil ou de l'iPod/iPhone proprement dit.

### **Confirmez quels modèles d'iPod/iPhone sont pris en charge**

Les iPod/iPhone utilisables sur cet appareil sont indiqués ciaprès.<sup>1</sup>

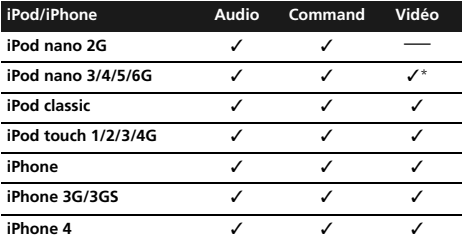

\* L'iPod nano 6G ne peut pas lire des vidéos; il est limité à la lecture de diaporamas.

- Ce système a été mis au point et testé pour la version de logiciel de l'iPod/iPhone indiquée sur le site web de Pioneer (**http://pioneer.jp/homeav/support/ios/na/**).
- L'installation sur votre iPod/iPhone de versions de logiciel autres que celles indiquées sur le site web de Pioneer peut résulter en une incompatibilité avec ce système.

**1 Sélectionnez "Settings" sur le menu principal.**

Si vous utilisez un iPod touch ou un iPhone, sélectionnez "**General**" après avoir sélectionné "**Settings**".

#### **2 Sélectionnez "About".**

La version du logiciel sera affichée.

# **Conseil**

• Lors de l'utilisation d'un iPod/iPhone non pris en charge par cet appareil, utilisez un câble en vente dans le commerce pour connecter l'iPod/iPhone au connecteur **AUX IN** de cet appareil.

### **Connexion de votre iPod/iPhone**

### **Attention**

- Si vous raccordez un iPod/iPhone, utilisez toujours l'adaptateur de dock fourni avec votre iPod/iPhone ou un adaptateur disponible dans le commerce et conçu pour soutenir l'iPod/iPhone. L'iPod/iPhone ne peut pas être connecté sans un adaptateur de dock ; des dégâts ou un dysfonctionnement sont à craindre si vous connectez un iPod/iPhone sans faire appel à un adaptateur de dock.
- Aucun adaptateur de dock universel pour iPod/iPhone n'est fourni avec cet appareil.
- **1 Ouvrez le port de connexion iPod/iPhone.2**

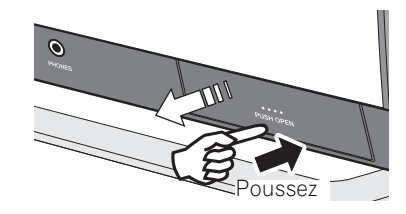

#### **2 Attachez l'adaptateur de dock sur le port de connexion iPod/iPhone.**

Lors de la fixation de l'adaptateur de dock, assurez-vous de l'orienter correctement dans le sens avant-arrière. Pour attacher l'adaptateur de dock, placez d'abord les parties saillantes de sa face avant dans les creux correspondants du port de connexion d'iPod/iPhone et poussez pour l'insérer. Lors de la fixation de l'adaptateur, faites attention de ne pas abimer les connecteurs.

- $\overline{\phantom{a}}$  Pioneer ne garantit pas que cet appareil convienne à des iPod/iPhone, autres que ceux qui sont spécifiés.
- Il se peut que certaines fonctions ne soient pas accessibles selon le modèle et la version du logiciel.
- L'emploi de l'iPod/iPhone est autorisé pour la reproduction de contenus non protégés ou de contenus que l'utilisateur est autorisé à reproduire légalement.
- Les fonctions telles que l'égaliseur ne peuvent pas être commandées en utilisant ce système et nous recommandons de désactiver l'égaliseur avant la connexion.
- Pioneer ne peut en aucun cas être tenu responsable pour toute perte directe ou indirecte, liée à un problème ou une perte des données enregistrées à la suite d'une défaillance de l'iPod/iPhone.
- Pour des instructions détaillées sur l'utilisation de l'iPod/iPhone, veuillez vous reporter au mode d'emploi qui accompagne votre iPod/ iPhone.
- 2 Lors de l'ouverture et de la fermeture du port de connexion de l'iPod/iPhone, tenez le haut de l'appareil de la main pour l'empêcher de bouger.

### <span id="page-59-0"></span>**05 Lecture par un iPod/iPhone**

#### **3 Connectez votre iPod/iPhone.**

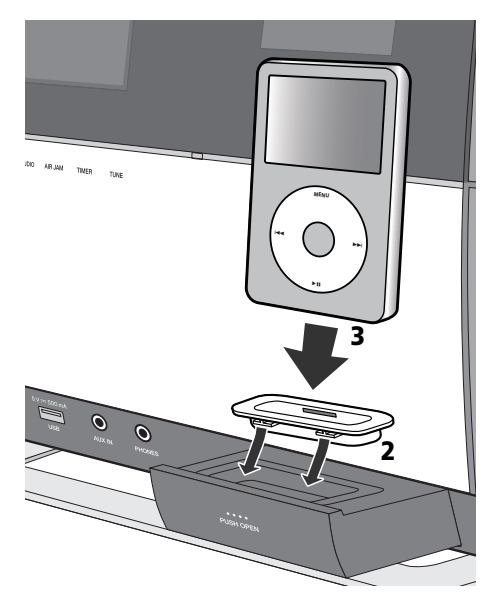

• Lorsque votre iPod/iPhone n'est pas raccordé à cet appareil, refermez convenablement le port de connexion iPod/iPhone.

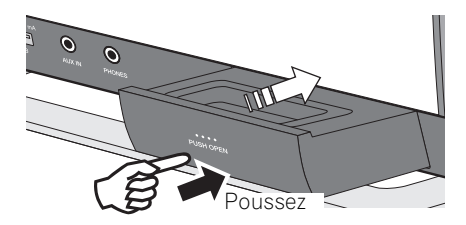

#### **Connexion de votre téléviseur**

Pour regarder les images d'un iPod/iPhone sur un téléviseur, effectuez les connexions au moyen d'un câble vidéo composite.

• Quand un iPod/iPhone est raccordé à cet appareil, le réglage de sortie TV de l'iPod/iPhone est placé automatiquement sur 'ON'.

### **Lecture par votre iPod/iPhone**

#### **A** Attention

• Quand votre iPod/iPhone est connecté à cet appareil et que vous souhaitez le faire fonctionner en le touchant directement, assurez-vous de tenir solidement l'iPod/ iPhone avec l'autre main pour éviter un mauvais fonctionnement causé par un contact défectueux.

#### **1 Connectez votre iPod/iPhone.**

• Pour raccorder votre iPod/iPhone, reportez-vous à *Connexion de votre iPod/iPhone* à la page 15.

#### **2 Appuyez sur FUNCTION** / **pour sélectionner iPod comme source d'entrée.**

**iPod** apparaît sur l'afficheur principal et la lecture commence.

Les opérations suivantes sont possibles avec l'iPod/iPhone.

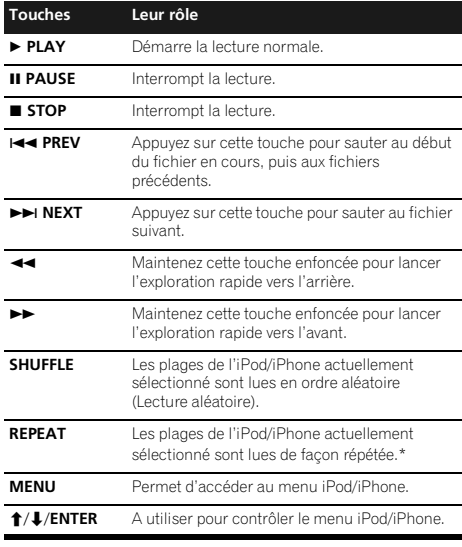

\* Chaque fois que vous appuyez sur **REPEAT**, les modes de répétition changent comme suit.<sup>2</sup> Repeat 1 → Repeat all → Lecture normale Repeat 1 : Répète le fichier en cours de lecture. Repeat all : Répète tous les fichiers.

Si aucun périphérique n'est raccordé sur le port du connecteur iPod/iPhone et que l'appareil n'est pas activé pendant 30 minutes ou davantage, le courant sera coupé automatiquement.<sup>3</sup>

#### **Remarque**

- Certains iPod permettent de changer le réglage de la sortie TV tout en restant connectés.
- Quand l'iPod/iPhone est déconnecté de cet appareil, le réglage de sortie TV de l'iPod/iPhone repasse à son état d'origine.
- 2 Aucune icone n'apparaît sur l'afficheur principal quand l'iPod/iPhone est en mode Lecture répétée ou en mode Lecture aléatoire.<br>3 Uniquement quand le paramètre **Power Save mode** a été sélectionné sous **Auto mode select**
- 3 Uniquement quand le paramètre **Power Save mode** a été sélectionné sous **Auto mode select** (page 30).

## **Lecture par un iPod/iPhone 05**

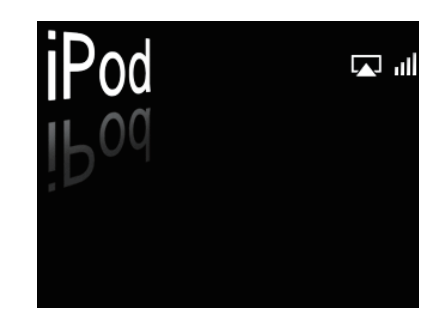

### **Important**

Si cet appareil ne peut assurer la lecture de votre iPod/ iPhone, effectuez les vérifications suivantes :

- Vérifiez si l'iPod/iPhone est pris en charge par cet appareil.
- Reconnectez l'iPod/iPhone à l'appareil. Si cela ne fonctionne pas, essayez de réinitialiser votre iPod/ iPhone.
- Vérifiez si l'iPod/iPhone est pris en charge par cet appareil.

Si l'iPod/iPhone ne peut pas être utilisé, vérifiez les points suivants :

- L'iPod/iPhone est-il raccordé correctement ? Reconnectez l'iPod/iPhone à l'appareil.
- L'iPod/iPhone a-t-il subi une immobilisation ? Essayez de réinitialiser l'iPod/iPhone et de le reconnecter à l'appareil.

### **Conseil**

- L'iPod/iPhone se charge chaque fois qu'il est connecté à cet appareil. (C'est aussi valable quand l'appareil se trouve en mode veille.)
- Lorsque l'entrée est changée de iPod à une autre fonction, la lecture iPod/iPhone est temporairement arrêtée.

### <span id="page-61-0"></span>**Chapitre 6 :**

# **Lecture audio Bluetooth®**

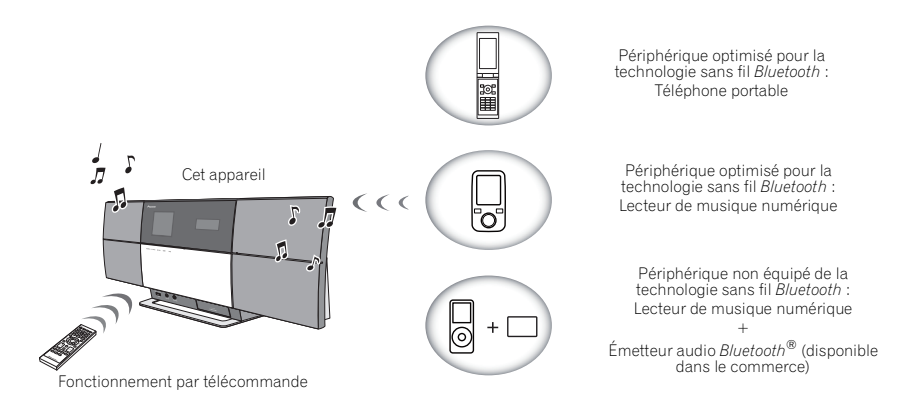

### **Lecture de musique par la technologie sans fils Bluetooth**

Lorsque l'adaptateur *Bluetooth*® (modèle Pioneer nº AS-BT200) est raccordé à cet appareil, un produit équipé de la technologie sans fil *Bluetooth* (téléphone portable, lecteur de musique numérique, etc.) peut être utilisé pour écouter de la musique sans fil.1 De plus, en utilisant un émetteur disponible dans le commerce prenant en charge la technologie sans fil *Bluetooth*, vous pouvez écouter de la musique sur un périphérique non équipé de la technologie sans fil *Bluetooth*. Le modèle AS-BT200 prend en charge la protection de contenus SCMS-T ; ainsi il est possible de profiter de la musique sur des périphériques équipés de la technologie sans fil *Bluetooth* de type SCMS-T.

### **Fonctionnement par télécommande**

La télécommande fournie avec cet appareil vous permet de lire et d'arrêter le support média et d'effectuer d'autres opérations.<sup>2</sup>

### **À propos de l'adaptateur Bluetooth®**

Situé à l'endroit indiqué sur l'illustration jointe. Ne retirez pas.

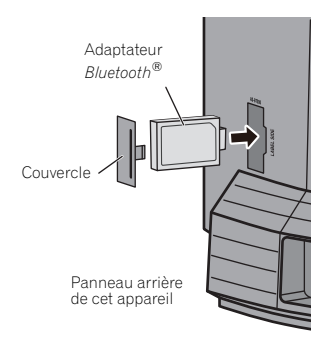

#### **Remarque**

- 1 Le périphérique adapté pour la technologie sans fil *Bluetooth* doit prendre en charge les profils A2DP.
- Pioneer ne garantit pas une connexion et un fonctionnement corrects de cet appareil avec tous les périphériques adaptés à la technologie sans fil *Bluetooth*.
- La marque de mot et les logos *Bluetooth*® sont des marques déposées appartenant à *Bluetooth* SIG, Inc. et toute utilisation de ces marques par PIONEER CORPORATION est faite sous licence. Les autres marques de commerce ou noms commerciaux sont la propriété de leur propriétaire respectif.
- 2 Le périphérique adapté pour la technologie sans fil *Bluetooth* doit prendre en charge les profils AVRCP.
	- Le fonctionnement de la télécommande n'est pas garanti pour tous les périphériques, adaptés à la technologie sans fil *Bluetooth*.

#### <span id="page-62-0"></span>**Réglage du code PIN**

Réglez le code PIN de cet appareil à la même valeur que celui du périphérique à technologie sans fil *Bluetooth* utilisé. Les valeurs de réglage prises en charge pour le code PIN sont du type 0000, 1234 ou 8888.

• Réglage par défaut : 0000

**1 Sur le panneau supérieur de l'appareil, appuyez sur FUNCTION A/▼ ou BT AUDIO pour sélectionner BT Audio comme source d'entrée.**

Le voyant **BT AUDIO** s'allume et **BT Audio** apparaît sur l'afficheur principal.

**2 Appuyez sur SET UP.**

#### **3** Utilisez  $\uparrow/\downarrow$  pour sélectionner Option Settings → BT PIN Select, puis appuyez sur **ENTER.**

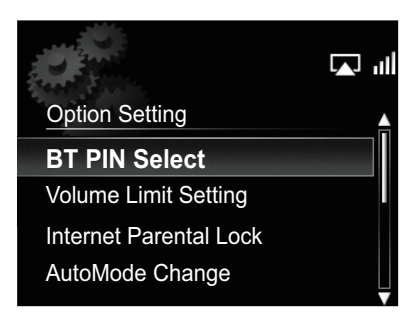

**4** Utilisez  $\mathbf{\hat{r}}/\mathbf{\hat{L}}$  pour sélectionner le code PIN. **puis appuyez sur ENTER.**

Le code PIN est mémorisé.

### **Appariement de l'adaptateur Bluetooth® et du périphérique à technologie sans fil Bluetooth**

"L'appariement (Pairing)" doit être effectué avant de commencer la lecture de contenu à technologie sans fil *Bluetooth* à l'aide de l'adaptateur *Bluetooth*®. Assurez-vous d'effectuer l'appariement la première fois que vous utilisez le système ou à chaque fois que les données d'appariement sont effacées. L'"appariement" est l'étape nécessaire pour enregistrer le périphérique à technologie sans fil *Bluetooth* afin de permettre les communications *Bluetooth*. 1 Pour plus de détails, reportez-vous aussi au mode d'emploi de votre périphérique à technologie sans fil *Bluetooth*.

**1 Sur le panneau supérieur de l'appareil, appuyez sur FUNCTION ▲/▼ ou BT AUDIO pour sélectionner BT Audio comme source d'entrée.** Le voyant **BT AUDIO** s'allume et **BT Audio** apparaît sur l'afficheur principal.

**2 Allumez le périphérique à technologie sans fil** *Bluetooth* **avec lequel vous souhaitez effectuer l'appariement, placez-le près du système et réglez-le sur le mode d'appariement.** L'ppariement s'accomplit.

#### **3 Vérifiez que l'adaptateur** *Bluetooth***® est détecté par le périphérique à technologie sans fil**  *Bluetooth***.**

• Si le périphérique à technologie sans fil *Bluetooth* ne peut pas être raccordé sur l'appareil, effectuez la connexion à partir du périphérique à technologie sans fil *Bluetooth.*

### **Écoute de contenus musicaux d'un périphérique à technologie sans fil Bluetooth**

**1 Sur le panneau supérieur de l'appareil, appuyez sur FUNCTION** / **ou BT AUDIO pour sélectionner BT AUDIO comme source d'entrée.**

Le voyant **BT AUDIO** s'allume et **BT Audio** apparaît sur l'afficheur principal.

- **2 Effectuez la connexion entre le périphérique à technologie sans fil** *Bluetooth* **et l'appareil.**
	- Reportez-vous à *Appariement de l'adaptateur Bluetooth® et du périphérique à technologie sans fil Bluetooth*, ciavant.

#### **Remarque**

- 1 L'appariement est requis la première fois que vous utilisez le périphérique à technologie sans fil *Bluetooth* et l'adapateur *Bluetooth*®. • Pour permettre la communication *Bluetooth*, l'appariement doit être effectué avec votre système ainsi qu'avec le périphérique à technologie sans fil *Bluetooth*.
- Pendant l'appariemment, le nom de cet appareil est affiché comme **AS-BT200**.

#### <span id="page-63-0"></span>**3 Appuyez sur PLAY pour lancer la lecture du disque.**

Les opérations suivantes sont maintenant accessibles pour les périphériques à technologie sans fil *Bluetooth* en utilisant la télécommande.<sup>1</sup>

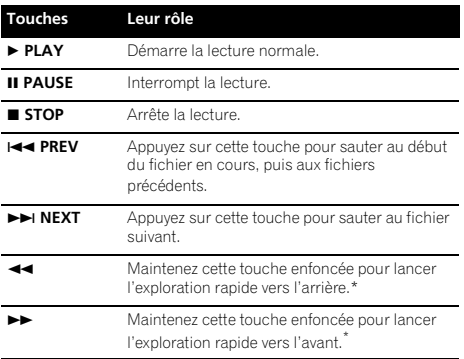

\* Il se peut que cette fonction agisse d'une façon différente selon le périphérique raccordé.

• Si aucun appareil à technologie sans fil Bluetooth n'est raccordé et si aucune opération n'est accomplie pendant 30 minutes ou davantage, l'alimentation sera coupée automatiquement.<sup>2</sup>

### **AIR JAM**

Air Jam – une application exclusive de Pioneer est disponible gratuitement.

Air Jam vous permet de raccorder plusieurs périphériques compatibles sur cet appareil en utilisant la technologie sans fil Bluetooth. Grâce à cette application, vous pouvez composer directement une liste de lecture de groupe sur un périphérique pris en charge pour la jouer sur votre Home Theater via cet appareil. Vous-même et vos amis pouvez ajouter à la Liste des chansons, provenant de vos périphériques. Air Jam vous permet aussi d'effacer une chanson avant que personne ne l'ait entendue.

#### **1 Sur le panneau supérieur de l'appareil, appuyez sur FUNCTION** / **ou AIR JAM pour sélectionner Air Jam comme source d'entrée.**

Le voyant **AIR JAM** s'allume et **Air Jam** apparaît sur l'afficheur principal.

Pour plus d'informations sur l'emploi de l'application Air Jam, consultez notre site Web.

#### **http://pioneer.jp/product/soft/iapp\_airjam/en.html**

### **Précautions à prendre avec les ondes radio**

Cet appareil utilise une fréquence d'ondes radio de 2,4 GHz, cette bande étant également utilisée par d'autres systèmes sans fil (consultez la liste ci-dessous). Pour éviter que la communication soit parasitée ou interrompue, n'utilisez pas ce système à proximité de tels appareils ou veillez à ce que ces derniers soient hors tension pendant l'utilisation.

- Téléphones sans fil
- Télécopies sans fil
- Fours à micro-ondes
- Dispositifs LAN sans fil (IEEE802.11b/g)
- Equipement audiovisuel sans fil
- Contrôleurs sans fil pour consoles de jeu
- Instruments de santé utilisant des micro-ondes
- Certains interphones pour bébé

D'autres équipements moins communs pouvant utiliser la même fréquence :

- Systèmes anti-vol
- Stations de radio amateur
- Systèmes de gestion logistique d'entrepôt
- Systèmes de discrimination pour trains ou véhicules de secours

### **Remarque**

- Si des parasites apparaissent sur l'image du téléviseur, il se peut qu'un périphérique adapté pour la technologie *Bluetooth* sans fil ou que cet appareil (y compris des produits pris en compte par cet appareil) soient la cause d'interférences de signaux avec le connecteur d'entrée d'antenne de votre téléviseur, vidéo, tuner satellite, etc. Dans ce cas, écartez le connecteur d'entrée d'antenne par rapport au périphérique adapté à la technologie sans fil *Bluetooth* ou à cet appareil (y compris des éléments pris en compte par cet appareil).
- Si lun objet (tel qu'une porte métallique, un mur en béton ou une isolation à feuille d'étain) se trouve entre cet appareil (y compris des périphériques pris en compte par cet appareil) et le périphérique équipé de la technologie sans fil *Bluetooth*, il se peut que vous deviez déplacer le système pour éviter que le signal soit parasité ou interrompu.

#### **Remarque**

1 • Le périphérique adapté pour la technologie sans fil *Bluetooth* doit prendre en charge les profils AVRCP.

• Le fonctionnement de certains périphériques adaptés pour la technologie sans fil *Bluetooth* peut être différent de ce qui est indiqué sur le tableau ci-dessus.

2 Uniquement quand le paramètre **Power Save mode** a été sélectionné sous **Auto mode select** (page 30).

#### <span id="page-64-0"></span>**Portée d'utilisation**

L'utilisation de cet équipement est limitée à un usage privé. (Il se peut que les distances de transmission soient réduites en fonction de l'environnement de communication).

Dans les endroits suivants, des conditions défavorables ou l'incapacité de capter les ondes radio peut interrompre ou arrêter la réception audio :

- Dans des immeubles en béton armé ou à structure métallique.
- A proximité d'un grand mobilier métallique.
- Dans une foule ou à proximité d'un immeuble ou d'un obstacle.
- Dans un emplacement exposé au champ magnétique, à de l'électricité statique ou des parasites provenant d'équipements de communication radio, utilisant la même bande de fréquence (2,4 GHz) que cet appareil, tel qu'un périphérique LAN sans fil de 2,4 GHz (IEEE802.11b/g) ou un four à micro-ondes.
- Si vous habitez dans une zone résidentielle fortement peuplée (appartement, maison mitoyenne, etc.) et si le four à micro-ondes de votre voisin est placé à proximité de votre système, des interférences d'ondes radio peuvent se produire. Si tel est le cas, déplacez votre appareil. Lorsque le four à micro-ondes n'est pas utilisé, aucune interférence radio ne se produit.

#### **Réflexions des ondes radio**

Les ondes radio reçues par cet appareil comprennent celles qui proviennent directement du périphérique doté de la technologie sans fil *Bluetooth* (onde directe) et les ondes provenant de différentes directions en raison de leur réflexion sur les murs, le mobilier et le bâtiment (ondes réfléchies). Les ondes réfléchies (par des obstacles et des objets réfléchissants) produisent d'autres ondes réfléchies et modifient les conditions de réception selon les emplacements. En cas de mauvaise réception audio liée à ce phénomène, essayez de déplacer légèrement le périphérique à technologie sans fil *Bluetooth*. Notez également que les ondes réfléchies peuvent interrompre la réception audio lorsqu'une personne traverse ou s'approche de l'espace entre cet appareil et le périphérique à technologie sans fil *Bluetooth*.

### **Précautions relatives aux connexions à des produits pris en compte par cet appareil**

- Achevez les connexions pour tous les périphériques pris en compte par cet appareil, y compris tous les cordons audio et les câbles d'alimentation, avant de les brancher sur cet appareil.
- Après avoir achevé les connexions sur cet appareil, vérifiez les câbles audio et d'alimentation pour vous assurer qu'ils ne sont pas emmêlés.
- Avant de déconnecter cet appareil, vérifiez que vous disposez d'assez d'espace libre autour de celui-ci.
- Lorque vous changez les connexions des câbles audio et autres pour les équipements pris en compte par cet appareil, vérifiez que vous disposez d'assez d'espace libre autour de celui-ci.

# <span id="page-65-0"></span>**Chapitre 7 : Lecture USB**

### **Lecture des fichiers enregistrés sur des clés de mémoire USB**

- Il se peut que cet appareil ne reconnaisse pas certaines clés USB et qu'il ne puisse pas lire les fichiers ou fournir le courant à une clé de mémoire USB. Pour les détails, reportez-vous à *Lorsqu'une clé de mémoire USB est raccordée* à la page 37.
- Pioneer ne garantit pas que tout fichier, enregistré sur une clé de mémoire USB, pourra être lu ou que le courant électrique sera fourni à tous les types de clé USB. Notez aussi que Pioneer décline toute responsabilité en cas de perte de fichiers d'une clé USB, résultant de la connexion à cet appareil.

#### **1** Appuyez sur FUNCTION **A**/▼ pour **sélectionner USB comme source d'entrée.**

**USB** apparaît sur l'afficheur principal.

#### **2 Raccordez la clé de mémoire USB.**

Les dossiers / fichiers mémorisés sur la clé USB apparaissent automatiquement sur l'afficheur principal.

#### **3** Utilisez  $\uparrow$  / **v** pour choisir le fichier, puis **appuyez sur ENTER.**

La lecture commence.

- Pour revenir à l'écran précédent, appuyez sur **RETURN**.
- Quand vous passez à une source d'entrée différente, arrêtez d'abord la lecture de la mémoire USB avant de changer la source.
- Mettez l'appareil hors tension avant de débrancher la clé de mémoire USB.

Vous pouvez utiliser les fonctionnalités suivantes. Notez que, selon la catégorie en cours de lecture, certaines touches ne seront pas utilisables.

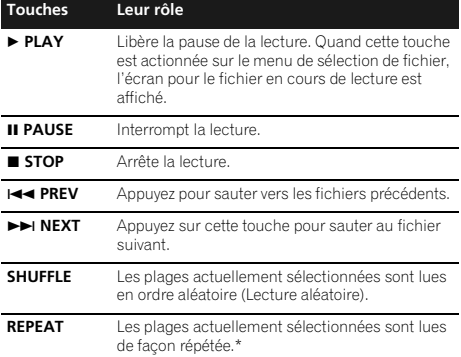

\* Appuyez de façon répétée pour permuter entre les options de lecture répétée. ' [1] effectue de façon répétée la lecture du fichier en cours. ' $\bigcirc$ ' effectue de façon répétée la lecture de tous les fichiers.

Si une clé de mémoire USB n'est pas utilisée et si l'appareil n'est pas actionné pendant 30 minutes ou davantage, l'alimentation sera coupée automatiquement.<sup>1</sup>

L'écran suivant apparaît sur l'afficheur principal à la lecture de fichiers audio. Sachez que certains types de fichiers ne peuvent pas être affichés.

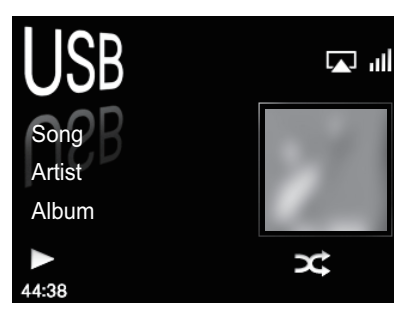

#### **Remarque**

1 Uniquement quand le paramètre **Power Save mode** a été sélectionné sous **Auto mode select** (page 30).

## <span id="page-66-0"></span>**Radio Internet 08**

# **Chapitre 8 : Radio Internet**

### **Écoute de la radio Internet**

### **Connexion à un réseau local LAN**

Connexion au réseau via l'interface LAN Pour les détails, reportez-vous à *Connexion au réseau via l'interface LAN* à la page 8.

### **Première écoute de radios sur Internet**

Lorsque vous écoutez des radios sur Internet pour la première fois, suivez les instructions ci-après pour vous syntoniser sur la station souhaitée.

#### **1** Appuyez sur FUNCTION **△**/▼ pour **sélectionner Internet Radio comme source d'entrée.**

**Internet Radio** apparaît sur l'afficheur principal.

#### **2** Utilisez  $\hat{\mathbf{f}}/\mathbf{I}$  pour sélectionner Find Net **Radio, puis appuyez sur ENTER.**

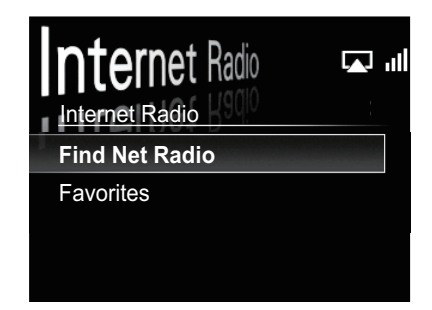

**3** Utilisez **↑/↓** pour sélectionner la station, **puis appuyez sur ENTER.**

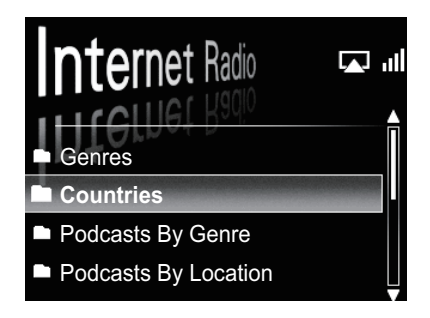

### **Syntonisation sur une station**

#### **1** Appuyez sur FUNCTION **A**/▼ pour **sélectionner Internet Radio comme source d'entrée.**

• Les informations relatives à la station sélectionnée en dernier lieu apparaissent sur l'afficheur principal.

#### **2 Appuyez sur MENU pour afficher l'écran de menu de la radio Internet.**

#### **3** Utilisez  $\hat{\mathbf{T}}/\hat{\mathbf{I}}$  pour sélectionner Find Net **Radio ou Favorites, puis appuyez sur ENTER.**

- Sélectionnez **Find Net Radio** si vous souhaitez faire l'accord sur une station qui ne se trouve pas encore sur **Favorites**.
- Sélectionnez **Favorites** si vous souhaitez faire l'accord sur une station qui ne se trouve pas encore sur **Favorites**.
- Pour ajouter des stations à **Favorites**, reportez-vous à *Ajout de stations à sa Favorites* ci-dessous.

#### **4** Utilisez **↑/↓** pour sélectionner la station, **puis appuyez sur ENTER.**

• Lorsque vous sélectionnez **Find Net Radio**, vous pouvez aussi choisir les stations disponibles à partir du menu de radio Internet.

### <span id="page-67-0"></span>**Ajout de stations à sa Favorites**

#### **1 Faites l'accord sur la station à partir de Find Net Radio.**

- Suivez les instructions *Syntonisation sur une station* à la page 23.
- Les informations relatives à la station apparaissent sur l'afficheur principal.

#### **2 Appuyez sur ENTER et maintenez enfoncé pendant quelques secondes.**

• Un maximum de 20 stations peuvent être mémorisées sous **Favorites**.

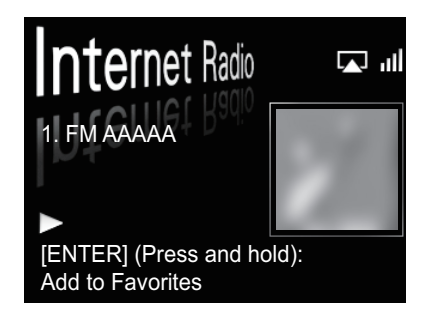

#### **Effacement de stations de la Liste**

**1 Appuyez sur MENU pour afficher l'écran de menu de radio Internet.**

**2** Utilisez **↑/↓** pour sélectionner Favorites, **puis appuyez sur ENTER.**

**3** Utilisez  $\uparrow$  / **J** pour sélectionner la station à **effacer, puis appuyez sur ENTER.**

#### **4 Utilisez** / **pour sélectionner Delete (effacer), puis appuyez sur ENTER.**

Sélectionnez **OK** pour valider.

• Pour annuler l'effacement de la station, appuyez sur **RETURN**.

### **Démarches avancées pour la radio Internet**

### **Mémorisation de stations émettrices absentes de la liste vTuner depuis le site spécial Pioneer**

Grâce à cet appareil, des stations émettrices non comprises sur la liste de celles distribuées par vTuner peuvent être enregistrées et restituées. Vérifiez le code d'accès requis pour l'enregistrement sur cet appareil, utilisez ce code d'accès pour accéder au site de radio internet spécial de Pioneer et enregistrez les stations que vous souhaitez dans le dossier Favorites. L'adresse du site de radio Internet spécial de Pioneer est la suivante :

#### **http://www.radio-pioneer.com**

#### **1 Affichez l'écran Find Net Radio.**

Pour afficher l'écran de la liste radio Internet , effectuez les étapes 1 à 3 sous *Première écoute de radios sur Internet* à la page 23.

#### **2** Utilisez **↑/↓** pour sélectionner Help, puis **appuyez sur ENTER.**

#### **3 Utilisez** / **pour sélectionner Get Access Code, puis appuyez sur ENTER.**

Le code d'accès requis pour l'enregistrement sur le site radio Internet spécial de Pioneer est affiché. Inscrivez cette adresse pour la conserver.

Les points suivants peuvent être vérifiés sur l'écran aide :

- **Get Access Code** Le code d'accès requis pour l'enregistrement sur le site radio Internet spécial de Pioneer est affiché.
- **Show Your WebID/PW** Après enregistrement sur le site de radio Internet spécial de Pioneer, le code d'identification (ID) et le mot de passe enregistrés sont affichés.
- **Reset Your WebID/PW** Pour réinitialiser toutes les informations enregistrées sur le site de radio Internet spécial de Pioneer. Après la réinitialisation, toutes les stations émettrices enregistrées sont effacées. Si vous souhaitez écouter les mêmes stations, vous devrez les enregistrer à nouveau.

#### **4 Accédez au site de radio Internet spécial de Pioneer depuis votre ordinateur et effectuez les démarches d'enregistrement.**

Accédez au site indiqué ci-avant et utilisez le code d'accès de l'étape 3 pour effectuer l'enregistrement d'utilisateur en suivant les instructions sur l'écran.

#### **5 Enregistrez les stations émettrices souhaitées comme vos préférées en suivant les instructions apparaissant sur l'écran de l'ordinateur.**

Il est possible d'enregistrer des stations ne figurant pas sur la liste vTuner et des stations qui s'y trouvent. Dans ce cas, elles sont enregistrées sur l'appareil comme stations favorites et elles peuvent être reproduites.

## <span id="page-68-0"></span>**Serveur de musique 1999 1999 1999 1999 1999 1999 1999 1999 1999 1999**

# **Chapitre 9 : Serveur de musique**

Cet appareil permet de lire des fichiers audio mémorisés sur des PC ou d'autres composants sur un Réseau local (LAN).

### **Introduction**

Cet appareil vous permet d'écouter des fichiers audio sur un ordinateur ou un autre composant, raccordé à l'appareil via une interface LAN. Ce chapitre décrit les démarches de configuration et de lecture, requises pour bénéficier de ces fonctionnalités. Il est conseillé aussi de vous reporter au mode d'emploi, fourni avec votre composant pour réseau.

- Les fichiers photo ou vidéo ne peuvent pas être lus.
- Avec Windows Media Player 11 ou Windows Media Player 12, vous pouvez même écouter des fichiers audio protégés sur cet appareil.

### **A propos des périphériques de réseau DLNA utilisables**

Cet appareil permet d'écouter la musique mémorisée sur les serveurs de média, raccordés au même réseau local (LAN) que l'appareil. Cet appareil vous permet de lire les fichiers mémorisés sur les supports suivants :

- Les ordinateurs fonctionnant sous Microsoft Windows Vista ou Windows XP, sur lesquels Windows Media Player 11 est installé
- Les ordinateurs fonctionnant sous Microsoft Windows 7, sur lesquels Windows Media Player 12 est installé
- Les serveurs de média numériques compatibles avec la norme DLNA (sur les ordinateurs ou d'autres composants)

Les fichiers mémorisés sur un PC ou une passerelle multimédia (Digital Media Server ou DMS), tel que décrit ciavant, peuvent être lus par une commande provenant d'un contrôleur multimédia (Digital Media Controller ou DMC) externe. Les périphériques contrôlés par DMC pour lire des fichiers portent le nom "Digital Media Renderer" (ou DMR). Cet appareil prend en compte la fonctionnalité **DMR**.

Quand cet appareil est sélectionné comnme un DMR et que la lecture DMS est lancée, l'entrée de l'appareil passe automatiquement à **DMR**. Pendant l'entrée **DMR**, le nom de la plage en cours de lecture, le nom d'artiste, le nom d'album et la maquette d'album apparaîtront sur l'afficheur principal de l'appareil. (Il se peut que, selon le fichier en cours de lecture, certaines informations ne soient pas affichées.)

Lorsque l'appareil est en mode **DMR**, des opérations telles que la lecture et l'arrêt de fichiers sont possibles à partir du contrôleur externe. Un réglage du volume et une mise en sourdine sont également possibles.

Si les boutons **FUNCTION ▲/▼** sont actionnés pendant la lecture DMR, celle-ci sera arrêtée et l'appareil reviendra à la fonction d'entrée sélectionnée avant la lecture DMR.

• Selon le contrôleur externe utilisé, il se peut que la lecture soit interrompue lorsque le volume est ajusté à partir du contrôleur. Dans ce cas, ajustez le volume à partir de l'appareil ou de la télécommande.

### **Utilisation d'AirPlay sur iPod touch, iPhone, iPad et iTunes**

Cet appareil accepte le streaming audio AirPlay d'un iPod touch (2ème, 3ème et 4ème générations), iPhone 4, iPhone 3GS, iPad avec iOS 4.2 ou ultérieur, et iTunes 10.1 (Mac et PC) ou ultérieur.

Pour utiliser AirPlay, sélectionnez votre appareil sur votre iPod touch, iPhone, iPad ou iTunes et lancez la lecture.

L'entrée vers cet appareil permute automatiquement quand AirPlay est en service.

En mode AirPlay, les opérations suivantes sont disponibles :

- Ajustement du volume de l'appareil à partir de l'iPod touch, iPhone, iPad ou iTunes.
- Pause/relance, plage suivante/précédente, lecture aléatoire/répétée depuis la télécommande de l'appareil.<sup>2</sup>
- Affichage des informations relatives à la plage en cours de lecture sur l'afficheur principal de l'appareil, y compris nom d'artiste, chanson/album, design d'album.3
- Si les boutons **FUNCTION A/V** sont actionnés pendant la lecture AirPlay, celle-ci sera arrêtée et l'appareil reviendra à la fonction d'entrée sélectionnée avant la lecture AirPlay.

### **Conseil**

- Un environnement de réseau donné est requis pour utiliser AirPlay.
- Le nom de l'appareil apparaissant dans AirPlay sur iPod touch, iPhone, iPad et iTunes peut être modifié en **Friendly Name** à partir **Network Setting** (Configuration du réseau).
- AirPlay fournit sur cet appareil a été mis au point et testé en se fondant sur les versions logicielles pour l'iPod touch, l'iPhone, l'iPad et les versions logicielles pour l'iTunes, indiquées sur le site web de Pioneer. Il se peut qu'AirPlay ne soit pas compatible avec des versions logicielles d'iPod touch, d'iPhone, d'iPad ou d'iTunes, autres que celles indiquées sur le site web de Pioneer.

### **A propos de la fonction de serveur DHCP**

Pour lire les fichiers audio mémorisés sur des composants en réseau, la fonction serveur DHCP de votre routeur doit être mise en service.

### **Remarque**

<sup>1</sup> Pour un complément d'informations, consultez le site web d'Apple (http://www.apple.com).

<sup>2</sup> L'afficheur principal ne présentera pas les icones Etat de Lecture, Lecture répétée ou Lecture aléatoire.

<sup>3</sup> Il se peut que seul le nom de la chanson soit affiché.

**09 Serveur de musique**

Si votre routeur n'intègre pas cette fonction, il faudra paramétrer le réseau manuellement. Sinon, vous ne pourrez pas lire les fichiers audio enregistrés sur les composants en réseau ni écouter les stations radio Internet. Reportez-vous à *Réglage du réseau* à la page 31 pour plus d'informations.

#### **Autorisation de cet appareil**

Cet appareil dout être autorisé pour permettre la lecture. Cet appareil est automatiquement autorisé lorsqu'il est raccordé à un PC via un réseau. Si ce n'est pas le cas, autorisez l'appareil manuellement sur l'ordinateur. La méthode d'autorisation (ou de permission) d'accès dépend du type de serveur auquel vous vous connectez. Pour plus d'informations sur l'autorisation de l'appareil, reportez-vous au mode d'emploi de votre serveur.

### **Lecture de fichiers audio mémorisés sur PC ou d'autres composants**

#### **Connexion à un réseau local LAN**

Prenez soin de raccorder le PC ou les autres composants au réseau au moyen de l'interface LAN avant d'utiliser cette fonction.

Pour les détails, reportez-vous à la page 8.

#### **Lecture avec Serveur de Musique**

### **Important**

- Vous ne pouvez pas accéder à un PC sur un réseau pendant que vous être raccordé à un domaine configuré en un environnement de réseau WIndows. Au lieu de vous connecter au domaine, connectez-vous sur la machine locale.
- Dans certains cas, la durée écoulée n'est pas affichée correctement.

#### **1** Appuyez sur FUNCTION **△**/▼ pour **sélectioner Music Server.**

Tous les serveurs disponibles sont indiqués sur l'afficheur principal.

• Si aucun serveur n'est disponible, le message "**Empty**" sera affiché.

#### **2** Utilisez **↑/↓** pour sélectionner le serveur **sur lequel est mémoriser le fichier souhaité, puis appuyez sur ENTER.**

Les dossiers / fichiers mémorisés sur le serveur sont indiqués sur l'afficheur principal.

**3** Utilisez  $\uparrow/\downarrow$  pour sélectionner le fichier à **reproduire, puis appuyez sur ENTER.**

La lecture commence.

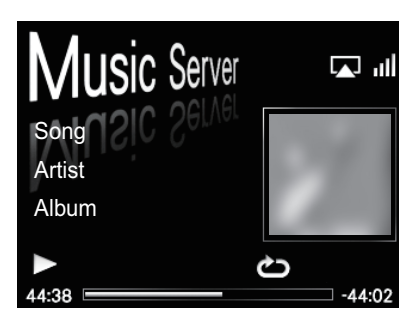

- Si le fichier que vous voulez lire se trouve dans le dossier, sélectionnez d'abord le dossier.
- Si vous appuyez sur **RETURN** pendant la lecture, l'écran (dossiers/fichiers) précédent apparaît.

Vous pouvez utiliser les fonctionnalités suivantes. Notez que, selon la catégorie en cours de lecture, certaines touches ne seront pas utilisables.

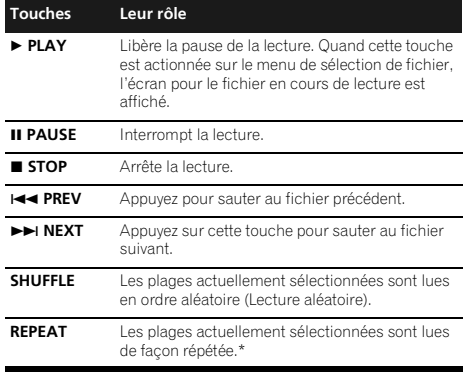

\* Appuyez de façon répétée pour permuter entre les options de lecture répétée. '<sup>1</sup> effectue de façon répétée la lecture du fichier en cours. ' $\bigcirc$ ' effectue de façon répétée la lecture de tous les fichiers.

<span id="page-69-0"></span>

# <span id="page-70-0"></span>**Chapitre 10 : Utilisation du syntonisateur**

### **Écoute des émissions radio FM**

Le syntonisateur peut capter les émissions FM et mémoriser vos stations préférées.

#### **1 Appuyez sur FUNCTION** / **pour sélectionner FM.**

La fréquence syntonisée apparaîtra sur l'afficheur principal.

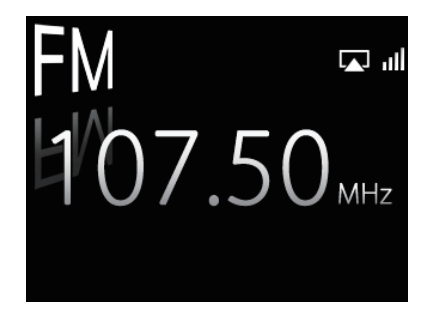

#### **2 Faites l'accord sur une station.**

Lorsque le syntonisateur capte une émission FM, le voyant **TUNE** s'allume.

Vous disposez de deux moyens pour syntoniser une station :

**Accord automatique** - Pour chercher les stations, maintenez la touche **TUNE +/–** pressée pendant quelques secondes. Cet appareil recherche la station suivante et s'arrête quand il l'a trouvée. Répétez cette procédure pour les autres stations.

**Accord manuel** - Pour changer la fréquence étape par étape, appuyez sur **TUNE +/–**.

#### **Mémorisation des stations**

Vous pouvez mémoriser jusqu'à 9 stations préréglées pour y avoir facilement accès sans avoir à les accorder manuellement à chaque fois.<sup>1</sup>

#### **• Mémorisation manuelle de stations préréglées**

#### **1 Appuyez sur FUNCTION** / **pour sélectionner FM.**

La fréquence syntonisée sera indiquée sur l'afficheur principal.

**2 Faites l'accord sur une station.**

#### **3 Maintenez enfoncée une des touches numériques (1 à 9) pendant quelques secondes.**

La fréquence syntonisée est préréglée par la touche numérique sélectionnée. La station préalablement mémorisée est écrasée.

**• Mémorisation automatique de stations préréglées**

#### **1 Appuyez sur PRESET + et maintenez enfoncé pendant quelques secondes.**

L'accord automatique s'accomplit.

- Les fréquences syntonisées sont mémorisées par les touches dans l'ordre numérique.
- L'accord automatique s'arrête après que la recherche sur la bande FM est terminée, ou après que le maximum de 9 stations est atteint.

### **Écoute des stations préréglées**

#### **1** Appuyez sur FUNCTION  $\triangle$  /  $\triangledown$  pour **sélectionner FM.**

La fréquence syntonisée apparaîtra sur l'afficheur principal.

**2 Appuyez sur la touche numérique (de 1 à 9) qui a servi à mémoriser la station radio FM souhaitée.**

#### **Conseil**

• Appuyez de façon répétée sur **PRESET +/–** pour sélectionner la station mémorisée dans l'ordre numérique.

#### *Remarque*

Quand une nouvelle fréquence est mémorisée sur un emplacement contenant une fréquence préalablement mémorisée, celle-ci est remplacée par la nouvelle.

# <span id="page-71-0"></span>**Chapitre 11 : Autres connexions**

- Avant d'effectuer ou de modifier les raccordements, mettez l'appareil hors tension et débranchez le cordon d'alimentation au niveau de la prise secteur.
- Si le jack à mini-fiche **AUX IN** est branché sur la prise auxiliaire de casque, le volume de l'appareil sera ajusté par la commande de volume du composant de lecture. Si le son est distordu après avoir réduit le volume de cet appareil, essayez de réduire le volume du composant de lecture auxiliaire.

### **Connexion de composants auxiliaires**

Raccordez le jack à mini-fiche **AUX IN** du panneau avant à votre composant de lecture auxiliaire.

• Cette méthode peut être utilisée pour lire sur cet appareil la musique d'un iPod/iPhone qui n'autorise pas l'emploi d'un dock iPod.

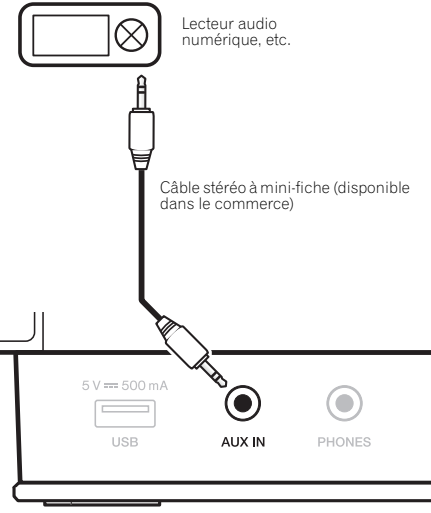

Panneau avant de cet appareil

### **Ecoute de composants auxiliaires**

#### **1 Appuyez sur la touche FUNCTION** / **pour sélectionner AUX.**

• **AUX** apparaît sur l'afficheur principal.

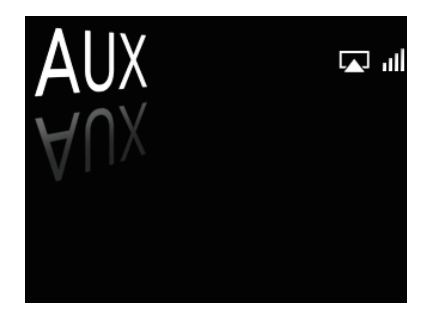

**2 Lancez la lecture sur le composant auxiliaire.** • Quand **Auto mode select** est réglé sur **Power Save mode**, si la fonction est réglée sur **AUX** mais qu'aucune entrée n'est raccordée au connecteur **AUX IN** et qu'aucune commande n'est transmise pendant 30 minutes, l'appareil sera automatiquement mis hors tension.
# **Chapitre 12 : Changement des réglages**

Les réglages par défaut sont indiqués en *italique*.

- **1 Appuyez sur SET UP pour obtenir l'écran Initial Setup.**
- **2** Utilisez **↑/↓** pour sélectionner le paramètre, puis appuyez sur ENTER.
- **3 Suivez les instructions sur l'afficheur principal pour modifier le réglage.**

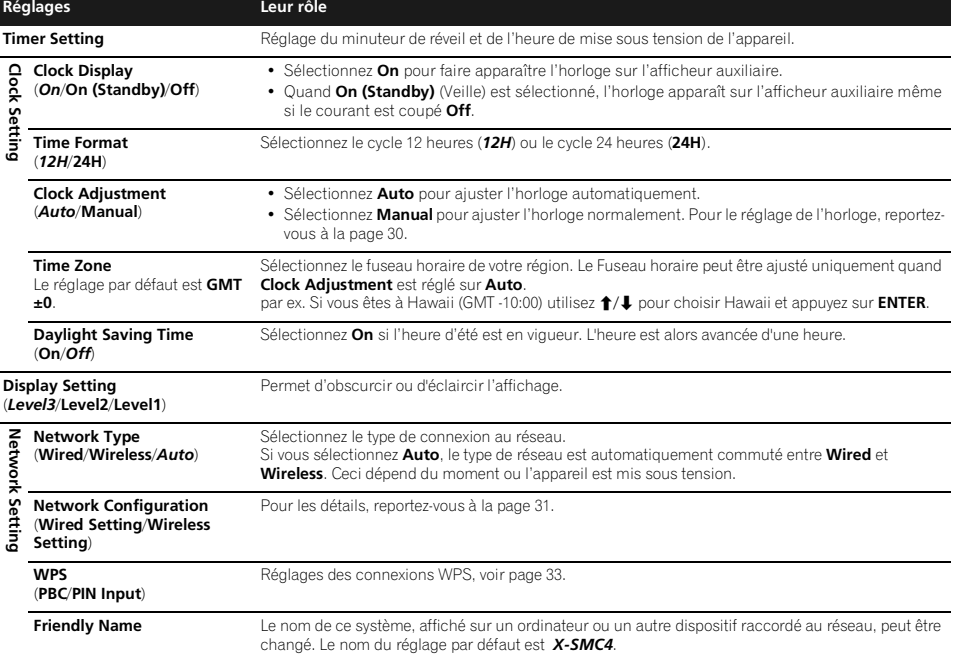

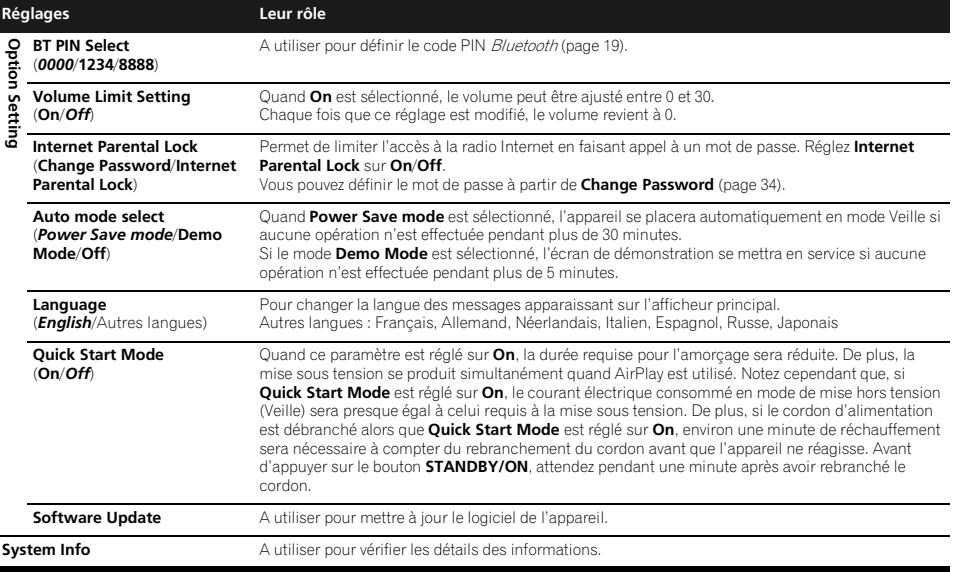

# **Utilisation du minuteur**

# **Réglage de l'horloge**

Réglage de l'horloge avant d'utiliser le minuteur.<sup>1</sup>

#### **1 Appuyez sur SET UP.**

L'écran **Initial Setup** apparaçit sur l'afficheur principal.

#### **2 Sélectionnez Clock Setting Clock Adjustment.**

#### **3 Sélectionnez Auto ou Manual.**

Si vous sélectionnez **Manual**, passez à l'étape 4.

- **Auto** fonctionne uniquement si l'appareil est raccordé au réseau. Raccordez-vous au réseau si vous souhaitez utiliser le réglage automatique de l'heure.
- **Auto** peut être sélectionné même sans connexion à Internet, mais l'heure de l'horloge ne sera pas ajustée automatiquement.
- Pour utiliser la fonction de réglage automatique de l'horloge, vous devez conclure un contrat avec un fournisseur de services Internet.

#### **4** Utilisez **↑/↓/←/→** ou les touches **numériques pour ajuster l'horloge, puis appuyez sur ENTER.**

- Utilisez  $\leftrightarrow$  pour passer au chiffre à ajuster (heure / minute / seconde / AM, PM<sup>2</sup>).
- Utilisez  $\uparrow/\downarrow$  pour augmenter ou réduire les valeurs.

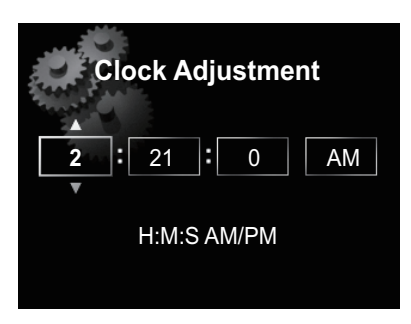

• Si vous appuyez sur **RETURN**, l'écran précédent apparaît.

# **Réglage du minuteur de réveil3**

**1 Appuyez sur SET UP.**

L'écran **Initial Setup** apparaît sur l'afficheur principal.

#### *<b>Remarque*

1 Vous aurez besoin de régler de nouveau l'horloge si vous débranchez l'appareil (ou en cas de coupure de courant).

- 2 Les voyants "AM" et "PM" apparaissent seulement si **Time Format** est réglé au mode **12H**.
- 3 Quand l'appareil est réglé en mode **iPod**, **FM**, **Internet Radio**, ou **AUX**, vous pouvez programmer le minuteur.

#### **2 Sélectionnez Timer Setting.**

L'écran **Timer Setting** (réglage du minuteur) apparaît.

#### **3** Utilisez **↑/↓/←/→** ou les touches **numériques pour ajuster l'horloge, puis appuyez sur ENTER.**

Le voyant **TIMER** s'allumet le minuteur de réveil est ainsi programmé.

- Utilisez  $\leftrightarrow$  pour passer au chiffre à ajuster (heure / minute / seconde / AM, PM<sup>1</sup>).
- Utilisez  $\triangle$ / $\blacktriangleright$  pour augmenter ou réduire les valeurs.

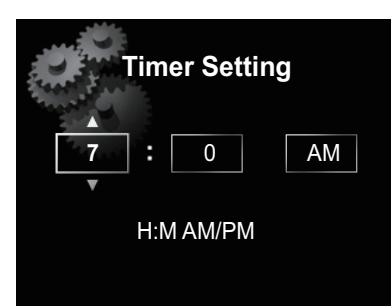

- Si vous appuyez sur **RETURN**, l'écran précédent apparaît
- Le minuteur de réveil mettra sous tension la source d'entrée au niveau de volume que vous avez sélectionné lors du réglage du minuteur.

# **Mise en/hors service du minuteur de réveil2**

#### **1** Appuyez sur  $\odot$  pour mettre le minuteur **sous tension.**

Le voyant **TIMER** s'allume.

• Pour mettre le minuteur hors tension, appuyez sur  $\Theta$ pendant qu'il est sous tension.

#### **Utilisation du minuteur de réveil**

**1 Mettez le minuteur de réveil en service.**

#### **2 Appuyez sur STANDBY/ON pour couper l'alimentation.**

#### **3 Au moment du réveil, cet appareil sera automatiquement mis sous tension et il fera entendre la source d'entrée sélectionnée.**

Si cet appareil n'est pas active pendant 60 minutes ou davantage apres le lancement de la lecture par le minuteur de reveil, l'alimentation sera coupee automatiquement (mode veille).

#### **Utilisation du minuteur de mise en veille**

Le minuteur de mise en veille met l'appareil hors tension après le délai spécifié pour que vous puissiez vous endormir l'esprit tranquille.

#### *<b><i>Remarque*

- 1 Les voyants "AM" et "PM" apparaissent seulement si **Time Format** est réglé au mode **12H**.
- 2 Le réglage **Timer Setting** doit être effectué avant de mettre le minuteur sous tension.
- 3 Le minuteur de mise en veille peut être réglé en appuyant sur **SLEEP** pendant que la durée restante est affichée.

#### **1 Appuyez de façon répétée sur SLEEP pour sélectionner la durée avant la mise à l'arrêt.**

Choisissez enter 5 min, 15 min, 30 min, 60 min, 90 min ou Hors service<sup>3</sup>

# **Réglage du réseau**

Si un routeur à large bande (avec fonction de serveur DHCP intégrée) est raccordé à cet appareil, vous pourrez simplement mettre la fonction de service DHCP en service sans avoir à le configurer manuellement au réseau. Un routeur à large bande sans fonction de serveur DHCP raccordé à cet appareil devra être configuré comme expliqué ci-après. Avant de configurer le réseau, consultez votre ISP (fournisseur de services Internet) ou le gestionnaire de réseau pour connaître les réglages requis.

Il est conseillé aussi de vous reporter au mode d'emploi, fourni avec votre composant pour réseau.

• Toute modification apportée au routeur sans fonction de serveur DHCP doit être apportée aussi aux réglages de réseau de l'appareil.

#### **1 Appuyez sur SET UP.**

L'écran **Initial Setup** apparaît sur l'afficheur principal.

#### **2** Sélectionnez Network Setting → Network **Configuration.**

#### **3** Utilisez  $\uparrow/\downarrow$  pour sélectionner entre Wired **Setting et Wireless Setting, puis appuyez sur ENTER.**

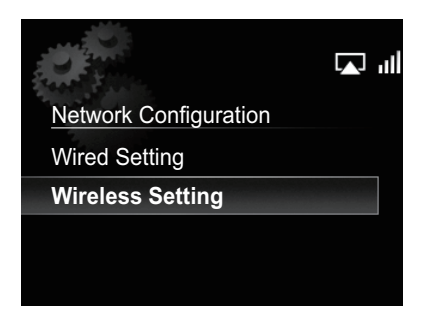

Les étapes suivantes sont décrites séparément pour **Wired Setting** et **Wireless Setting**. Suivez les instructions correspondant au type de réseau approprié.

#### **Réglage câblé**

**Utilisez ↑/↓ pour choisir DHCP Off, puis appuyez sur ENTER.**

L'écran de réglage de l'adresse IP apparaît.

**2** Utilisez **↑/↓/←/→** ou les touches **numériques pour ajuster les chiffres, puis appuyez sur ENTER.**

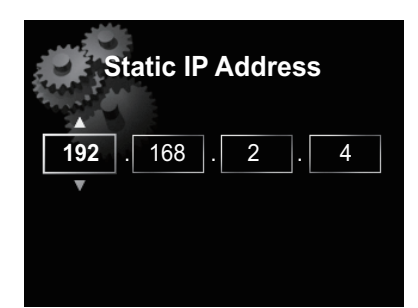

- $\leftrightarrow$  /  $\rightarrow$ : Déplace le chiffre à ajuster.
- $\cdot$   $\uparrow$  / $\downarrow$ : Augmente ou diminue la valeur.

#### **Static IP Address**

L'adresse IP à saisir doit être définie dans les plages suivantes. Si l'adresse IP définie dépasse les limites indiquées, vous ne pourrez ni lire les fichiers audio, mémorisés sur composants du réseau, ni écouter les stations radio Internet.

Classe A : 10.0.0.1 à 10.255.255.254 / Classe B: 172.16.0.1 à 172.31.255.254 / Classe C: 192.168.0.1 à 192.168.255.254

#### **Subnet Mask**

Si un modem xDSL ou un adapteur de terminal est raccordé directement à cet appareil, inscrivez le masque de sous-réseau, indiqué dans votre documentation IPS. Dans la plupart des cas, entrez 255.255.255.0.

#### **Gateway Address**

Si une passerelle (routeur) est raccordée à cet appareil, entrez l'adresse IP correspondante.

#### **Preferred DNS/Alternate DNS**

S'il n'y a qu'une adresse de serveur DNS mentionnée dans votre documentation ISP, saisissez **Preferred DNS**. Au cas ou il y a plus de deux adresses de serveur DNS, entrez **Alternate DNS** dans l'autre champ d'adresse de serveur DNS.

#### **Proxy Setup**

Sélectionnez **Use Proxy Server** si vous raccordez cet appareil à Internet via un serveur mandataire. Entrez l'adresse IP de votre serveur mandataire dans le champ **Proxy Server Address**. Entrez également le numéro de port de votre serveur mandataire dans le champ 'Proxy Port'.

#### **Réglage sans fil**

#### **1** Utilisez **↑/↓** pour sélectionner Manual, puis **appuyez sur ENTER.**

## **Conseil**

• Pour sélectionner **Auto**, choisissez le nom du réseau auquel vous souhaitez vous connecter et suivez les instructions à partir de l'étape 4.

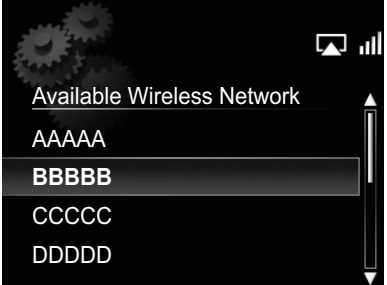

#### **2** Utilisez **↑/↓/←/→** pour saisir SSID, puis **appuyez sur ENTER.**

- $\bullet \bullet$   $\leftrightarrow$ : Déplace le chiffre à ajuster.
- $\bigoplus$ : Change le caractère affiché.
- **SOUND**: Change les types de caractères.
- **CLEAR**:Efface un caractère à la fois.

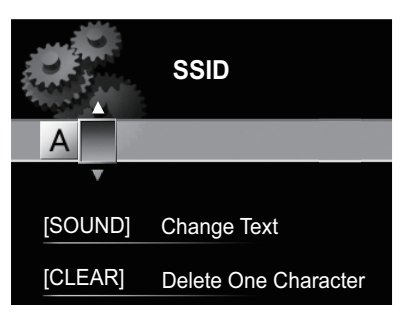

**3** Utilisez **↑/↓** pour sélectionner le type de **sécurité, puis appuyez sur ENTER.**

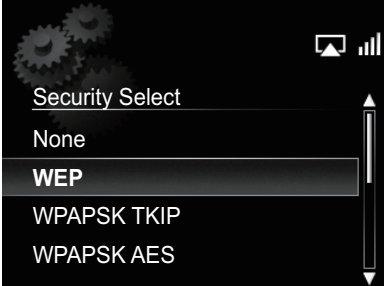

• Si vous sélectionnez **None**. Etape 5.

#### **4** Utilisez **↑/↓/←/→** pour saisir Pass Phrase **ou WEP Key.**

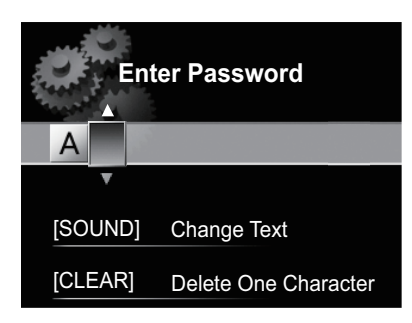

- $\bullet \leftarrow \leftarrow$ : Déplace le chiffre à ajuster.
- **t**/ $\blacktriangleright$ : Change le caractère affiché.
- **SOUND**: Change les types de caractères.
- **CLEAR**: Efface un caractère à la fois.

#### **5** Utilisez  $\uparrow/\downarrow$  pour choisir DHCP OFF, puis **appuyez sur ENTER.**

L'écran de réglage de l'adresse IP apparaît.

#### **6** Utilisez **↑/↓/←/→** ou les touches **numériques pour ajuster les chiffres, puis appuyez sur ENTER.**

- $\bullet$   $\overrightarrow{+}/\rightarrow$ : Déplace le chiffre à aiuster.
- $\triangleleft$ / $\triangleleft$ : Augmente ou diminue la valeur.
- **CLEAR**: Efface un caractère à la fois.
- Les postes indiqués ci-dessous peuvent être ajustés. Pour des détails sur les postes ajustables, reportez-vous à l'étape 2 sous *Réglage câblé* à la page 32.
	- **Static IP Address Subnet Mask Gateway Address Preferred DNS/Alternate DNS Proxy Setup**

# **Réglage de connexion WPS**

WPS est un acronyme pour "Wi-Fi Protected Setup". Il s'agit d'une norme établie par le groupe industriel Wi-Fi Alliance pour permettre des réglages, liés à l'interconnexion de dispositifs LAN sans fil compatibles WPS et un cryptage réalisable par de simples opérations.

Cet appareil prend en compte la configuration à boutonpoussoir et la configuration à code PIN.

# **Important**

• **Network Type** doit être réglé sur **Wireless** ou **Auto** pour utiliser la connexion WPS. Consultez la page 29 pour changer le type de réseau.

#### **1 Appuyez sur SET UP.**

L'écran **Initial Setup** apparaît sur l'afficheur principal.

**2 Sélectionnez Network Setting WPS.**

#### **3 Utilisez** / **pour sélectionner PBC (Push Button Configuration) ou PIN Input, puis appuyez sur ENTER.**

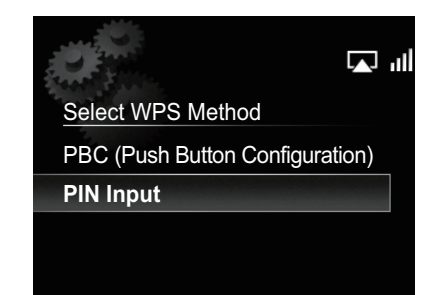

# **• PBC (Push Button Configuration)**

Les réglages de connexion sont effectués automatiquement par simple pression sur les boutons WPS sur le dispositif LAN sans fil compatible WPS. Suivez les instructions sur l'afficheur principal. Il s'agit de la manière la plus simple d'effectuer les réglages et elle est disponible si le dispositif LAN sans fil compatible WPS est muni d'un bouton WPS.

#### **• PIN Input**

Les réglages de connexion sont effectués en saisissant le code PIN à 8 chiffres indiqué sur l'afficheur principal afin d'accéder au point sélectionné. Suivez les instructions fournies sous Connexion au moyen du code PIN sur la droite.

#### **Connexion au moyen de l'entrée PIN**

**1 Appuyez sur SET UP et sélectionnez Network Setting WPS PIN Input, puis appuyez sur ENTER.**

**2** Utilisez **↑/↓** pour sélectionner le point **d'accès auquel vous souhaitez vous connecter, puis appuyez sur ENTER.**

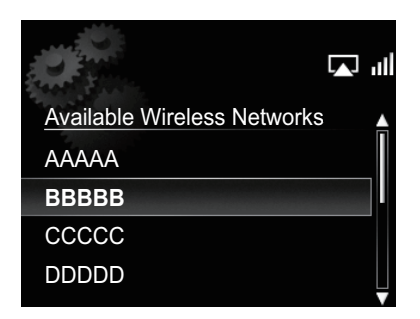

#### **3 Confirmez le code PIN de cet appareil, puis appuyez sur ENTER.**

Le code PIN de cet appareil apparaît sur l'afficheur principal. Vous devez cocher ce code PIN pour vous connecter au réseau.

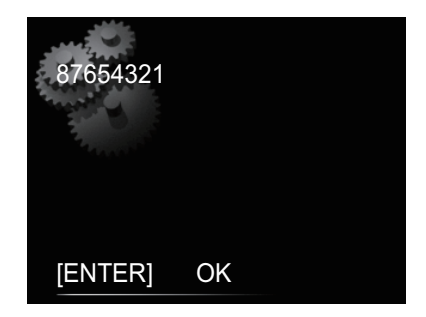

#### **4 Moins de 2 minutes après fermeture du message Code PIN, saisissez le Code PIN pour accéder au point sélectionné à l'étape 2.**

• La méthode de saisie du Code PIN diffère selon le dispositif LAN utilisé. Pour plus de détails, consultez le mode d'emploi fourni avec le dispositif LAN utilisé.

# **Friendly Name**

**1 Appuyez sur SET UP.**

**2 Sélectionnez Network Setting Friendly Name.**

#### **3** Utilisez **↑/↓/←/→** pour entrer Friendly **Name, puis appuyez sur ENTER.**

- $\leftrightarrow$ : Déplace le chiffre à ajuster.
- $\uparrow/\downarrow$ : Change le caractère affiché.
- **SOUND**: Modifie les types de caractères.
- **CLEAR**: Efface un caractère à la fois.

# **Réglage de blocage parental**

Il permet de limiter l'accès des enfants à la radio Internet. Quand **Internet Parental Lock** est réglé sur **On**, vous ne pouvez pas écouter une radio Internet sans saisir un mot de passe<sup>1</sup>

### **Mise en/hors service du blocage parental**

**1 Appuyez sur SET UP.**

L'écran **Initial Setup** apparaît sur l'afficheur principal.

#### **2 Sélectionnez Option Setting Internet Parental Lock Internet Parental Lock.**

#### **3** Utilisez **↑/***I*/←/→ ou les touches **numériques pour saisir votre mot de passe, puis appuyez sur ENTER.**

- $\bullet$   $\leftrightarrow$  : Déplace le chiffre à ajuster.
- $\triangleleft$ /  $\triangleleft$ : Augmente ou diminue les chiffres.
- **CLEAR**: Efface un caractère à la fois.
- Le réglage par défaut est "0000".

#### **4** Utilisez **↑/↓** pour sélectionner On ou Off, **puis appuyez sur ENTER.**

# **Changement du mot de passe**

**1 Appuyez sur SET UP.**

L'écran **Initial Setup** apparaît sur l'afficheur principal.

**2** Sélectionnez Option Setting → Internet **Parental Lock Change Password.**

#### **3** Utilisez **↑/↓/←/→** ou les touches **numériques pour saisir le mot de passe actuel, puis appuyez sur ENTER.**

- **4** Utilisez **↑/↓/←/→** ou les touches **numériques pour saisir le nouveau mot de passe, puis appuyez sur ENTER.**
	- Si vous appuyez sur **RETURN**, l'écran précédent apparaît.

#### *<b>Remarque*

1 Même si **Internet Parental Lock** est réglé sur **On**, les réglages automatique de l'horloge via le réseau fonctionneront.

# **Mise à jour du logiciel**

Utilisez cette procédure pour mettre à jour le logiciel de l'appareil. Vous pouvez mettre à jour le logiciel via une clé de mémoire USB.

La mise à jour via une clé de mémoire USB s'accomplit en téléchargeant le fichier de mise à jour depuis un ordinateur, en stockant ce fichier sur une clé USB et en insérant ensuite cette clé USB dans le port USB sur le panneau avant de l'appareil.

• Si un fichier de mise à jour est fourni sur le site Web de Pioneer, téléchargez-le sur votre ordinateur. Lors du téléchargement d'un fichier de mise à jour depuis le site Web de Pioneer sur votre ordinateur, le fichier sera en format ZIP. Dézippez (décompressez) le fichier ZIP avant de le sauvegarder sur la clé de mémoire USB. Si d'anciens fichiers ou des fichiers pour d'autres modèles ont été téléchargés sur votre clé de mémoire USB, effacez-les au préalable.

# **Important**

- NE débranchez PAS le cordon d'alimentation pendant la mise à jour.
- Lors de la mise à jour via une clé de mémoire USB, ne débranchez pas la clé de mémoire USB.

#### **Appuyez sur FUNCTION ▲/▼ pour sélectionner USB comme source d'entrée.**

**USB** apparaît sur l'afficheur principal.

#### **2 Appuyez sur SET UP.**

L'écran **Initial Setup** apparaît sur l'afficheur principal.

#### **3 Sélectionnez Option Setting Software Update Start, puis appuyez sur ENTER.**

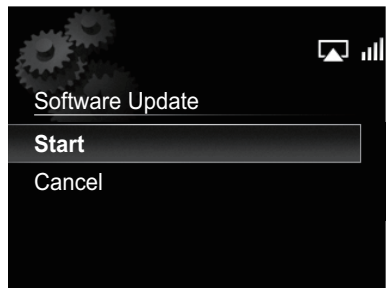

#### **4 Pour effectuer la mise à jour, sélectionnez OK.**

L'écran de mise à jour apparaît et la mise à jour s'accomplit.

• L'alimentation est automatiquement coupée lorsque la mise à jour est achevée.

# **Messages de mise à jour du logiciel**

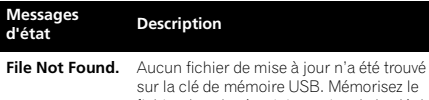

s<br>Drisez le fichier dans le répertoire racine de la clé de mémoire USB.

# **Réglages du son**

#### **Utilisation de Virtual Surround/Sound Retriever**

Vous pouvez ajouter des effets passionnants aux sources audio.

#### **1 Utilisez SOUND pour sélectionner Virtual Surround ou Sound Retriever.**

#### **2** Utilisez  $\mathbf{\hat{t}}/\mathbf{\hat{l}}$  pour sélectionner On ou Off, **puis appuyez sur ENTER.**

#### **A propos de "Sound Retriever"**

Cette fonction améliore les données sonores perdues pendant la compression de fichiers MP3 et d'autres types ; l'utilisateur peut ainsi bénéficier d'une qualité sonore plus proche de celle des signaux originaux.

# **Réglage des graves et des aigus**

Les commandes des graves et des aigus permettent d'ajuster la tonalité générale.

#### **1 Utilisez SOUND pour sélectionner Bass ou Treble.**

#### **2 Utilisez** / **pour régler Bass ou Treble, puis appuyez sur ENTER.**

Vous pouvez régler les sons graves et aigus dans une plage de **–5** à **+5** (onze paliers).

# **Réinitialisation du système**

Utilisez cette procédure pour ramener tous les paramètres du système à leurs valeurs par défaut.

# **Important**

• Débranchez tous les composants raccordés à cet appareil avant cette opération.

#### **1 Appuyez sur STANDBY/ON.**

L'appareil est mis sous tension.

#### **2** Maintenez enfoncés ■ et **bSTANDBY/ON sur le panneau supérieur pendant trois secondes.**

L'appareil se met hors tension (Mode Attente).

Tous les paramètres seront ramenés à leurs valeurs par défaut lors de la prochaine mise sous tension de l'appareil.

# **Chapitre 13 : Informations supplémentaires**

# **Guide de dépannage**

Des opérations incorrectes sont souvent interprétées comme des problèmes et des mauvais fonctionnements. Si vous pensez qu'il y a un problème avec ce composant, vérifiez les points ci-dessous. Parfois le problème peut provenir d'un autre composant. Examinez les autres composants et appareils électriques utilisés. Si le problème ne peut pas être résolu en dépit des vérifications ci-dessous, consultez le service après-vente Pioneer le plus proche pour faire réparer l'appareil.

• Si l'appareil ne fonctionne pas normalement en raison de causes externes comme l'électricité statique, débranchez la fiche d'alimentation de la prise de courant et insérez-la de nouveau pour rétablir les conditions normales de fonctionnement.

### **Problèmes d'ordre général**

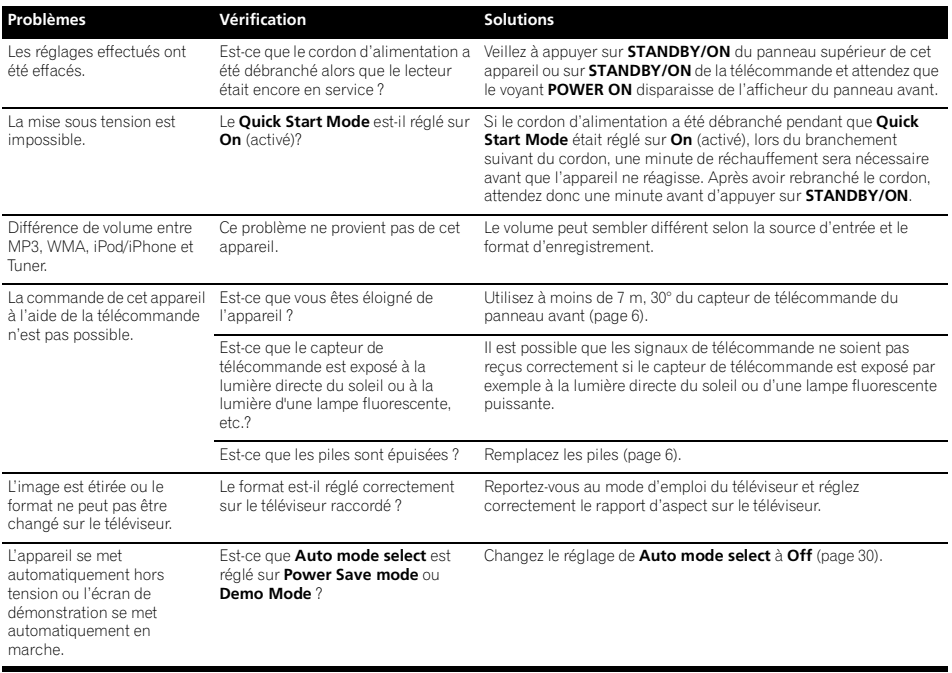

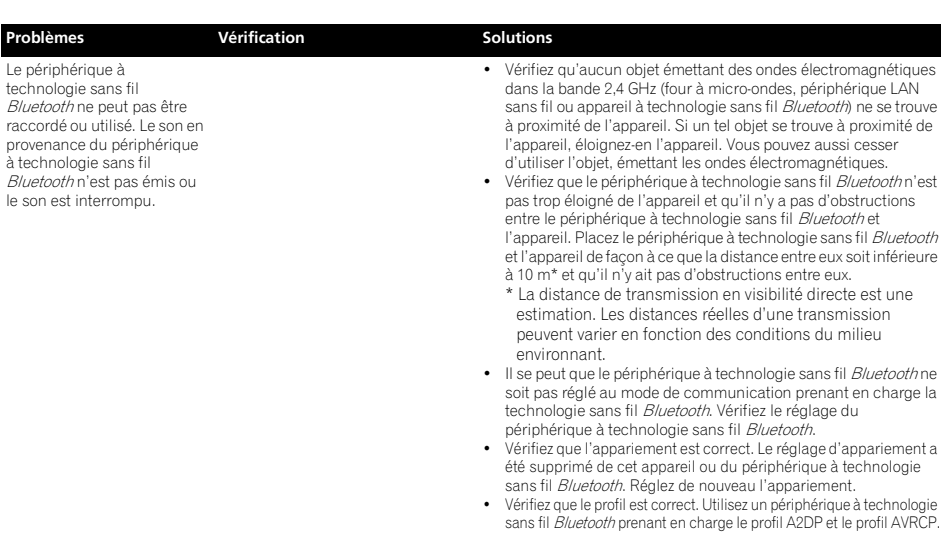

# **Quand un iPod/iPhone est raccordé**

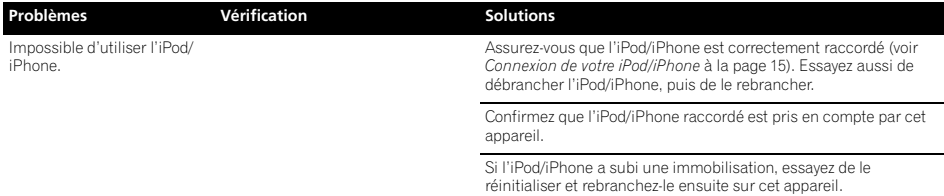

# **Lorsqu'une clé de mémoire USB est raccordée**

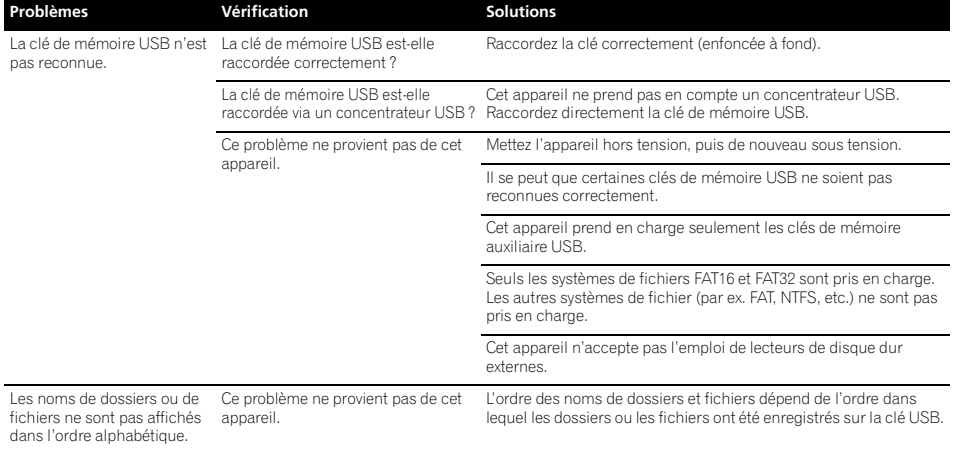

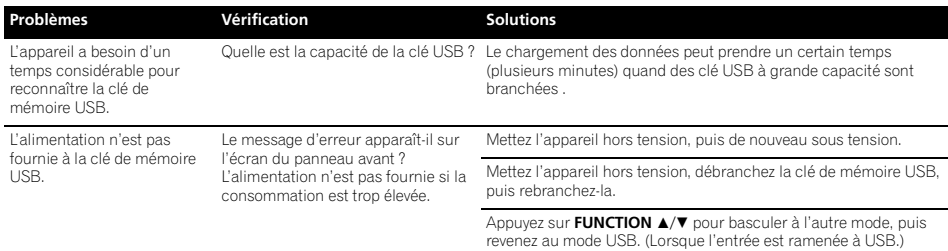

### **Réseau**

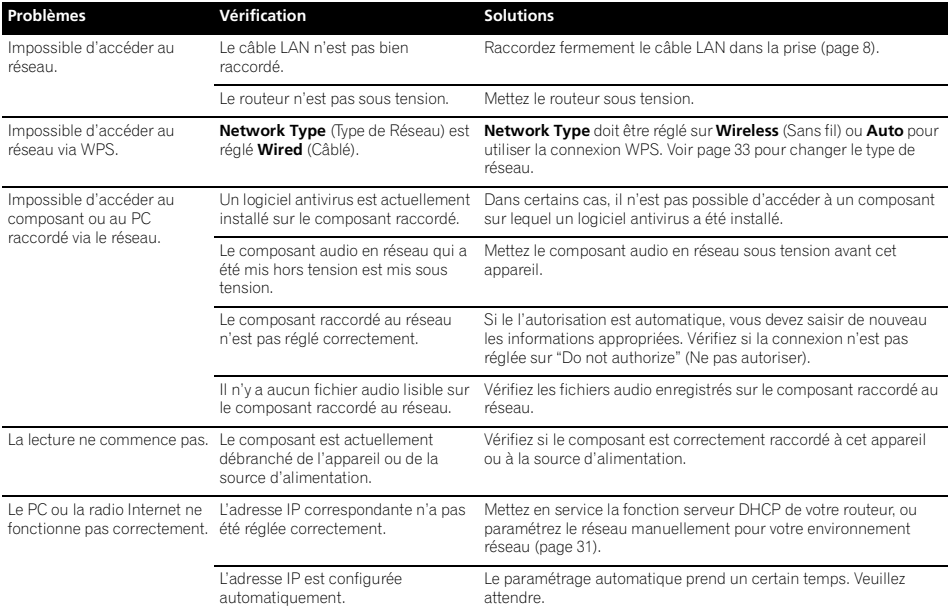

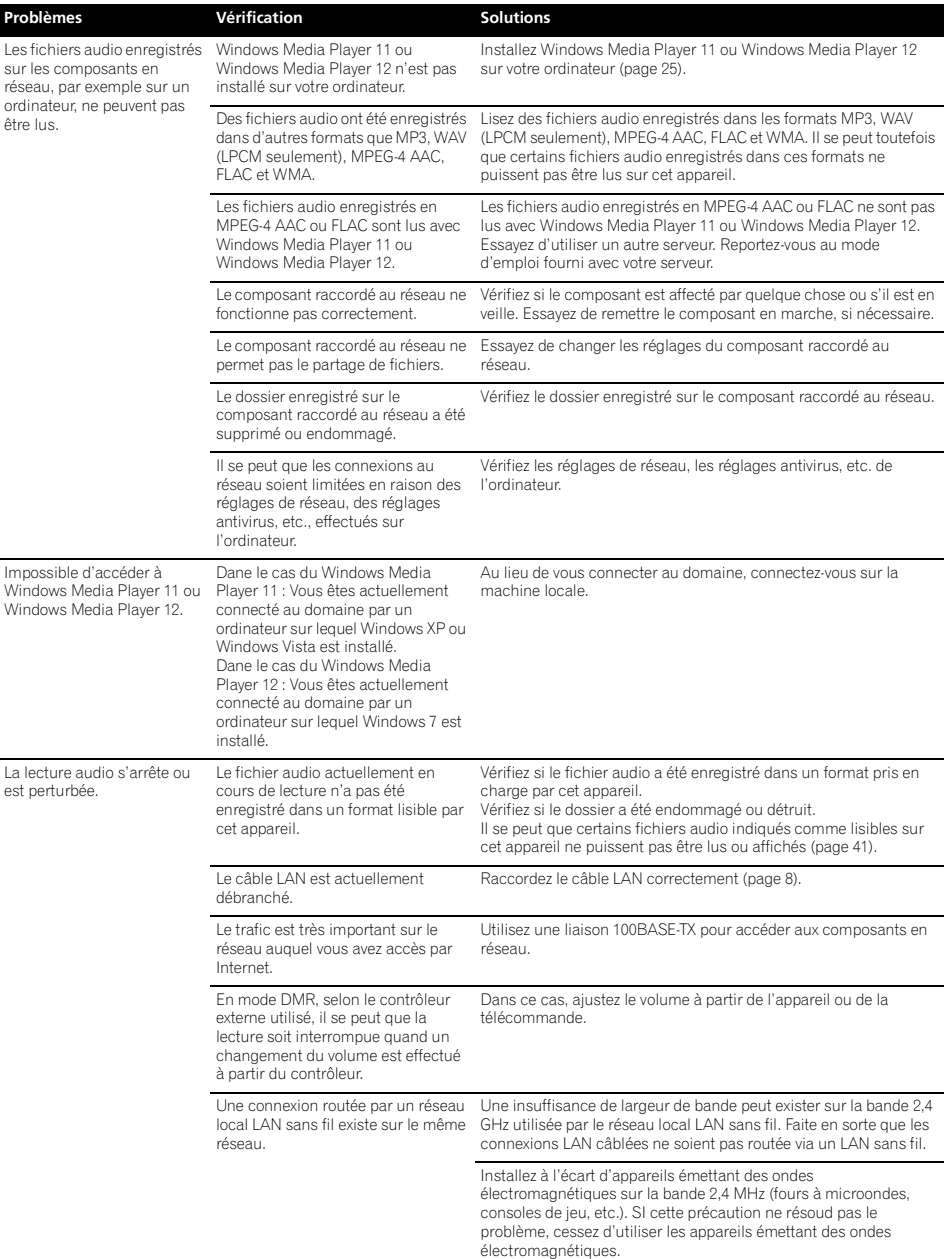

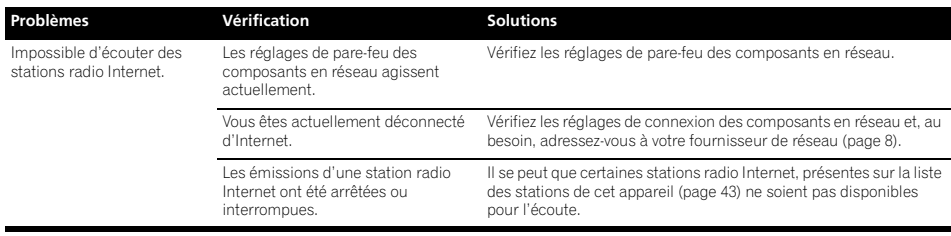

#### **LAN sans fil**

sans

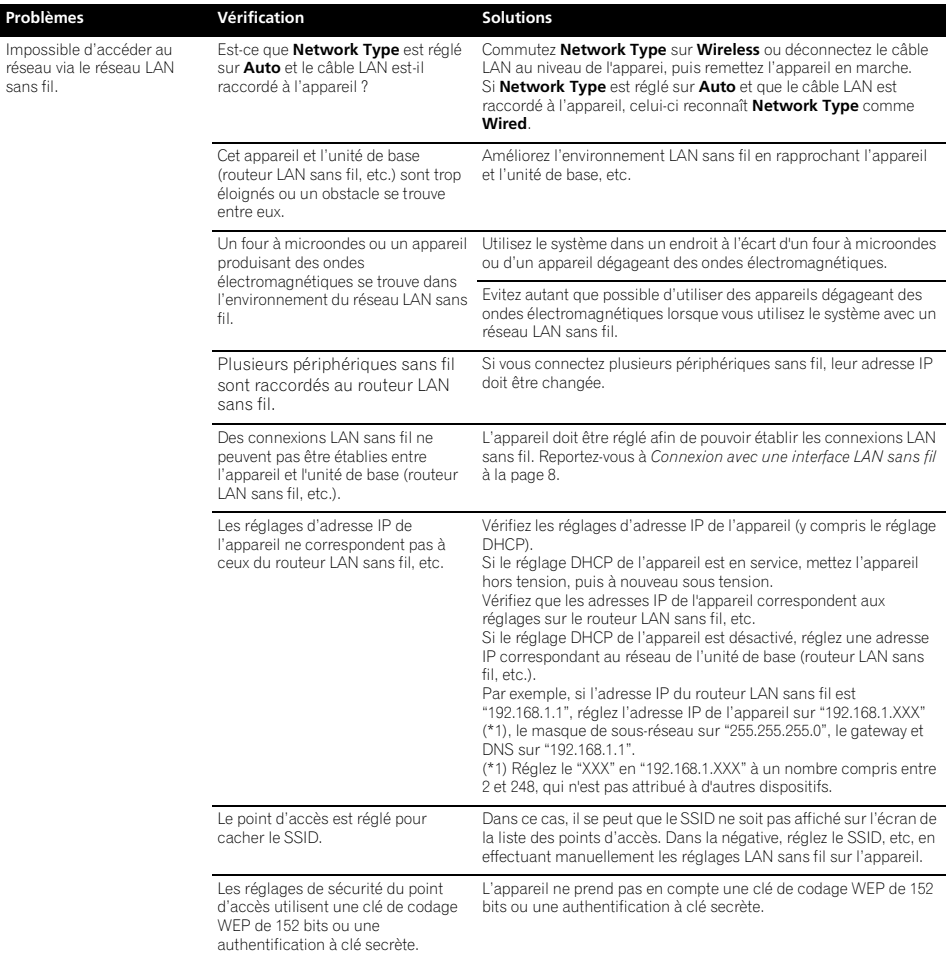

# **Informations supplémentaires 133 (13)**

# **Formats de fichiers utilisables**

Ce lecteur prend en charge les formats de fichier suiva Notez que certains formats de fichiers ne sont pas disponibles pour la lecture bien qu'ils figurent comme formats de fichiers lisibles. De plus, la compatibilité de formats de fichiers dépend du type de serveur. Assurez auprès de votre serveur de la compatibilité des formats fichiers pris en charge.

- Si vous essayez de reproduire des fichiers dont le formation n'est pas pris en charge, le son risque d'être intern ou accompagné de parasites. Dans ce cas, confir que le format de fichier est compatible avec cet ap
- Il se peut que la lecture de radio Internet soit affecté l'environnement de communication Internet ; dan cas, il se peut que la lecture ne soit pas possible r avec les formats de fichiers de la liste suivante.

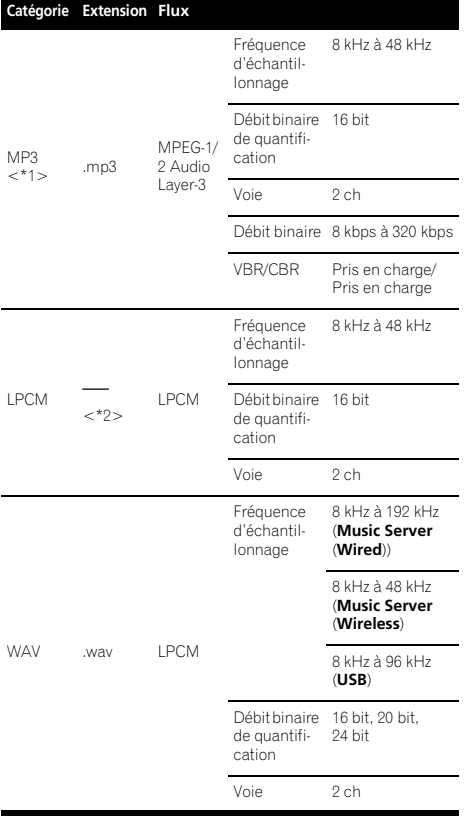

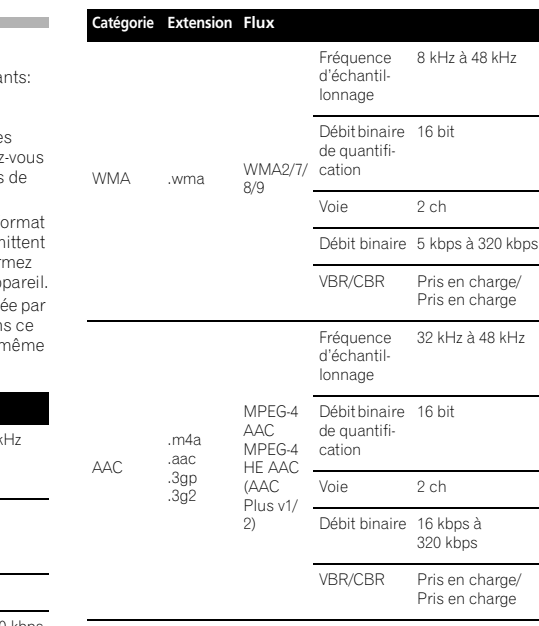

Fréquence d'échantillonnage

de quantification

\*1 "Technologie de décodage audio MPEG Layer-3 sous licence de Fraunhofer IIS et Thomson multimedia." \*2 Seules les données de transmission en continu des serveurs sont concernées et il n'y a donc pas d'extension.

Voie 2 ch Débit binaire VBR/CBR —

32 kHz à 192 kHz (**Music Server** (**Wired**)) 32 kHz à 48 kHz (**Music Server** (**Wireless**)) 32 kHz à 96 kHz (**USB**) Débit binaire 16 bit, 24 bit

FLAC .flac FLAC

# **Précautions d'emploi**

### **Lors d'un déplacement de l'appareil**

Avant de déplacer l'appareil, veillez à débrancher d'abord l'iPod/iPhone, la clé de mémoire USB, le câble LAN ou tout autre équipement raccordé à cet appareil. Appuyez ensuite sur **STANDBY/ON** de cet appareil (ou sur **STANDBY/ON** de la télécommande), attendez que le voyant **POWER ON** s'éteigne sur l'afficheur du panneau avant, puis débranchez le cordon d'alimentation. Des dégâts peuvent se produire si l'appareil est transporté ou déplacé alors qu'un dispositif est raccordé au port de connexion iPod/iPhone, aux bornes **USB**, **LAN (10/100)** ou aux prises à mini-fiche **AUX IN**, **PHONES**.

#### **Endroit d'installation**

- Choisissez un endroit stable près du téléviseur ou de la chaîne stéréo, utilisés avec cet appareil.
- N'installez pas cet appareil sur un téléviseur ou un moniteur couleur. Installez-le aussi à l'écart de platines à cassette ou d'appareils facilement affectés par le magnétisme.

#### **Evitez les emplacements suivants :**

- Exposés à la lumière directe du soleil
- Humides ou mal aérés
- Extrêmement chauds
- Exposés à des vibrations
- Exposés à une grande quantité de poussière ou à la fumée de cigarettes
- Exposés à la suie, la vapeur ou la chaleur (par ex. dans une cuisine, etc.)

#### **Ne posez pas d'objets sur cet appareil.**

Ne posez pas d'objets sur le dessus de cet appareil.

#### **N'obstruez pas les orifices de ventilation.**

N'utilisez pas cet appareil sur une couverture, un lit, un sofa, etc. pelucheux, et ne l'enveloppez pas dans un tissu, etc. La chaleur ne pourra pas se dégager et causera des dommages.

#### **N'exposez pas l'appareil à la chaleur.**

N'installez pas cet appareil sur un amplificateur ou un autre appareil produisant de la chaleur. Si vous l'installez dans un rack, mettez-le sous l'amplificateur ou l'appareil audio pour éviter qu'il ne soit affecté par leur chaleur.

- Lorsque vous n'utilisez pas cet appareil, réglez **Quick Start Mode** sur **Off** (désactivé), puis coupez l'alimentation principale de l'appareil.
- Des rayures peuvent apparaître sur l'écran de télévision et du bruit peut parasiter le son des émissions de radio, selon l'état des signaux, lorsque l'appareil est en service. Dans ce cas, réglez **Quick Start Mode** sur **Off** (désactivé), puis coupez l'alimentation principale de l'appareil.

#### **Nettoyage de l'appareil**

- Débranchez le cordon d'alimentation de la prise secteur avant de nettoyer cet appareil.
- Nettoyez l'appareil avec un chiffon doux. Pour enlever les taches rebelles, imprégnez le chiffon d'un détergent neutre dilué dans 5 à 6 fois plus d'eau, tordez bien le chiffon, essuyez la saleté, puis passez un chiffon sec et doux sur l'appareil.
- L'alcool, le diluant, le benzène, les insecticides, etc. peuvent abîmer les inscriptions et la peinture de l'appareil. Évitez aussi de laisser des produits en caoutchouc ou en vinyle très longtemps au contact de cet appareil pour ne pas endommager le coffret.
- Lorsque vous utilisez des chiffons traités chimiquement, etc., lisez attentivement dans la notice les précautions à prendre.

# **À propos de la lecture en réseau**

La fonction de lecture en réseau, comme la Radio Internet ou le Serveur de Musique de cet appareil, a recours aux technologies suivantes :

#### **Windows Media Player**

Reportez-vous à Windows Media Player 11/Windows Media Player 12 en page 25 pour plus d'informations à ce sujet.

#### **Windows Media DRM**

WMDRM (Microsoft Windows Media Digital Rights) Management) est une plateforme protégeant et fournissant en toute sécurité des contenus, pouvant être lus sur les ordinateurs, les périphériques portables et les périphériques en réseau. Music Server fonctionne comme plateforme WMDRM 10 pour les périphériques en réseau. Les contenus protégés par WMDRM ne peuvent être lus que sur les serveurs de média, prenant en compte WMDRM.

*Les propriétaires de contenus emploient la technologie WMDRM pour protéger leur propriété intellectuelle et leurs droits d'auteur. Cet appareil utilise un logiciel WMDRM pour accéder aux contenus protégés par WMDRM. Si le logiciel WMDRM ne parvient pas à protéger les contenus, les propriétaires de contenus peuvent demander à Microsoft de révoquer la capacité du logiciel d'employer WMDRM pour lire ou copier du contenu protégé. La révocation n'affecte pas les contenus non protégés. Lorsque vous téléchargez des licences pour du contenu protégé, vous acceptez que Microsoft puisse inclure une liste de révocation avec les licences. Les propriétaires de contenus peuvent vous demander de mettre à jour le logiciel WMDRM pour accéder à leurs contenus. Si vous refusez une mise à jour, vous ne pourrez plus accéder aux contenus, exigeant une mise à jour.*

*Ce produit est protégé par certains droits de propriété intellectuelle de Microsoft. L'emploi ou la distribution d'une telle technologie hors de ce produit sans licence Microsoft sont interdits.*

# **Informations supplémentaires 133 a.m. 133 a.m. 133 a.m. 133 a.m. 133 a.m. 133 a.m. 133 a.m. 133 a.m. 133 a.m. 133 a.m. 133 a.m. 133 a.m. 133 a.m. 133 a.m. 133 a.m. 133 a.m. 133 a.m. 133**

#### **DLNA**

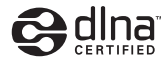

#### *Lecteur audio DLNA CERTIFIED*®

La DLNA (Digital Living Network Alliance) est une alliance transindustrielle des sociétés de production d'appareils électroniques grand public, d'ordinateurs et de périphériques mobiles. Digital Living permet aux consommateurs de partager aisément les médias numériques par leurs réseaux avec ou sans fil.

Le logo DLNA permet de trouver facilement les produits conformes aux Directives d'interopérabilité DLNA. Cet appareil est conforme aux Directives d'interopérabilité DLNA v1.5.

Lorsqu'un ordinateur intégrant un logiciel serveur DLNA ou un autre périphérique compatible DLNA est relié à ce lecteur, certains paramètres du logiciel ou du périphérique devront éventuellement être changés. Veuillez vous reporter au mode d'emploi du logiciel ou du périphérique pour plus d'informations à ce sujet.

*DLNA*®*, le logo DLNA et DLNA CERTIFIED*® *sont des marques commerciales, des marques de service ou des marques de certification de Digital Living Network Alliance.*

#### **Contenus lisibles via un réseau**

- Certains fichiers ne pourront pas être lus correctement bien qu'ils soient en un format compatible.
- Les fichiers de films ou de photos ne peuvent pas être lus.
- Dans certains cas, vous ne pourrez pas écouter une station radio Internet bien que vous l'ayez sélectionnée dans une liste de stations radio.
- Selon le type de serveur ou la version utilisée, certaines fonctions ne seront pas prises en compte.
- Les formats de fichiers pris en compte varient d'un serveur à l'autre. C'est pourquoi, les fichiers qui ne sont pas pris en compte par votre serveur n'apparaissent pas sur cet appareil. Pour plus d'informations, contactez le constructeur de votre serveur.

# **Clause de non-responsabilité pour contenu de tiers**

L'ACCÈS AUX SERVICES DE CONTENU DE TIERS, Y COMPRIS TOUTES LES CARACTÉRISTIQUES ET FONCTIONNALITÉS ASSOCIÉES, EST FOURNI "TEL QUEL," "TEL QUE DISPONIBLE" ET AUX RISQUES PERSONNELS DE L'UTILISATEUR SANS GARANTIE D'AUCUNE SORTE. PIONEER DÉCLINE TOUTE GARANTIE, EXPRESSE OU IMPLICITE, EN RELATION AVEC L'ACCÈS ET L'UTILISATION DES SERVICES DE CONTENU PAR LE BIAIS DE CET APPAREIL, Y COMPRIS SANS LIMITE DE GARANTIE OU DE VALEUR MARCHANDE, DE QUALITÉ SUFFISANTE, D'APTITUDE POUR UN OBJECTIF DONNÉ, ET DE NON INFRACTION. PIONEER NE GARANTIT PAS, N'AFFIRME PAS OU NE JUSTIFIE PAS QUE LES SERVICES DE CONTENU SERONT EXEMPTS D'ERREURS, INTERRUPTION, PERTE

CORRUPTION, ATTAQUE, VIRUS, INTERFÉRENCE, PIRATAGE OU D'AUTRE INTRUSION ; PIONEER DÉCLINE TOUTE RESPONSABILITÉ EN RELATION AVEC CE QUI PRÉCÈDE. PIONEER N'EST PAS RESPONSABLE EN CAS DE PERTE OU DE DÉGÂTS DÉCOULANT DE L'ACCÈS OU DE L'UTILISATION DES CONTENUS. AUCUNE INFORMATION OU CONSEIL ORAL OU ÉCRIT FOURNI PAR PIONEER OU PAR DES REPRÉSENTANTS DE SES SERVICES CLIENTÈLE NE JUSTIFIERA UNE TELLE GARANTIE.

EN AUCUN CAS, PIONEER, SES AFFILIÉS OU LEURS MEMBRES, DIRECTEURS OU EMPLOYÉS NE SERONT RESPONSABLES EN RAPPORT AVEC L'EMPLOI DES SERVICES DE CONTENUS DE TIERS AU MOYEN DE CET APPAREIL EN CAS DE BLESSURE PERSONNELLE, DE DÉGÂTS SPÉCIAUX, ACCESSOIRES, INDIRECTS OU CONSÉCUTIFS, Y COMPRIS SANS LIMITATION DE DOMMAGES POUR FRAIS D'AVOCATS, PERTE DE DONNÉES OU PERTE DE PROFITS, QUELLE QUE SOIT LA THÉORIE DE RESPONSABILITÉ ET QUE CETTE POSSIBILITÉ AIT OU NON ÉTÉ SIGNALEE. EN AUCUN CAS, LA RESPONSABILITÉ TOTALE DE PIONEER À VOTRE ÉGARD POUR DES DÉGÂTS DÉCOULANT DE L'EMPLOI OU DE L'IMPOSSIBILITÉ D'EMPLOYER DES SERVICES DE CONTENUS DE TIERS (AUTRES QUE CE QUI PEUT ÊTRE REQUIS PAR LA LOI DANS LES CAS DE BLESSURE PERSONNELLE) NE DÉPASSERA \$10.00. LES LIMITATIONS SUSDITES S'APPLIQUERONT MÊME SI LE REMÈDE CI-DESSUS FAILLIT DANS SON OBJECTIF ESSENTIEL. SI UNE AUTORITÉ APPLICABLE MAINTIENT QU'UNE PORTION DE CETTE SECTION EST INAPPLICABLE, LA RESPONSABILITÉ SERA LIMITÉE À LA MESURE MAXIMALE AUTORISÉE PAR LA LEGISLATION APPLICABLE.

#### **Anomalies lors de la lecture en réseau**

- La lecture peut se bloquer si vous éteignez l'ordinateur ou si vous supprimez des fichiers média de l'ordinateur pendant la lecture de contenu.
- En cas de problèmes de réseau (trafic intense, etc.), le contenu risque de ne pas s'afficher ou de ne pas être lu correctement (la lecture peut être interrompue ou bloquée). Pour éviter ce type de problème, il est conseillé de relier le lecteur et l'ordinateur par un câble 100BASE-TX.
- Si plusieurs clients lisent les mêmes fichiers simultanément, la lecture peut être interrompue ou se bloquer.
- Selon le logiciel antivirus installé sur l'ordinateur raccordé et le réglage de ce logiciel, la connexion réseau peut se bloquer.

Pioneer n'est pas responsable du mauvais fonctionnement du lecteur et/ou des fonctions du Serveur de musique, dû à une erreur ou à un dysfonctionnement de la communication avec votre connexion réseau et/ou votre ordinateur, ou un autre appareil raccordé. Veuillez contacter le fabricant de votre ordinateur ou votre fournisseur de service Internet.

*Windows Media est une marque déposée ou une marque commerciale de Microsoft Corporation aux États-Unis et/ou dans d'autres pays.*

*Ce produit intègre une technologie détenue par Microsoft Corporation, qui ne peut être utilisée et distribuée que sous licence de Microsoft Licensing, Inc.*

*Microsoft*®*, Windows*®*7, Windows*®*Vista, Windows*®*XP, Windows*®*2000, Windows*®*Edition Millennium , Windows*®*98, et WindowsNT*® *sont soit des marques déposées ou des marques de commerce de Microsoft Corporation aux Etats-Unis et/ou dans d'autres pays.*

## **Autorisation de cet appareil**

Pour pouvoir lire avec Music Server, cet appareil doit être autorisé. L'autorisation est accordée automatiquement lorsque l'appareil se connecte à l'ordinateur par le réseau. Si ce n'est pas le cas, autorisez l'appareil manuellement sur l'ordinateur.

La méthode d'autorisation (ou de permission) d'accès dépend du type de serveur auquel vous vous connectez. Pour plus d'informations sur l'autorisation de l'appareil, reportezvous au mode d'emploi de votre serveur.

#### **aacPlus**

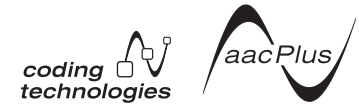

Le décodeur AAC utilise la technique aacPlus, mise au point par Coding Technologies

(www.codingtechnologies.com).

# **FLAC**

Décodeur FLAC

*Copyright c 2000, 2001, 2002, 2003, 2004, 2005, 2006, 2007 Josh Coalson*

La redistribution et l'emploi sous formes source et binaire, avec ou sans modification, sont autorisés à condition que :

- La redistribution du code source retienne l'avis de copyright ci-dessus, la liste des conditions et l'avis de non-responsabilité suivant.
- Les redistributions sous forme binaire reproduisent l'avis de copyright ci-dessus, la liste des conditions et l'avis de non-responsabilité suivant dans la documentation et/ou les matériaux qui accompagnent la distribution.
- Ni le nom de Xiph.org Foundation ni les noms de ses collaborateurs ne doivent en aucun cas être utilisés pour endosser ou promouvoir des produits dérivés de ce logiciel sans permission préalable écrite.

CE LOGICIEL EST FOURNI "TEL QUEL" PAR LES DÉTENTEURS DE DROITS D'AUTEUR ET LEURS COLLABORATEURS ET TOUTE GARANTIE EXPRESSE OU IMPLICITE, Y COMPRIS MAIS NON LIMITÉE AUX GARANTIES IMPLICITES DE QUALITÉ MARCHANDE ET D'APTITUDE POUR UN OBJECTIF DONNÉ, EST REJETÉE. EN AUCUN CAS, LA FONDATION OU SES COLLABORATEURS NE SERONT RESPONSABLES DES DÉGÂTS DIRECTS, INDIRECTS, INCIDENTS, SPÉCIAUX, EXEMPLAIRES OU CONSÉCUTIFS (Y COMPRIS MAIS NON LIMITÉ À LA FOURNITURE DE BIENS OU DE SERVICES DE REMPLACEMENT, DE PERTE D'UTILISATION, DE DONNÉES OU DE PROFITS, OU D'INTERRUPTION D'AFFAIRES) QUELLE QU'EN SOIT LA CAUSE ET QUELLE QUE SOIT LA THÉORIE

DE RESPONSABILITE, QU'ELLE DÉCOULE D'UN CONTRAT DE RESPONSABILITÉ STRICTE OU D'ACTE DÉLICTUEL (Y COMPRIS NÉGLIGENCE OU AUTRE) DÉCOULANT DE L'EMPLOI DE CE LOGICIEL, MÊME EN CAS D'ANNONCE LA POSSIBILITÉ DE TELS DÉGÂTS.

# **À propos de l'iPod/iPhone**

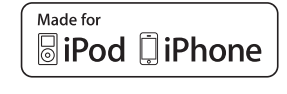

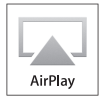

Les accessoires électroniques portant la mention « Made for iPod » et « Made for iPhone » ont été conçus pour fonctionner respectivement avec un iPod ou un iPhone et sont certifiés conformes aux exigences d'Apple par le fabricant. Apple n'est pas responsable pour le fonctionnement de cet appareil ou de sa compatibilité avec les normes réglementaires et de sécurité. Veuillez noter que l'emploi de cet accessoire avec un iPod ou iPhone peut affecter les performances sans fil.

AirPlay, iPad, iPhone, iPod, iPod classic, iPod nano, iPod shuffle et iPod touch sont des marques de commerce d'Apple Inc., enregistrées aux Etats-Unis et dans d'autres pays.

Le logo AirPlay est une marque commerciale d'Apple Inc.

# **À propos de Wi-Fi®**

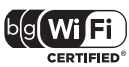

Le logo Wi-Fi CERTIFIED est une marque certification de Wi-Fi Alliance.

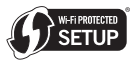

La marque Wi-Fi Protected Setup est une marque de Wi-Fi Alliance.

# **Fiche technique**

#### **• Section Amplificateur**

Puissance de sortie efficace : Avant gauche/droit . . . . . . . . . . . . . . . . . . . . 20 W + 20 W (1 kHz, 10 %, T.H.D., 8 Ω)

#### **• Section Enceintes**

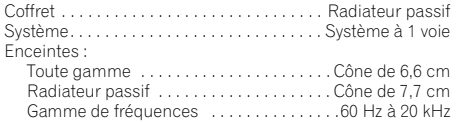

#### **• Divers**

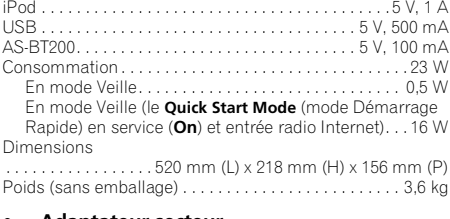

#### **• Adaptateur secteur**

Puissance requise . . . . . . CA de 100 V à 240 V, 50 Hz/60 Hz Sortie nominale . . . . . . . . . . . . . . . . . . . . . . . CC 19 V, 3,42 A

#### **• Accessoires**

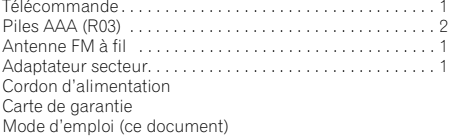

#### $\mathscr N$  **Remarque**

- Spécifications et design sujets à des modifications éventuelles sans préavis suite à des améliorations.
- Ce produit n'est pas conçu en vue d'une utilisation au Japon.

© 2011 PIONEER CORPORATION.

Tous droits de reproduction et de traduction réservés.

To register your product, find the nearest authorized service location, to purchase replacement parts, operating instructions, or accessories, please go to one of following URLs :

Pour enregistrer votre produit, trouver le service après-vente agréé le plus proche et pour acheter des pièces de rechange, des modes d'emploi ou des accessoires, reportez-vous aux URL suivantes :

# **In the USA/Aux Etats-Unis http://www.pioneerelectronics.com In Canada/Aux Canada http://www.pioneerelectronics.ca**

**S018\_B1\_EnFr**

© 2011 PIONEER CORPORATION. All rights reserved.

© 2011 PIONEER CORPORATION. Tous droits de reproduction et de traduction réservés.

# **PIONEER CORPORATION**

1-1, Shin-ogura, Saiwai-ku, Kawasaki-shi, Kanagawa 212-0031, Japan

**PIONEER ELECTRONICS (USA) INC.**

P.O. BOX 1540, Long Beach, California 90801-1540, U.S.A. TEL: (800) 421-1404

#### **PIONEER ELECTRONICS OF CANADA, INC.**

340 Ferrier Street, Unit 2, Markham, Ontario L3R 2Z5, Canada TEL: 1-877-283-5901, 905-479-4411

#### **PIONEER EUROPE NV**

J1160921A SH K 00/00

Haven 1087, Keetberglaan 1, B-9120 Melsele, Belgium TEL: 03/570.05.11

#### **PIONEER ELECTRONICS ASIACENTRE PTE. LTD.**

253 Alexandra Road, #04-01, Singapore 159936 TEL: 65-6472-7555

#### **PIONEER ELECTRONICS AUSTRALIA PTY. LTD.**

5 Arco Lane, Heatherton, Victoria, 3202, Australia, TEL: (03) 9586-6300

#### **PIONEER ELECTRONICS DE MEXICO S.A. DE C.V.**

Blvd.Manuel Avila Camacho 138 10 piso Col.Lomas de Chapultepec, Mexico, D.F. 11000 TEL: 55-9178-4270 **K002\_B3\_En**

Printed in Thailand / Imprimé en Thaïlande